# **Содержание**

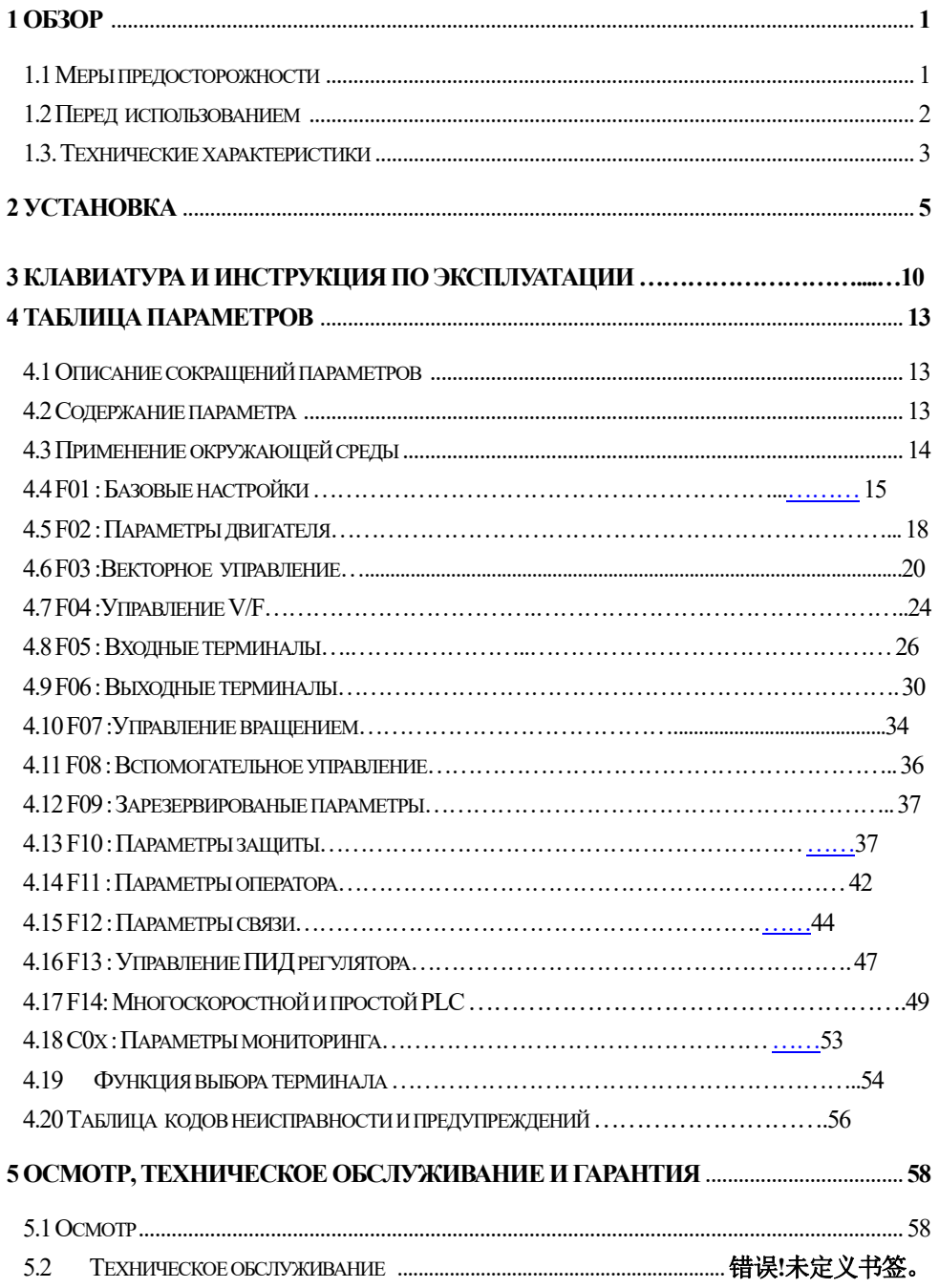

I

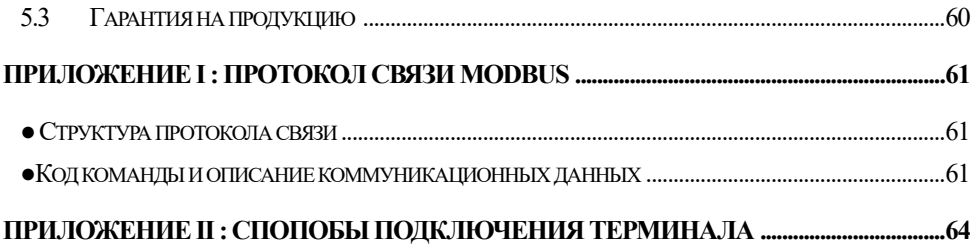

II

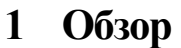

#### **1.1 Меры предосторожности**

Чтобы обеспечить безопасное и разумное использование этого продукта, пожалуйста, используйте продукт после полного изучения мер предосторожности, описанных в этом руководстве.

**Предупреждающие знаки и значения**

Следующие символы используются в этом руководстве, чтобы указать, что это важная часть безопасности. Несоблюдение этих мер предосторожности может привести к травмам или смерти, повреждению этого продукта и связанных с ним систем.

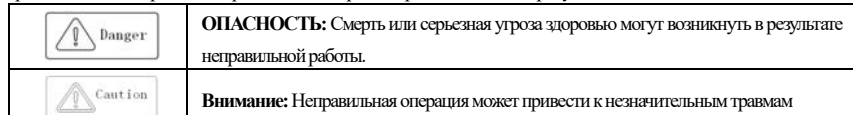

#### **Квалификация обслуживающего персонала**

Этот продукт должен эксплуатироваться обученными специалистами. Кроме того, оператор должен быть обучен профессиональным навыкам, знаком с установкой, электропроводкой, эксплуатацией и обслуживанием оборудования, а также правильно реагировать на различные аварийные ситуации при использовании.

#### **Руководство по технике безопасности**

Предупреждающие знаки предусмотрены для вашей безопасности. Они представляют собой меры по предотвращению травм оператора и повреждения продукта и связанных с ним систем. Пожалуйста, внимательно прочитайте это руководство перед использованием и строго следуйте правилам безопасности и предупреждениям в этом руководстве во время работы.

- Правильная транспортировка, хранение, установка, а также правильная эксплуатация и техническое обслуживание имеют важное значение для безопасной работы инвертора. Во время транспортировки и хранении убедитесь, что инвертор не подвергался ударам и вибрации. Он также должен храниться в сухой среде без конденсата токонепроводящей пыли и температуре окружающей среды менее 60 °C.
- Этот продукт имеет опасное напряжение и управляет потенциально опасным движущимся механизмом. Несоблюдение этих инструкций или несоблюдение требований настоящего руководства может привести к травмам или смерти, повреждению продукта и связанных с ним систем.
- Не выполняйте работы по подключению проводов, пока включено питание, иначе есть опасность смерти из-за поражения электрическим током. При подключении, осмотре, обслуживании и т. д. Пожалуйста, отключите питание всего соответствующего оборудования и убедитесь, что напряжение постоянного тока основной цепи упало до уровня безопасности, подождите 5 минут, прежде чем выполнять соответствующие работы.
- Кабель питания, кабель двигателя и кабель управления должны быть правильно и надежно подключены. Заземляющая клемма должна быть надежно заземлена, а сопротивление заземления составлять менее 10 Ом.
- Статическое электричество человеческого тела серьезно повредит внутренние чувствительные компоненты. Перед выполнением соответствующих операций, пожалуйста, соблюдайте меры и методы, указанные в мерах по предотвращению статического электричества (ESD), в противном случае инвертор может повредиться.
- Поскольку выходное напряжение инвертора представляет собой форму импульсного сигнала, если при подключении к выходу инвертора есть конденсатор с улучшенным коэффициентом мощности или варистором для молниезащиты, обязательно удалите их из схемы или подключите их на входной стороне инвертора.
- Не подключайте коммутационные устройства, такие как автоматические выключатели и контакторы на выход инвертора (если коммутационное устройство должно быть подключено к выходу, выходной ток инвертора должен быть равен нулю при активации переключателя).
- Независимо от того, где произошла неисправность в оборудовании, это может привести к отключению механизма и крупной аварии. Поэтому примите необходимые меры внешней защиты или имейте запасное оборудование.
- Этот продукт может использоваться только в соответствии с указанным производителем назначением. Он не может быть использован в специальных областях, таких как аварийные, спасательные, судостроительные, медицинские, авиационные, ядерные объекты и т. д. без разрешения.

- Техническое обслуживание этого продукта может осуществляться только компанией или профессионалом, уполномоченным компанией. Несанкционированное изменение и использование аксессуаров, не одобренных компанией, может привести к поломке продукта. Любые неисправные устройства должны быть заменены вовремя технического обслуживания.
- Компания не несет ответственности за любой ущерб или повреждение оборудования, вызванные вашей компанией или клиентами вашей компании, которые не соблюдают данное руководство

#### **1.2 Перед использованием**

После получения заказанного вами продукта, пожалуйста, проверьте его на наличие повреждений и откройте внешнюю упаковку после подтверждения целостности, а также проверьте, поврежден ли инвертор, поцарапан или загрязнен. (Повреждения, причиненные при транспортировке, не относятся к гарантии нашей компании). Если продукт, который вы получили, поврежден, пожалуйста, немедленно свяжитесь с компанией- поставщиком или транспортной компанией. После подтверждения того, что полученный продукт цел, пожалуйста, подтвердите, что полученная модель инвертора соответствует продукту, который вы заказали.

#### **Шильдик инвертора и описание модели**

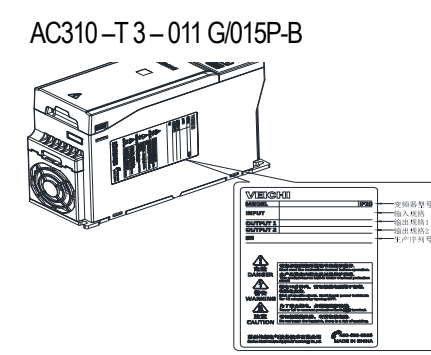

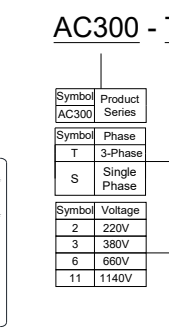

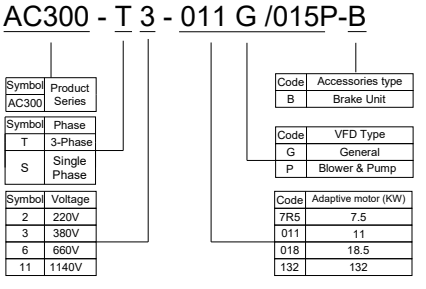

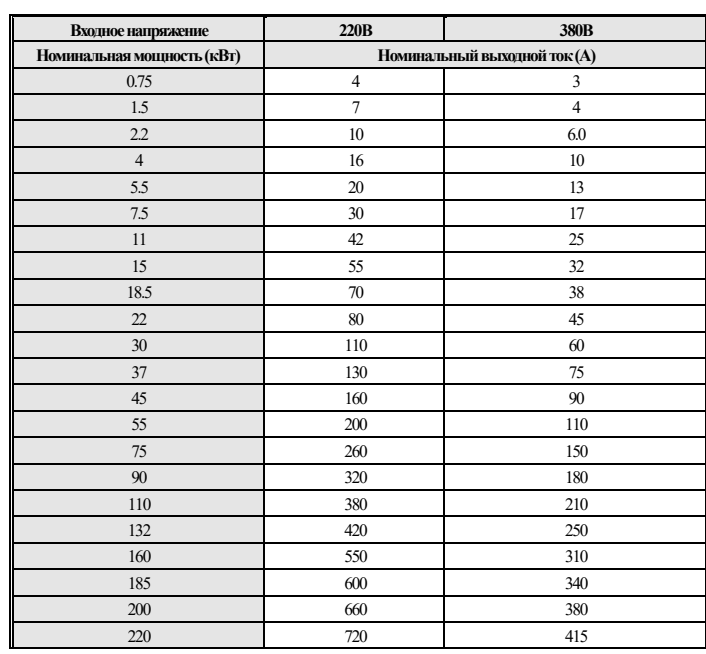

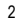

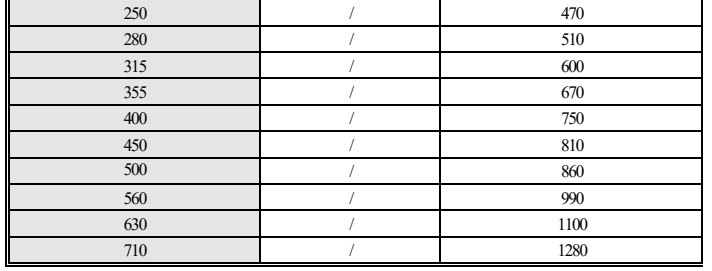

## **1.3 Технические характеристики**

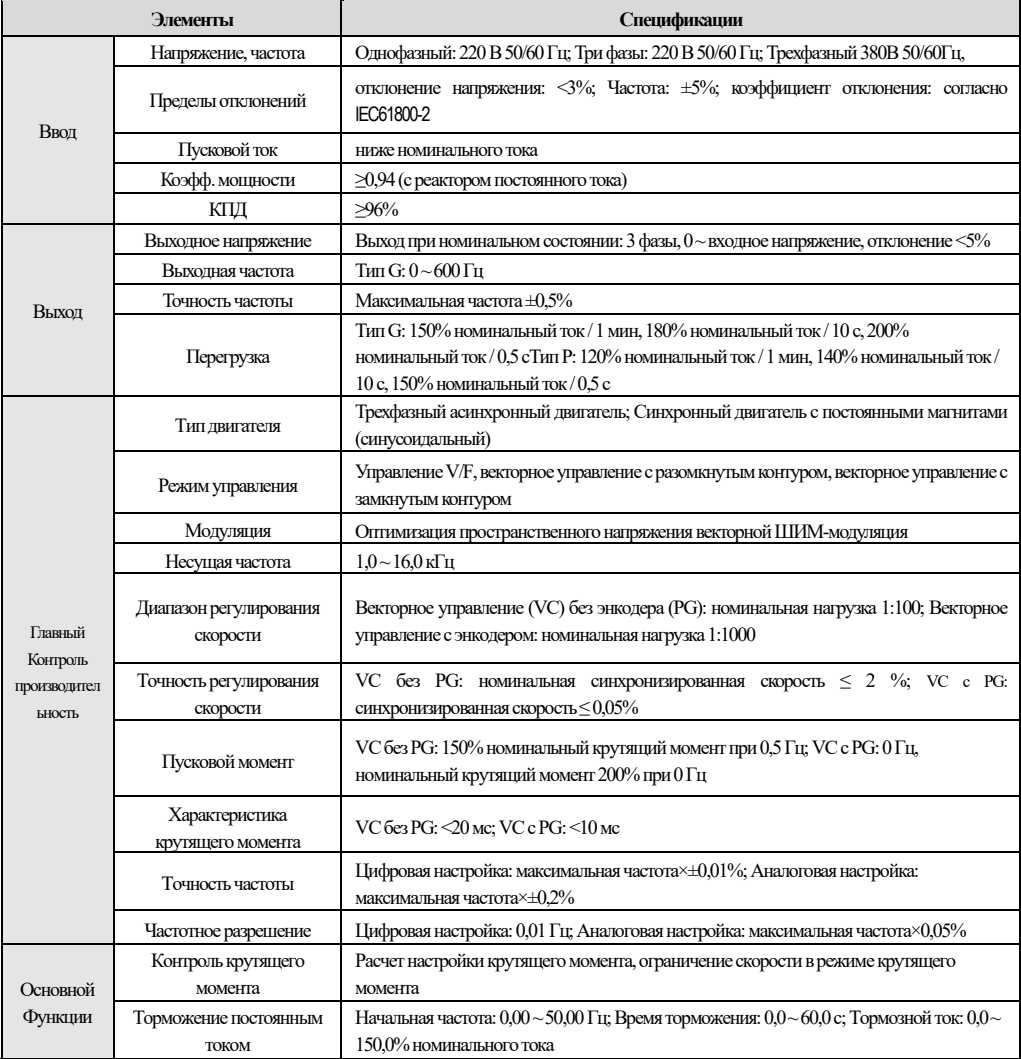

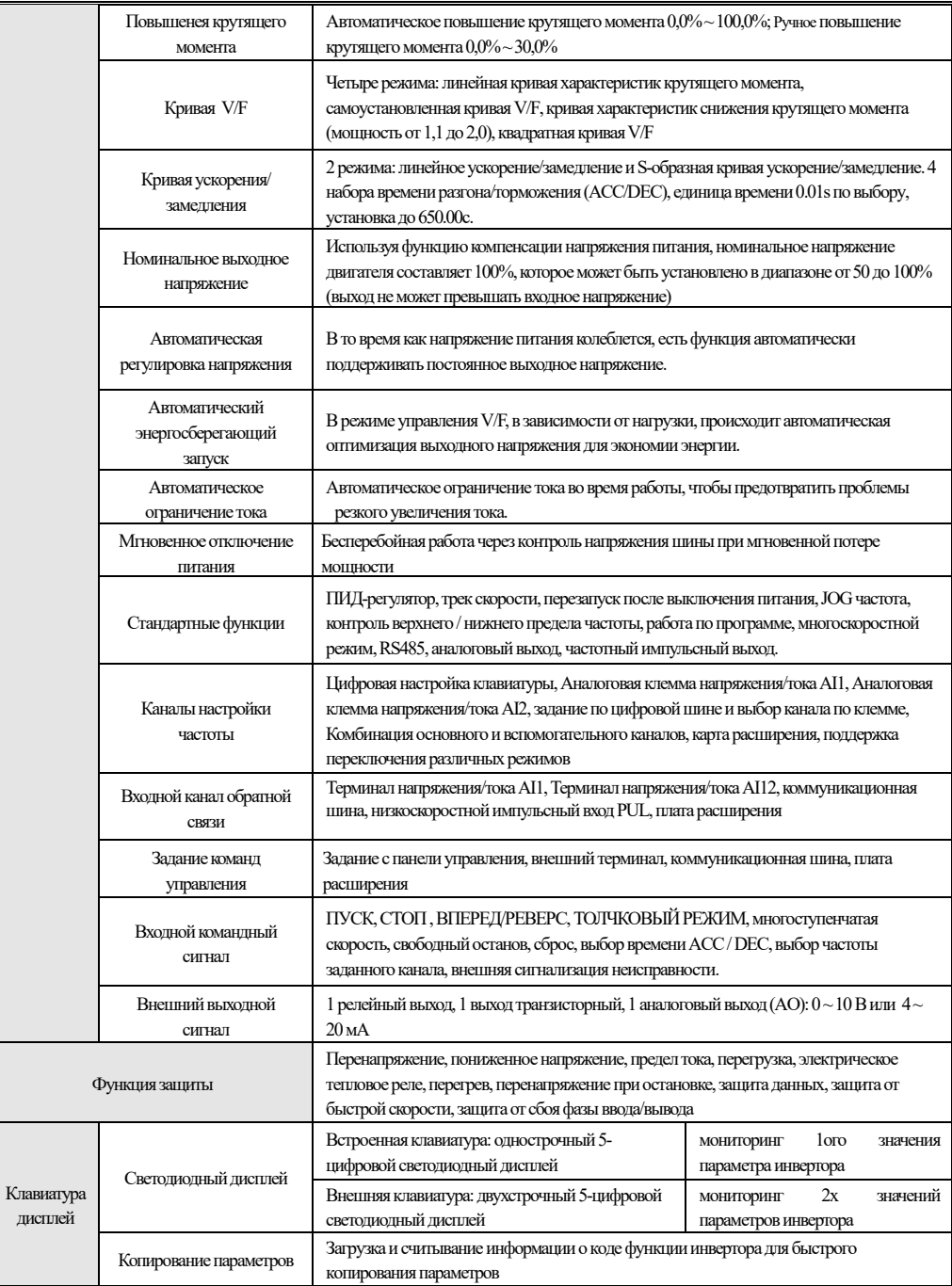

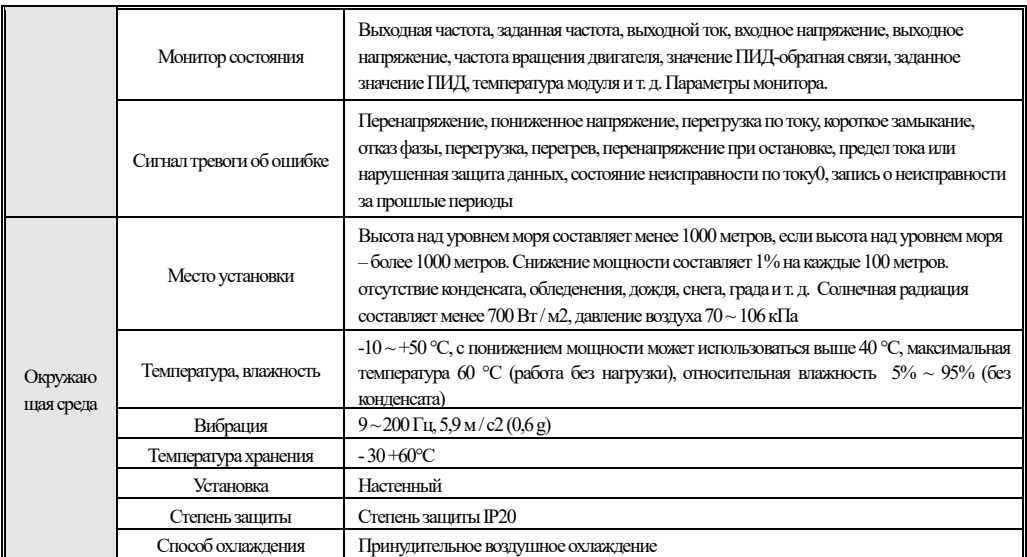

# **2 Установка**

Чтобы обеспечить безопасное использование этого продукта пользователями, использовать максимальную производительность инвертора и обеспечить надежную работу инвертора, пожалуйста, строго используйте продукт в соответствии с окружающей средой, проводкой, вентиляцией и другими требованиями, описанными в этой главе.

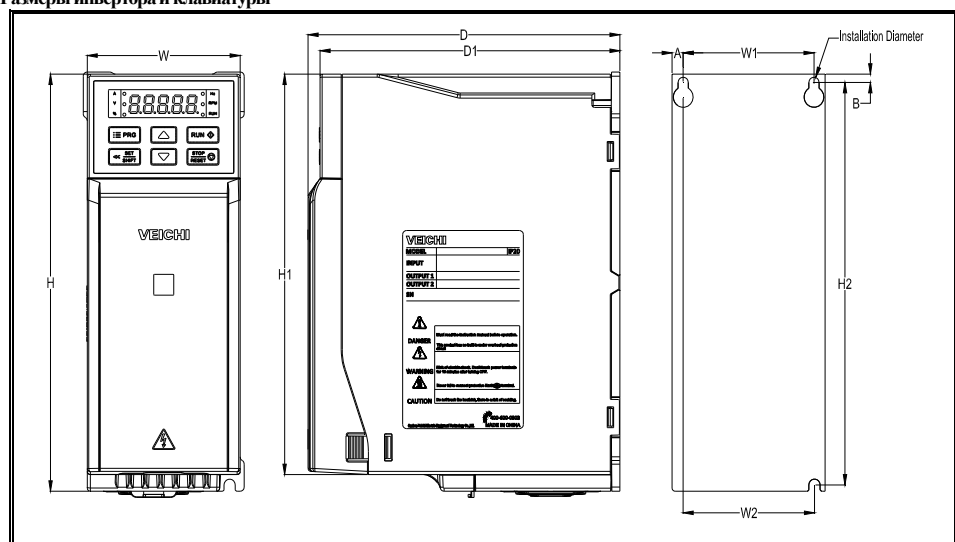

5

**Размеры инвертора и клавиатуры** 

| Модель                                                           | Габаритные размеры (мм) |         |            | Установочный размер (мм) |                          |             |         | Отвер      |              |                        |        |
|------------------------------------------------------------------|-------------------------|---------|------------|--------------------------|--------------------------|-------------|---------|------------|--------------|------------------------|--------|
|                                                                  | W                       | $\bf H$ | H1         | D                        | Д1                       | $\Pi$       | $\Pi$ 2 | H2         | $\mathbf{A}$ | $\, {\bf B}$           | стие   |
| AC310-S2-R75G-B                                                  | 76                      | 200     | 192        | 155                      | 149                      | 65          | 65      | 193        | 5.5          | 4                      | $3-M4$ |
| AC310-S2-1R5G-B                                                  |                         |         |            |                          |                          |             |         |            |              |                        |        |
| AC310-S2-2R2G-B                                                  | 100                     | 242     | 231        | 155                      | 149                      | 84          | 86.5    | 231.5      | 8            | 5.5                    | $3-M4$ |
| AC310-S2-004G-B                                                  |                         |         |            |                          |                          |             |         |            |              |                        |        |
| AC310-T3-R75G/1R5P-B                                             | 76                      | 200     | 192        | 155                      | 149                      | 65          | 65      | 193        | 5.5          | 4                      | $3-M4$ |
| AC310-T3-1R5G/2R2P-B                                             |                         |         |            |                          |                          |             |         |            |              |                        |        |
| AC310-T3-2R2G-B                                                  |                         |         |            |                          |                          |             |         |            |              |                        |        |
| AC310-T3-004G/5R5P-B                                             | 100                     | 242     | 231        | 155                      | 149                      | 84          | 86.5    | 231.5      | 8            | 5.5                    | $3-M4$ |
| AC310-T3-5R5G/7R5P-B                                             |                         |         |            |                          |                          |             |         |            |              |                        |        |
| AC310-T3-7R5G/011P-B                                             | 116                     | 320     | 307.5      | 175                      | 169                      | 98          | 100     | 307.5      | 9            | 6                      | $3-M5$ |
| AC310-T3-011G/015P-B                                             |                         |         |            |                          |                          |             |         |            |              |                        |        |
| W<br>[88888]<br>$B-B$<br><b>WEBSON</b><br>$\Box$<br>H1<br>Ħ<br>Δ |                         |         |            | $-D1-$                   |                          | O<br>0<br>O | A       | ₩1-<br>₩2- |              | Diameter<br>$B-$<br>H2 |        |
| Модель                                                           | Габаритные размеры (мм) |         |            |                          | Установочный размер (мм) |             |         |            |              | Отверстие              |        |
| AC310-T3-015G/018P-B                                             | $\mathbf{W}$            | $\bf H$ | H1         | $\mathbf D$              | $\rm \lambda1$           | $\Pi$       | $\Pi2$  | H2         | $\, {\bf B}$ |                        |        |
|                                                                  |                         |         |            |                          |                          |             |         |            |              |                        |        |
| AC310-T3-018G/022P-B                                             | 142                     | 383     | 372        | 225                      | 219                      | 125         | 100     | 372        | 6            |                        | $4-M5$ |
| AC310-T3-022G/030P-B                                             |                         |         |            |                          |                          |             |         |            |              |                        |        |
| AC310-T3-030G/037P                                               | 172                     | 430     | $\sqrt{ }$ | 225                      | 219                      | 150         | 150     | 416.5      | 7.5          |                        | $4-M5$ |
| AC310-T3-037G/045P                                               |                         |         |            |                          |                          |             |         |            |              |                        |        |

Руководство пользователя преобразователя частоты серии AC310

## Размеры инвертора (железная оболочка)

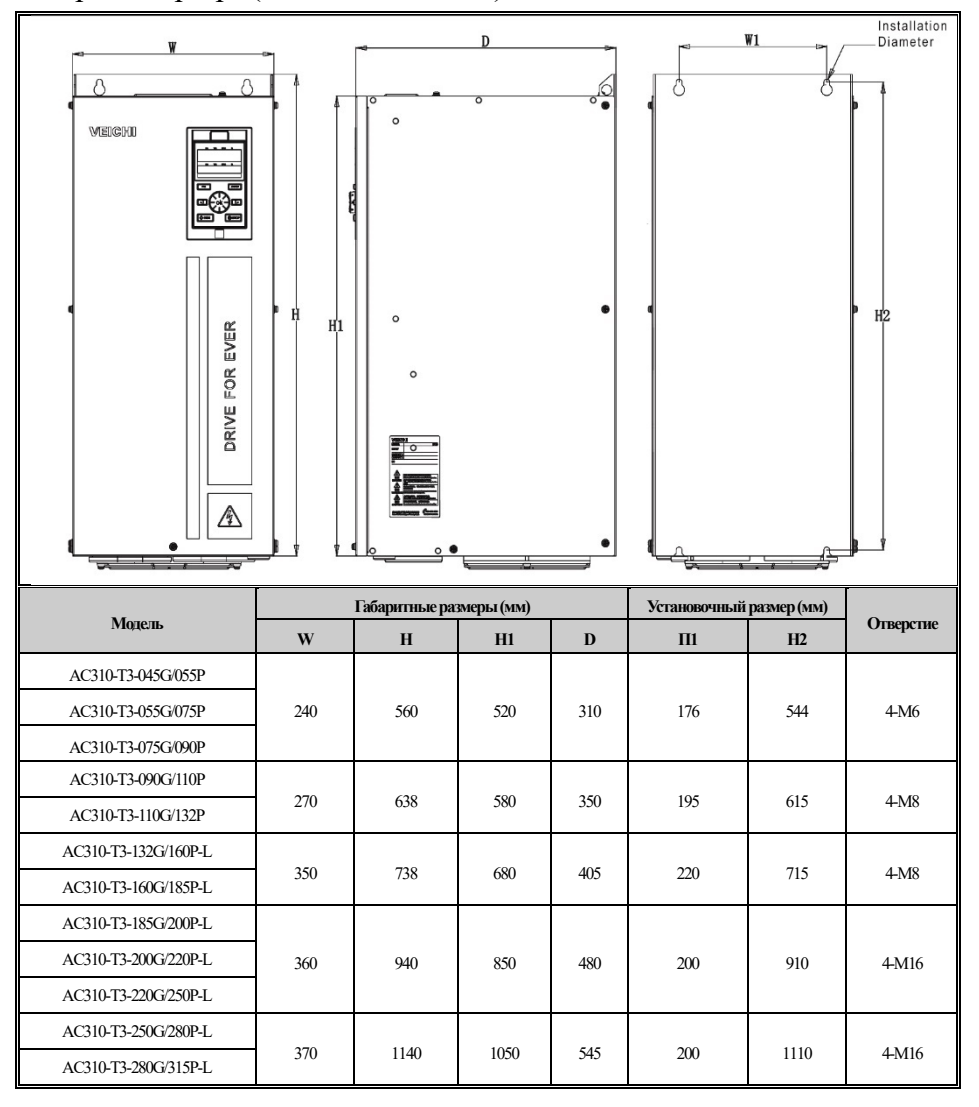

Требования к пространству для установки инвертора

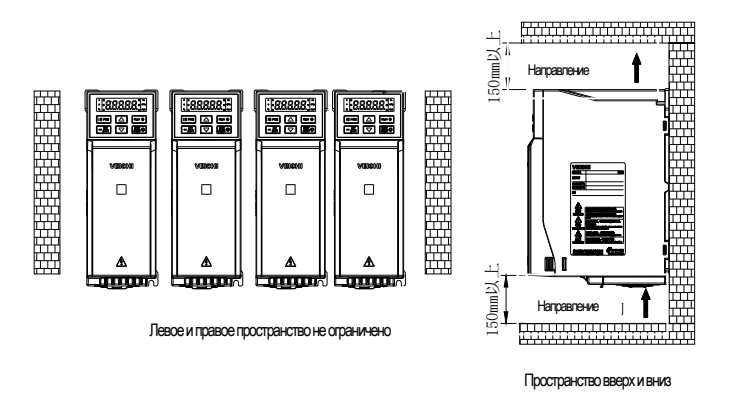

Форма внешней клавиатуры и размеры

Примечание: LCD панель полностью совместима с размером LED панели .

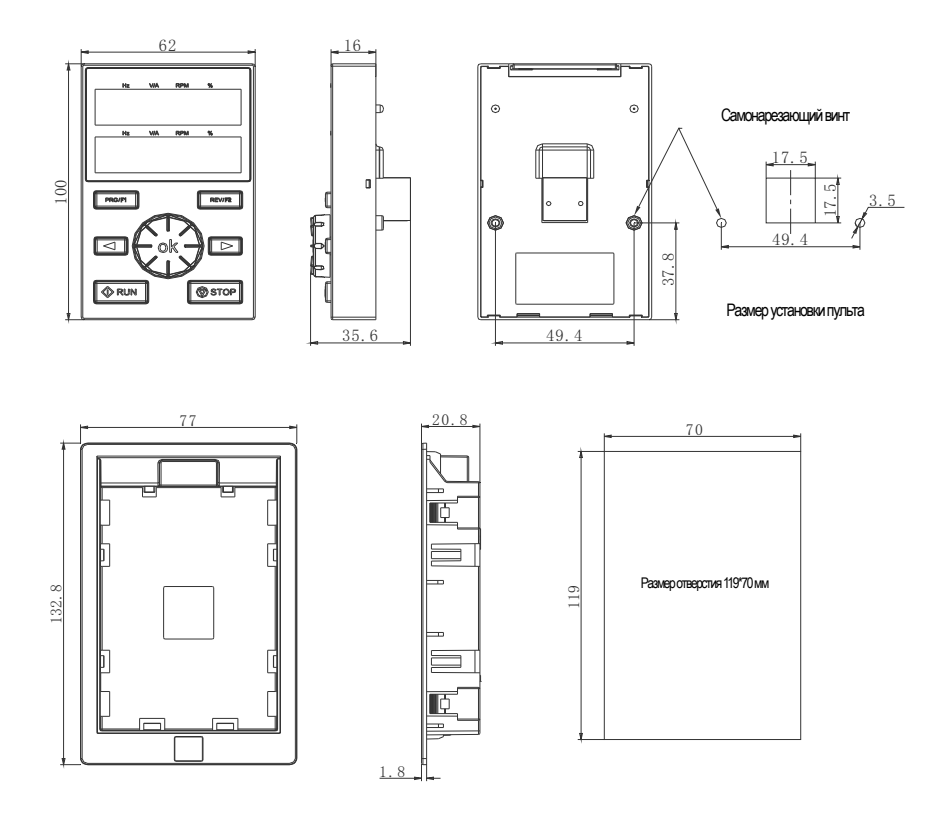

АСЗ10 Форма внешнего кармана клавиатуры и размер отверстия

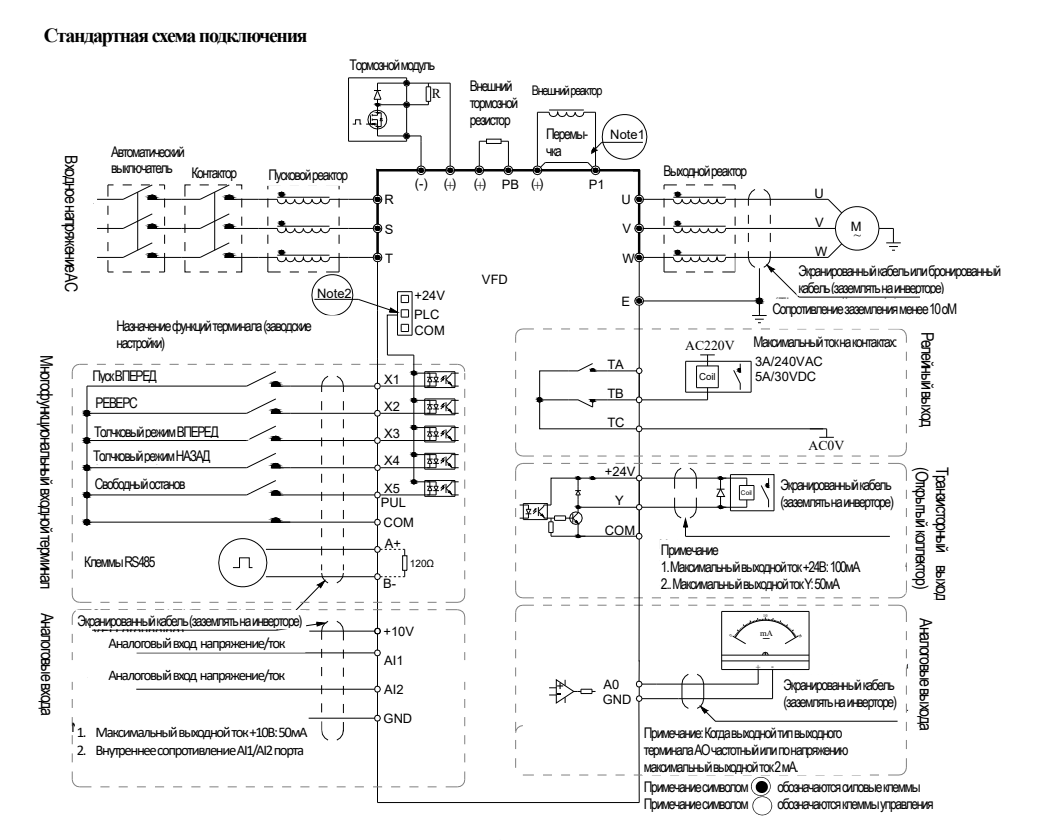

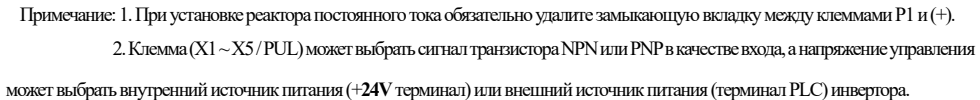

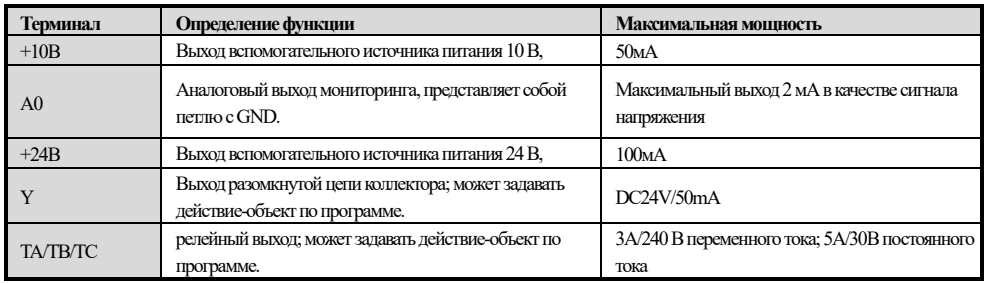

● Вспомогательная выходная мощность терминала

● Спецификация функций терминалов коммутатора

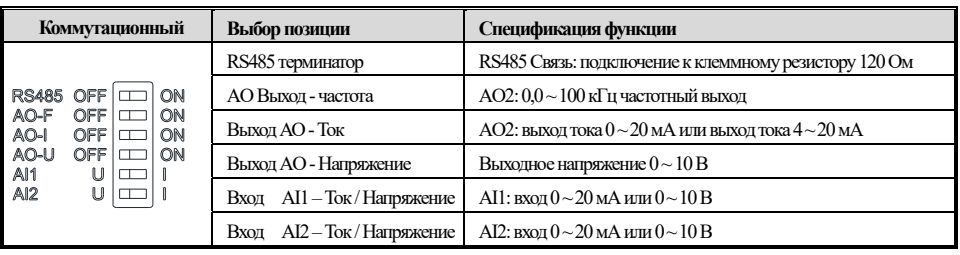

● Некоторые инструкции по периферийным электрическим компонентам

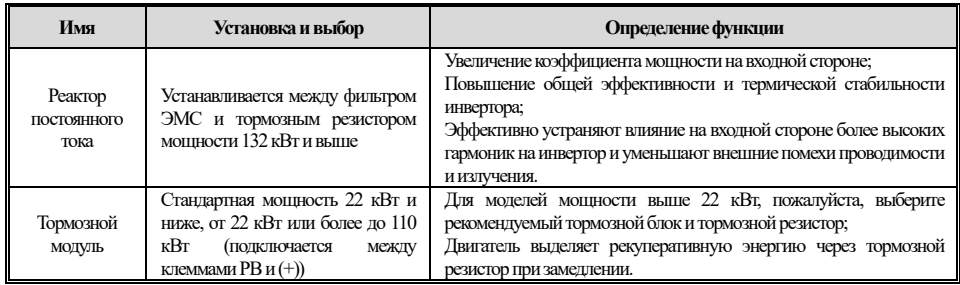

# **3. Клавиатура и Инструкция по эксплуатации**

#### ● **Внешний вид панели**

Встроенная панель (37 кВт и ниже) Двухстрочная панель(37 кВт и выше)

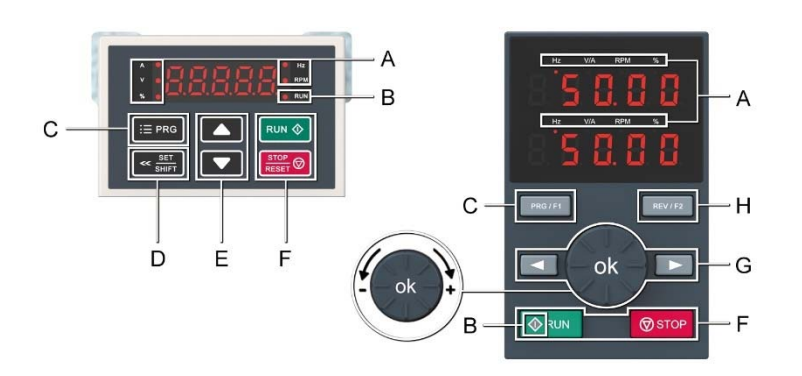

● **Функция ключа** 

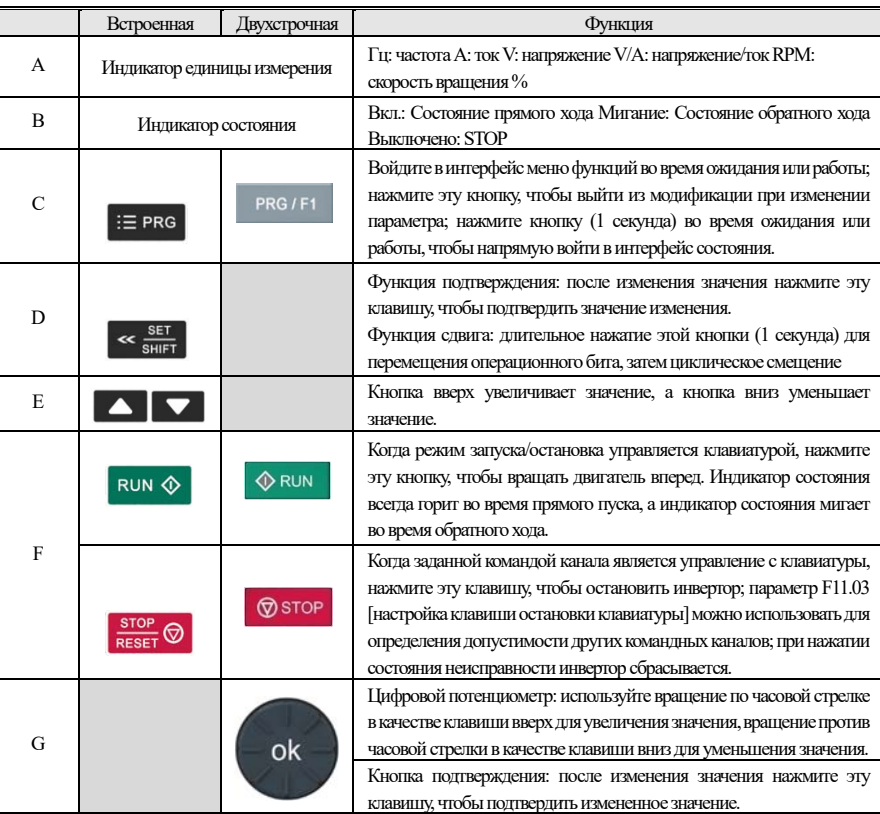

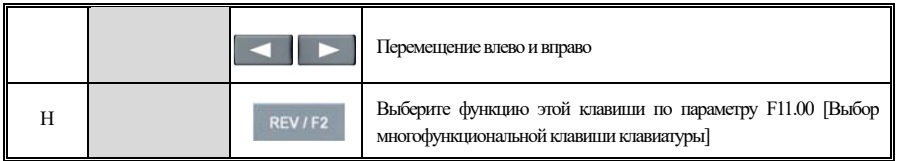

#### ● **Настройка базовой группы параметров**

Ниже приведен пример установки F01.22 [время ускорения] = 10.00s для объяснения основной работы светодиодов.

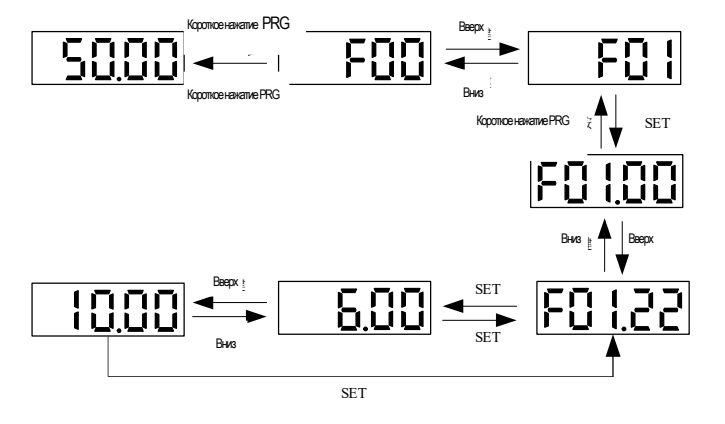

Примечание: при изменении десятков, сотен и тысяч значения параметра используйте функцию клавиши сдвига клавиатуры для быстрого выбора.

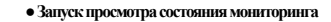

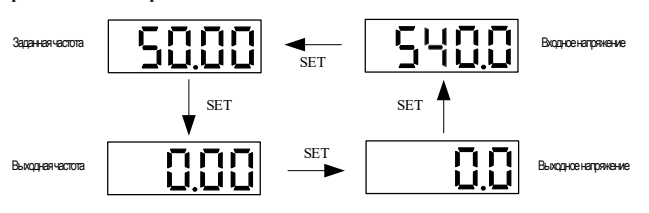

Примечание: при использовании внешней клавиатуры используйте левую кнопку сдвига, чтобы циклически пройти через первую строку параметров мониторинга, и используйте правую кнопку сдвига, чтобы циклически пройти через вторую строку параметров мониторинга.

**● Представление параметров мониторинга** 

Ниже приведен пример, иллюстрирующий базовую работу оператора светодиода на у C02.05 Фаза работы ПЛК

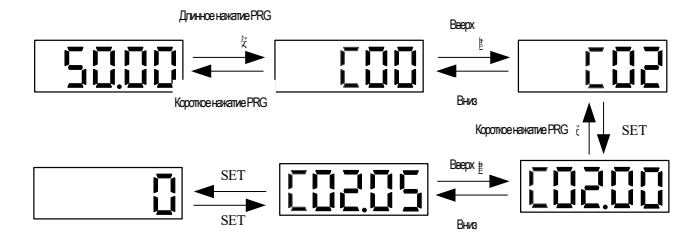

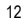

# **4 Таблица параметров функции**

В этой главе приведена только сводная таблица кода функции. Для подробного описания функций, пожалуйста, обратитесь к техническому руководству AC310 или проконсультируйтесь с нашей компанией.

## **4.1 Описание обозначений параметра**

 **Обозначения и термины, представляющие режимы управления** 

| Иконка      | Описание                                                                                     |  |  |  |  |
|-------------|----------------------------------------------------------------------------------------------|--|--|--|--|
| VÆ          | Эффективные параметры в режиме управления асинхронным двигателем V/F                         |  |  |  |  |
| SVC         | Эффективные параметры векторного управления с разомкнутым контуром асинхронного<br>двигателя |  |  |  |  |
| FVC         | Эффективные параметры замкнутого контура векторного управления асинхронным<br>двигателем     |  |  |  |  |
| <b>PMVF</b> | Эффективные параметры в режиме управления синхронным двигателем V/F                          |  |  |  |  |
| PMSVC       | Эффективные параметры векторного управления с разомкнутым контуром синхронного<br>двигателя  |  |  |  |  |
| PMFVC       | Эффективные параметры векторного управления синхронным двигателем с замкнутым<br>контуром    |  |  |  |  |

**Примечание: Значок режима управления не имеет тени, указывающей на то, что параметр является недопустимым в этом режиме управления.** 

#### **Значки и термины, представляющие режимы управления**

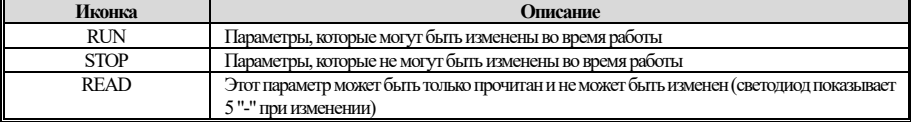

## **4.2 Содержимое параметра**

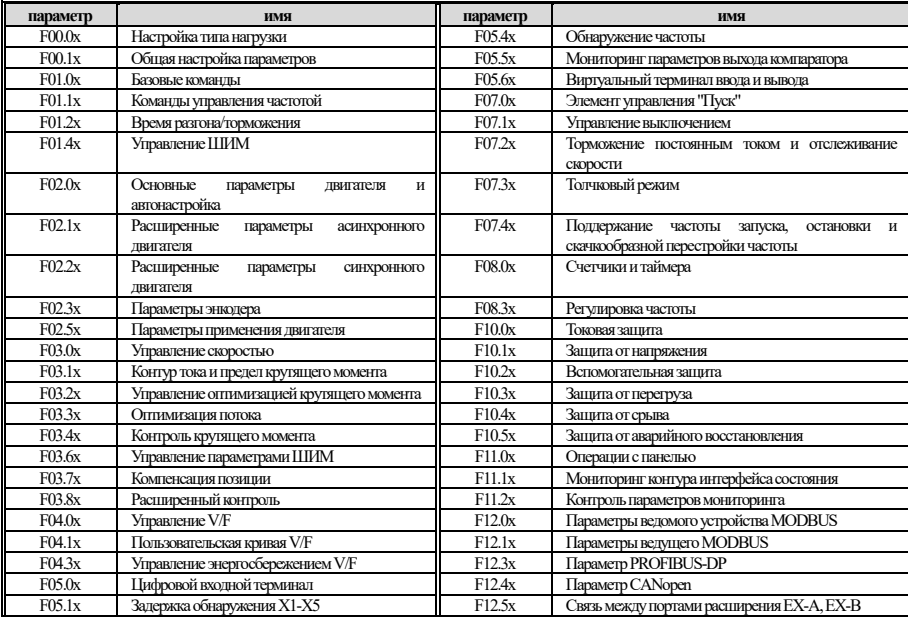

Руководство пользователя преобразователя частоты серии AC310

| F05.2x | лействий<br>Выбор<br>цифрового<br>ВХОДНОГО | F13.00-            | PID задание и обратная связь                |  |  |
|--------|--------------------------------------------|--------------------|---------------------------------------------|--|--|
|        | терминала                                  | F13.06             |                                             |  |  |
| F05.3x | Терминал PUL (импульсный ввод)             |                    | Регулировка PID                             |  |  |
|        |                                            | F13.24             |                                             |  |  |
| F05.4x | Аналоговый сигнал (AI) настройки общие     |                    | Действия при ошибки обратной связи PID      |  |  |
|        |                                            | F13.28             |                                             |  |  |
| F05.5x | Аналоговый сигнал (AI) настойки линейного  | F13.29-            | Функция сна                                 |  |  |
|        | сигнала                                    | F13.33             |                                             |  |  |
| F05.6x | Обработка кривой AI 1                      | F14.00-            | Многоскоростной режим                       |  |  |
|        |                                            | F14.14             |                                             |  |  |
| F05.7x | Обработка кривой AI 2                      | F <sub>14.15</sub> | Выбор режима работы ПЛК                     |  |  |
| F05.8x | AI как цифровой входной терминал           | F14.16-            | Выбор времени работы ПЛК                    |  |  |
|        |                                            | F14.30             |                                             |  |  |
| F05.0x | АО (аналоговый) выход                      | $F14.31-$          | ПЛК<br>Выбор<br>направления<br>И<br>времени |  |  |
|        |                                            | F14.45             | разгона/торможения                          |  |  |
| F05.1x | Расширенный выход АО                       | CO <sub>0.0x</sub> | Базовый мониторинг                          |  |  |
| F05.2x | Цифровой, релейный выход                   | CO1.0x             | Мониторинг неисправностей                   |  |  |

# **4.3 Применение в окружающей среде**

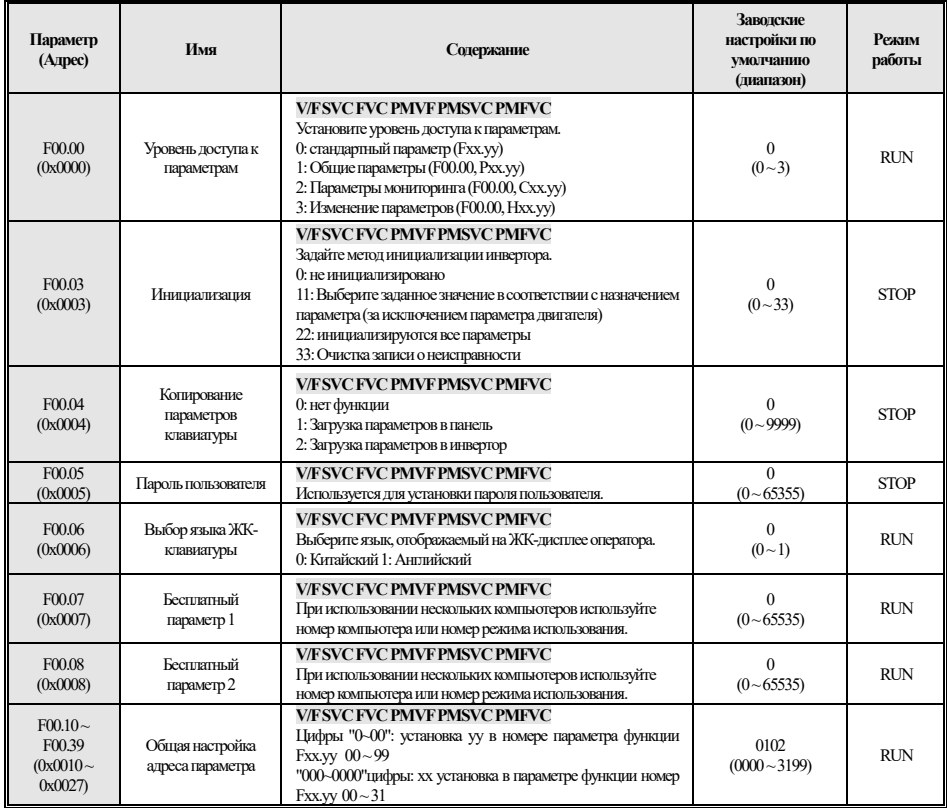

## **4.4 F01:Базовые установки**

## **F01.0x:Базовая команда**

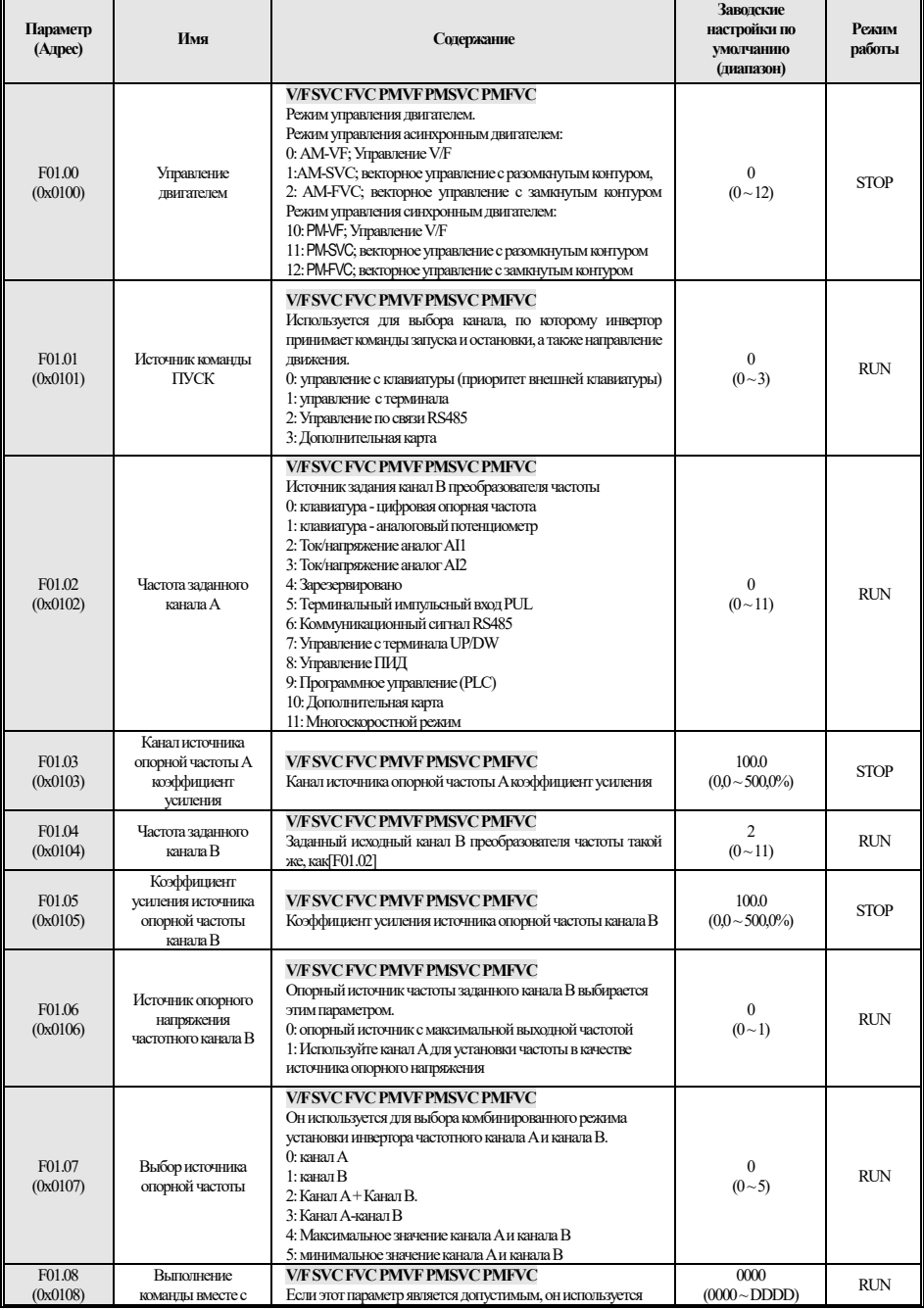

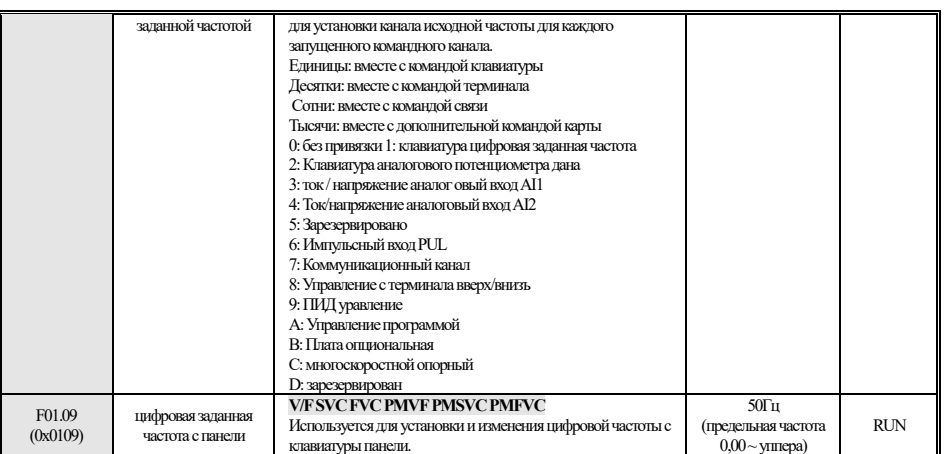

#### **F01.1x: Частотная команда**

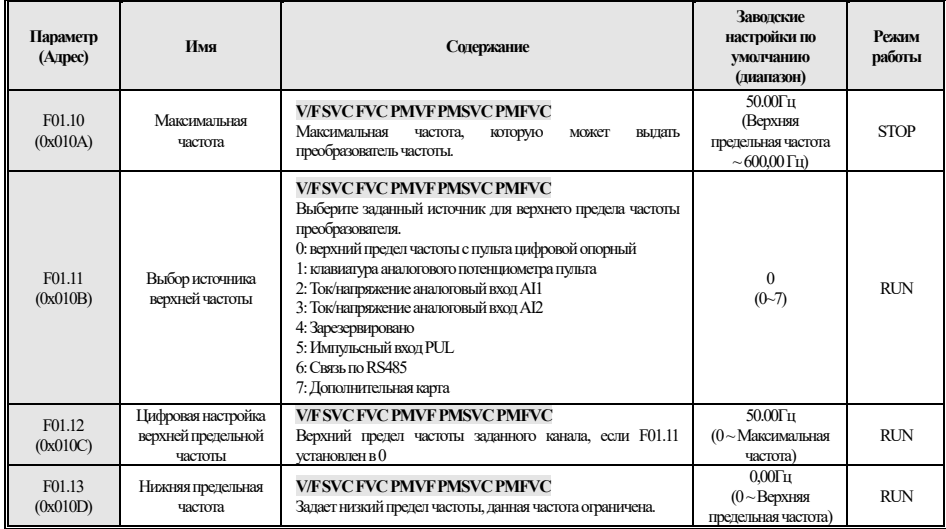

#### **F01.2x-F01.3x: Время ускорения и замедления**

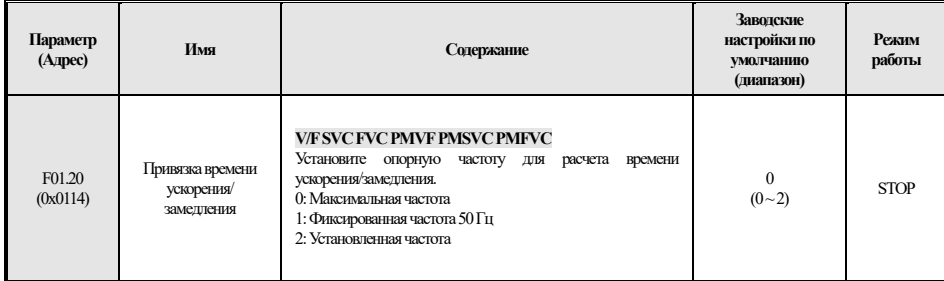

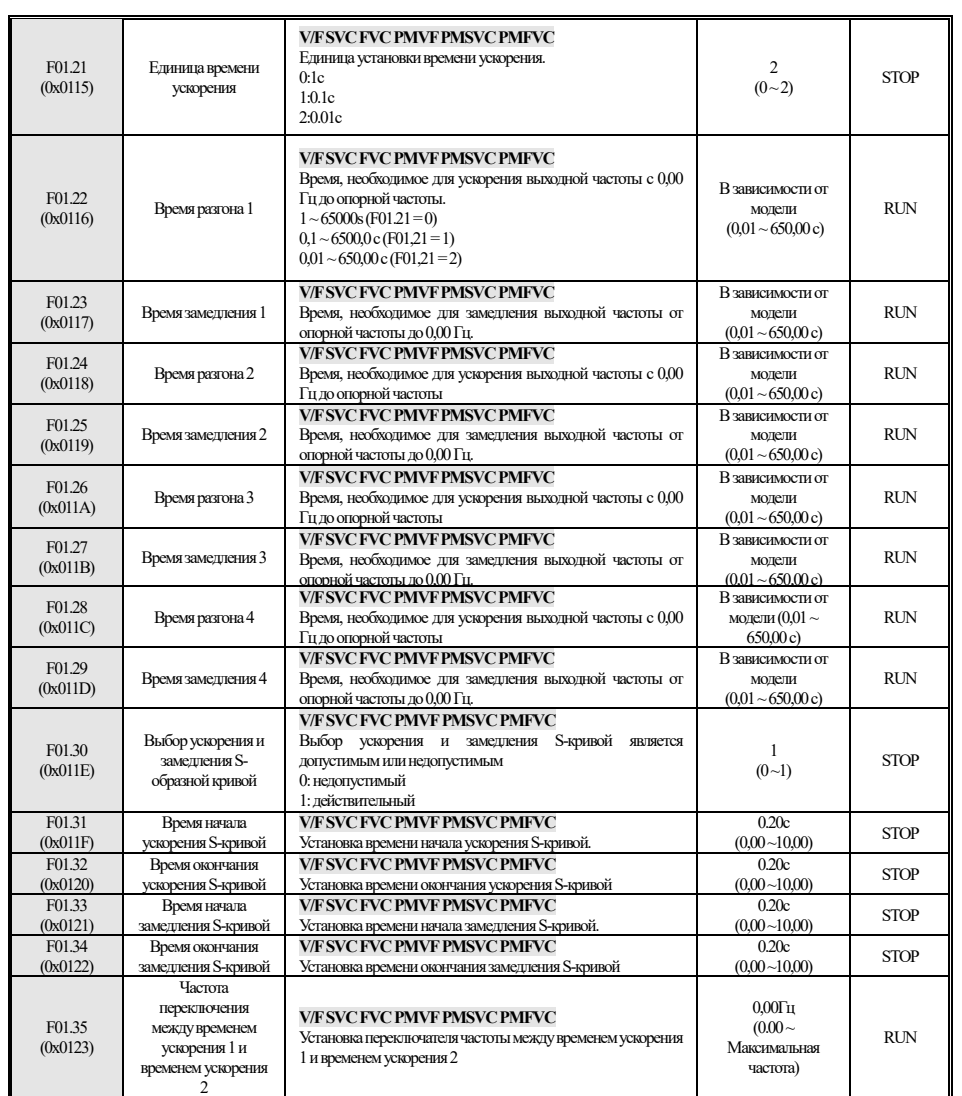

**F01.4x: Управление ШИМ** 

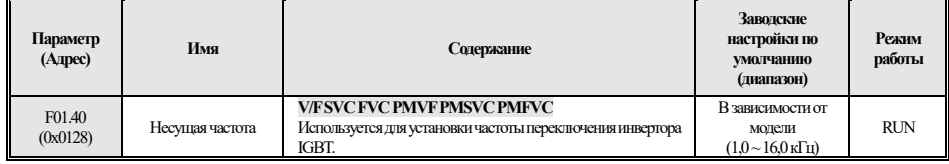

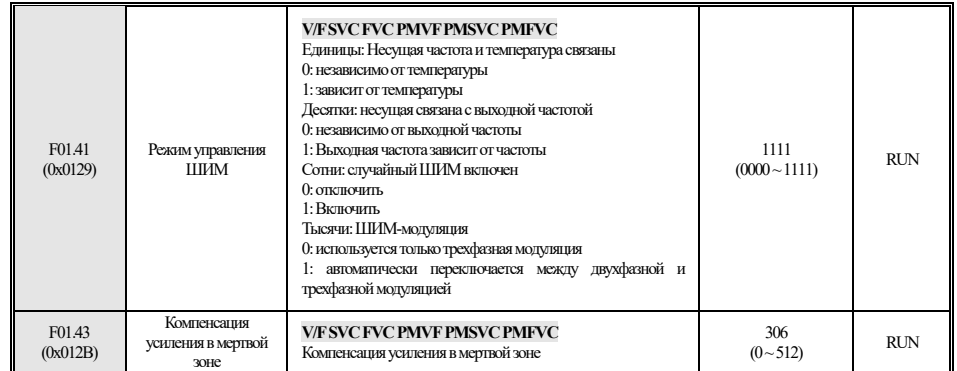

# **4.5 F02: Параметры двигателя**

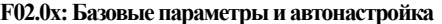

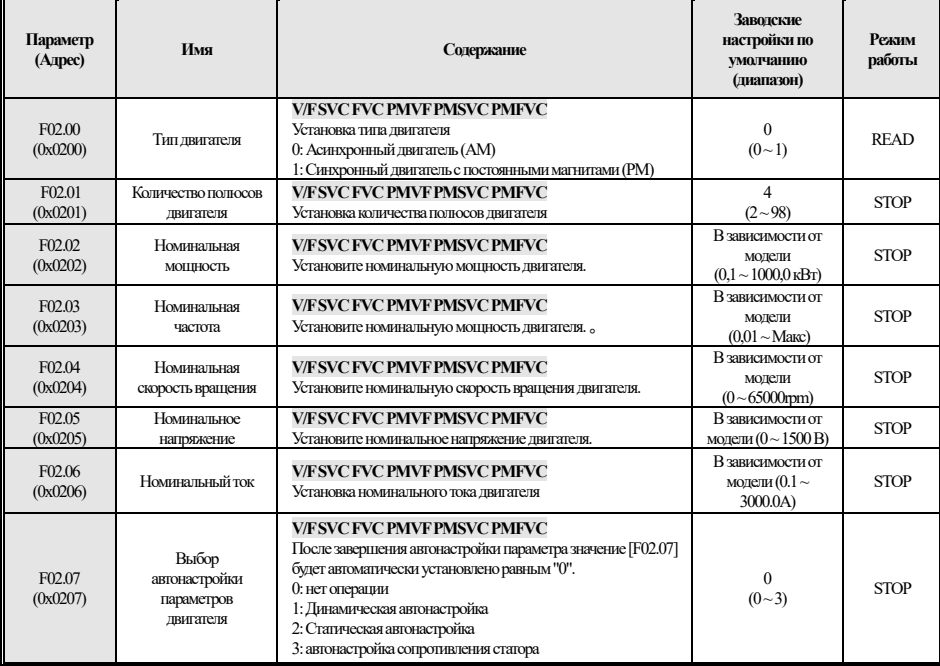

#### **F02.1x: Главные параметры двигателя**

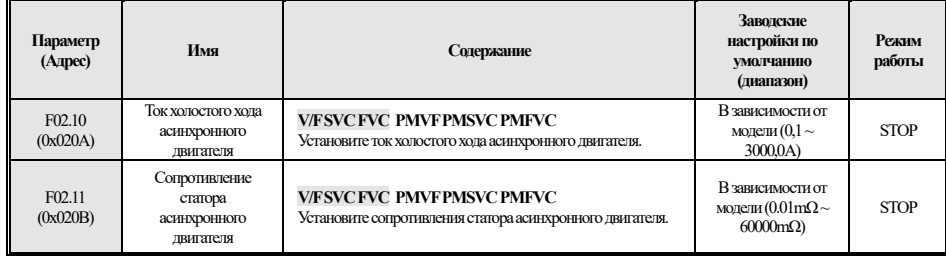

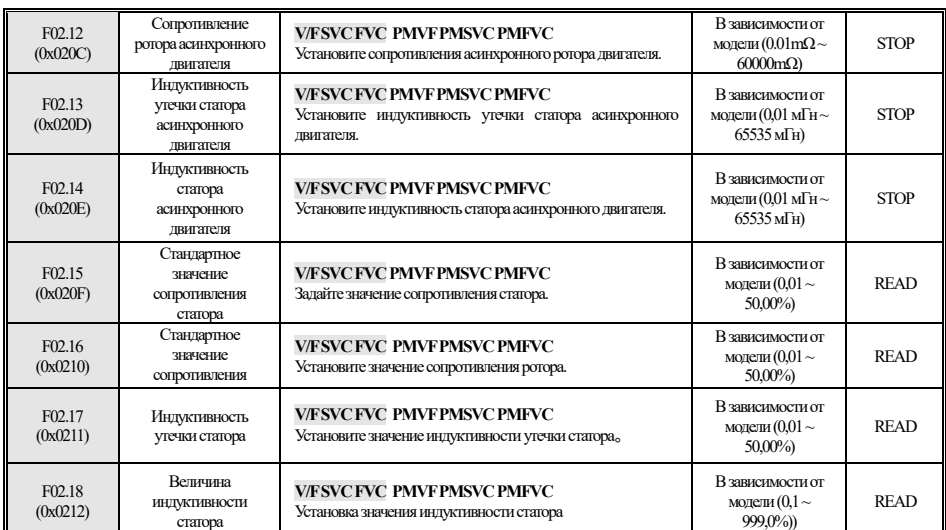

## **F02.2x: Синхронный двигатель Главные параметры**

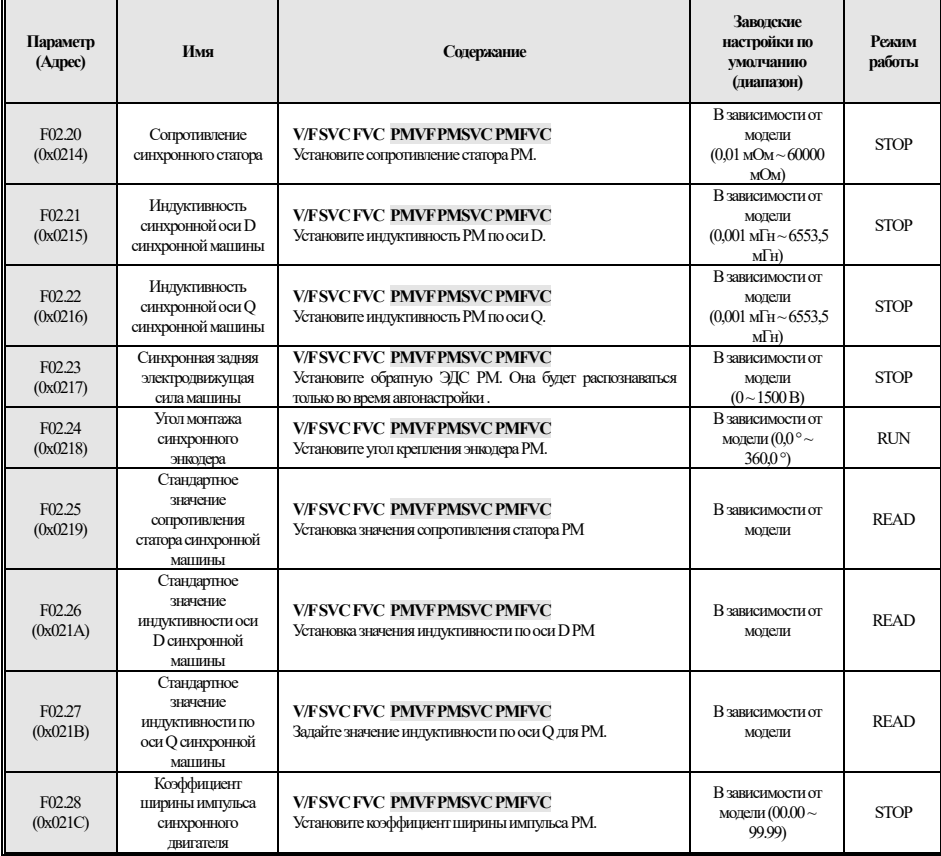

#### **F02.3x-F02.4x: Параметры энкодера**

| Параметр<br>(Адрес)            | Имя                                                 | Содержание                                                                                                    | Заводские<br>настройки по<br>умолчанию<br>(диапазон) | Режим<br>работы |
|--------------------------------|-----------------------------------------------------|----------------------------------------------------------------------------------------------------|------------------------------------------------------|-----------------|
| F02.30<br>(0x021E)             | Тип энкодера с<br>обратной связью по<br>скорости    | <b>V/FSVC FVC PMVFPMSVC PMFVC</b><br>0: Обычный энкодер ABZ (порт расширения EX B)<br>вращающийся трансформатор (подключен к порту<br>расширения EX B) | $\Omega$<br>$(0-1)$                                  | <b>STOP</b>     |
| F02.31<br>(0x021F)             | Направление<br>энкодера                             | <b>V/FSVC FVC PMVFPMSVC PMFVC</b><br>0: то же направление<br>1: противоположное направление                                                            | $\Omega$<br>$(0-1)$                                  | <b>STOP</b>     |
| F <sub>02.32</sub><br>(0x0220) | AbZ энкодер Z<br>ИМПУЛЬС<br>детектирования<br>выбор | <b>V/FSVC FVC PMVFPMSVC PMFVC</b><br>0:Выкл<br>$1:$ Вкп                                                                                                | $(0-1)$                                              | <b>STOP</b>     |
| F <sub>02.33</sub><br>(0x0221) | Номер строки<br>энкодера АВZ                        | <b>V/FSVC FVC PMVFPMSVC PMFVC</b><br>Задайте количество импульсов на оборот кодировщика АВZ.                                                           | 1024<br>$(1 \sim 10000)$                             | <b>STOP</b>     |
| F02.34<br>(0x0222)             | Количество полюсов<br>резольвера                    | <b>V/FSVC FVC PMVFPMSVC PMFVC</b><br>Установите количество полюсов резольвера.                                                                         | $\mathcal{D}$<br>$(2 \sim 128)$                      | <b>STOP</b>     |
| F02.35<br>(0x0223)             | Энкодер нумератор<br>передаточного числа            | <b>V/FSVC FVC PMVFPMSVC PMFVC</b><br>Задайте числитель передаточного числа дисковода энкодера.                                                         | (1~32767)                                            | <b>RUN</b>      |
| F02.36<br>(0x0224)             | Знаменатель<br>передаточного числа<br>энкодера      | <b>V/FSVC FVC PMVFPMSVC PMFVC</b><br>Задайте знаменатель передаточного числа, управляемого<br>энкодером.                                               | (1~32767)                                            | <b>RUN</b>      |
| F02.37<br>(0x0225)             | Время фильтра<br>измерения скорости<br>энкодера     | <b>V/FSVC FVC PMVFPMSVC PMFVC</b><br>Установка времени фильтра измерения скорости энкодера                                                             | 1.0 <sub>MC</sub><br>$(0.0 \sim 100.0 \,\text{mc})$  | <b>RUN</b>      |
| F02.38<br>(0x0226)             | Время обнаружения<br>отключения энкодера            | <b>V/FSVC FVC PMVFPMSVC PMFVC</b><br>Установите время обнаружения отключения кодировщика.                                                              | 0.500c<br>$(0,100 \sim 60 000 c)$                    | <b>RUN</b>      |

**F02.5x: Параметры применения двигателя**

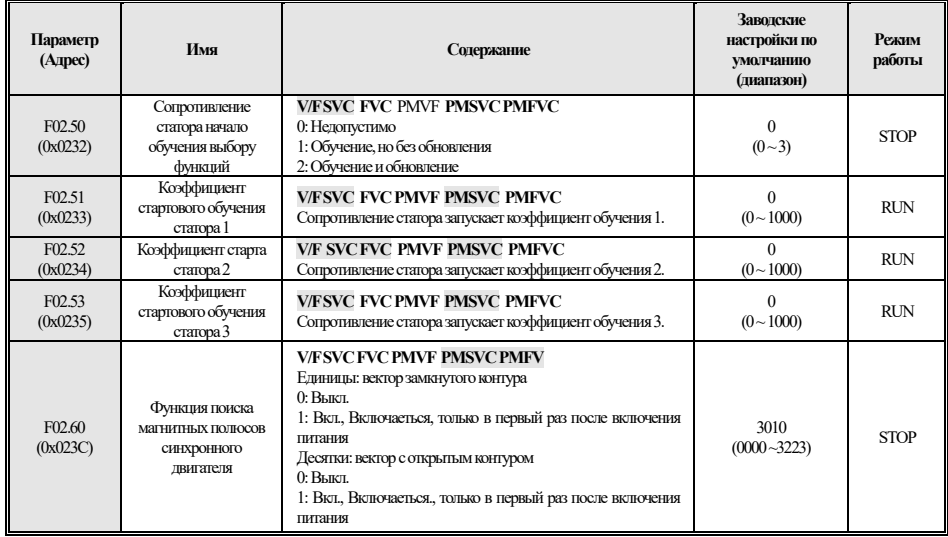

20

# **4.6 F03: Векторный контроль**

**F03.0x: параметры скорости**

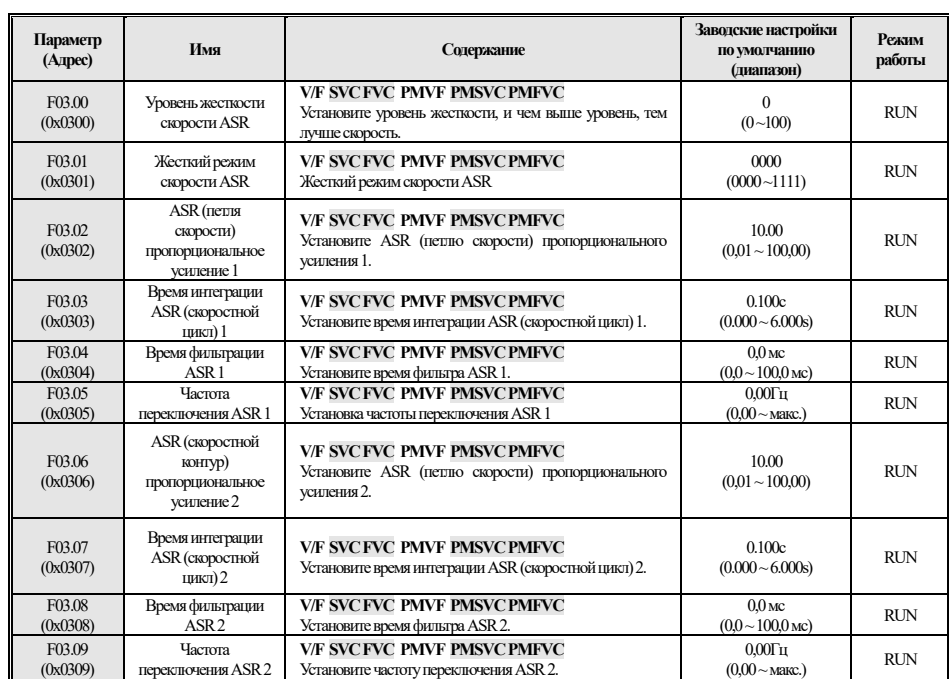

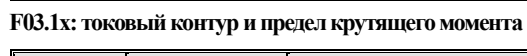

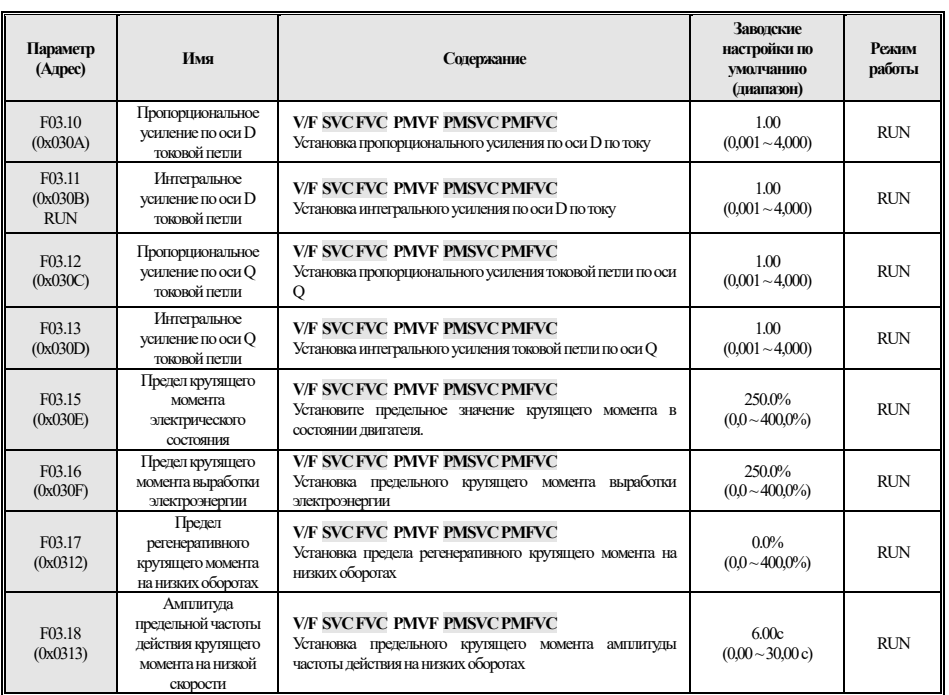

**F03.2x: Управление оптимизацией крутящего момента** 

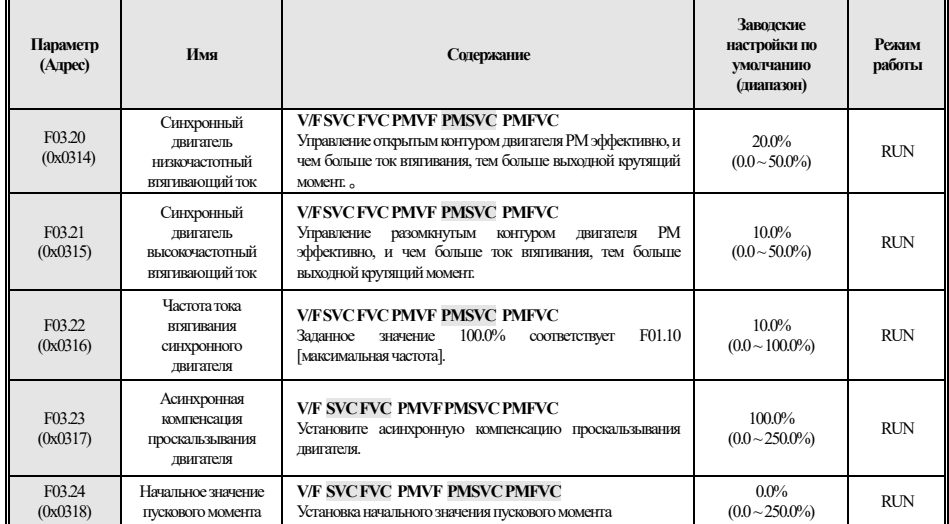

#### **F03.3x: Оптимизация магнитного потока**

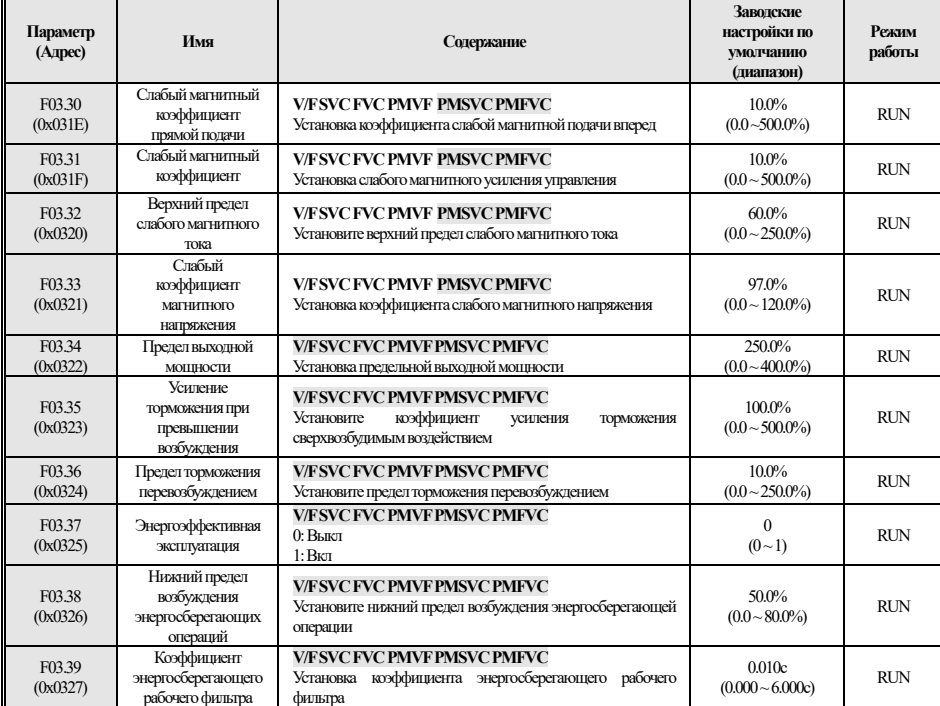

**F03.4x-F03.5x: Управление крутящим моментом** 

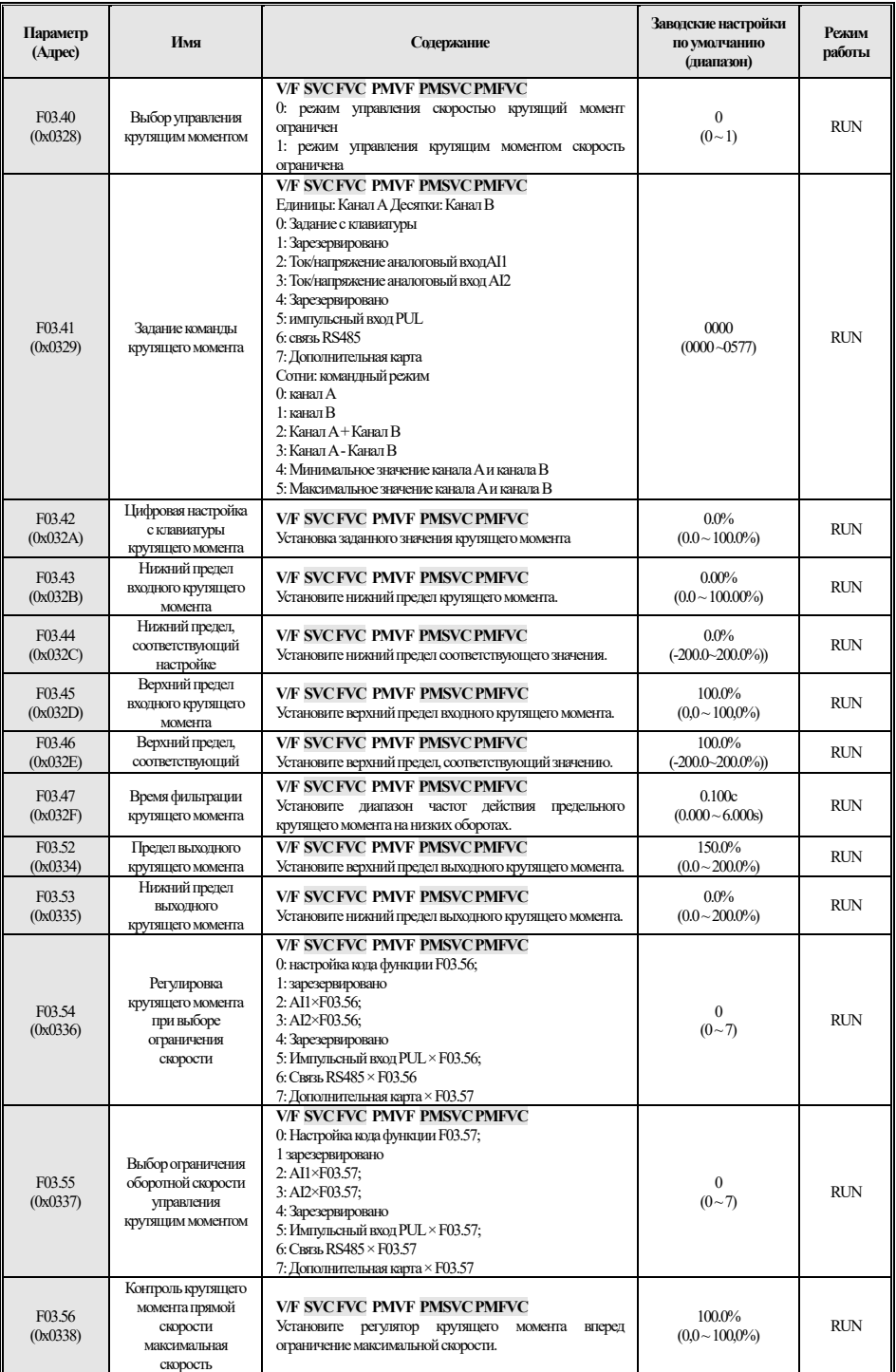

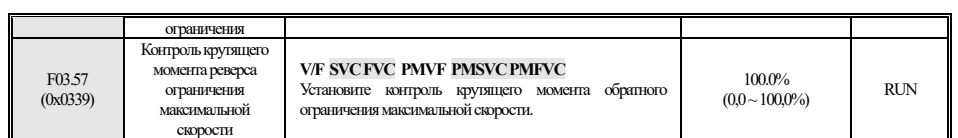

## **F03.6x: PM Высокочастотный впрыск**

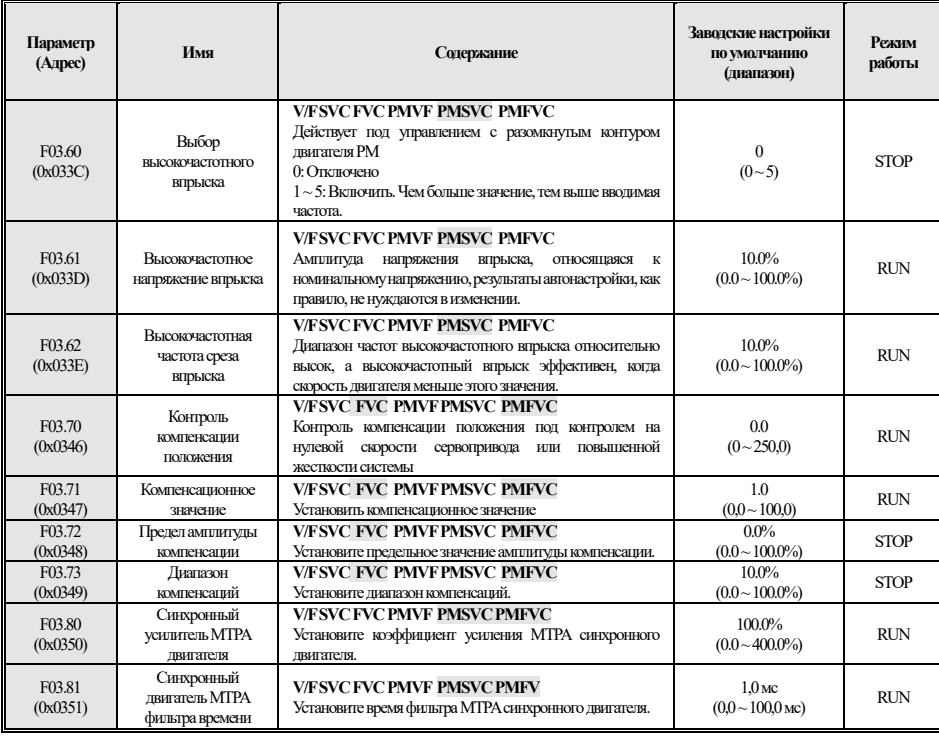

## **4.7 F04: V/F Контроль**

**F04.0x: Управление V / F** 

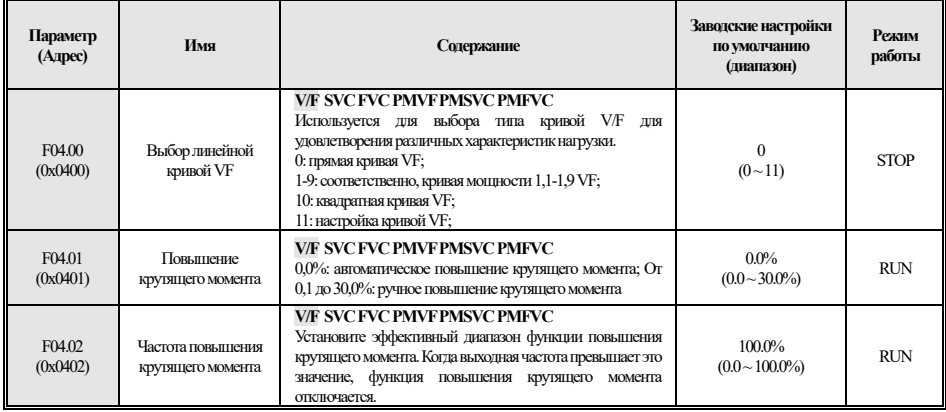

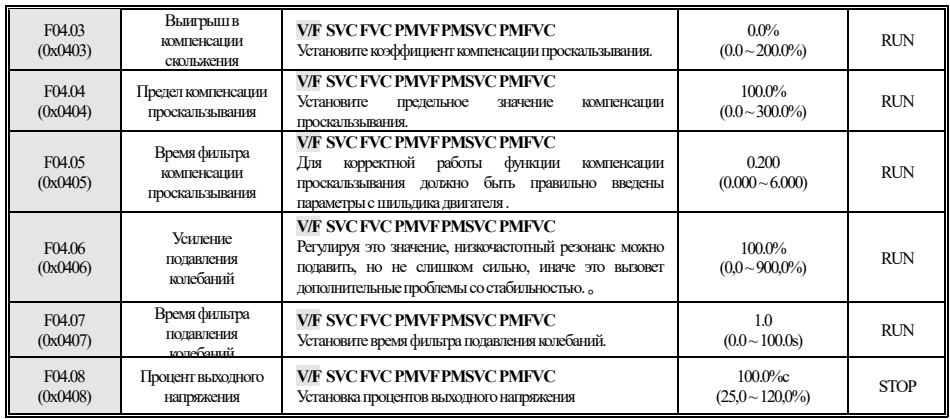

## **F04.1x: Пользовательская V/F кривая**

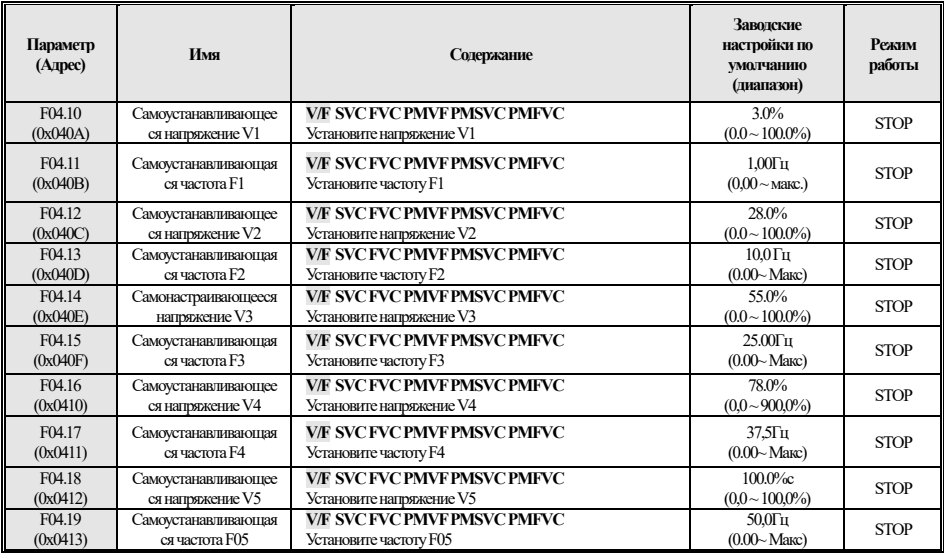

## **F04.2x:Зарезервировано**

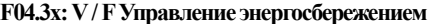

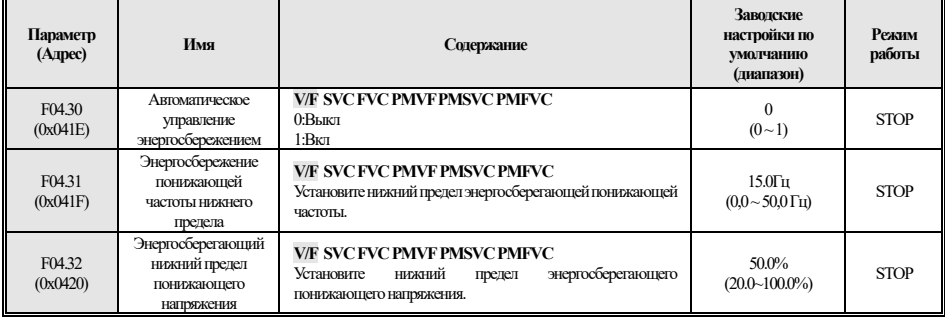

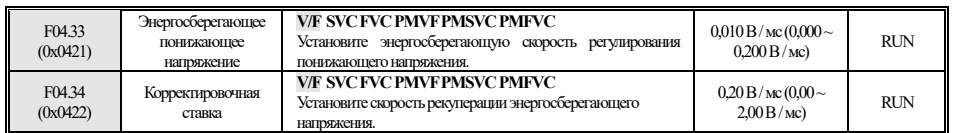

# **4.8 F05: Входной регулятор**

**F05.0x: Функция терминала цифрового входа**

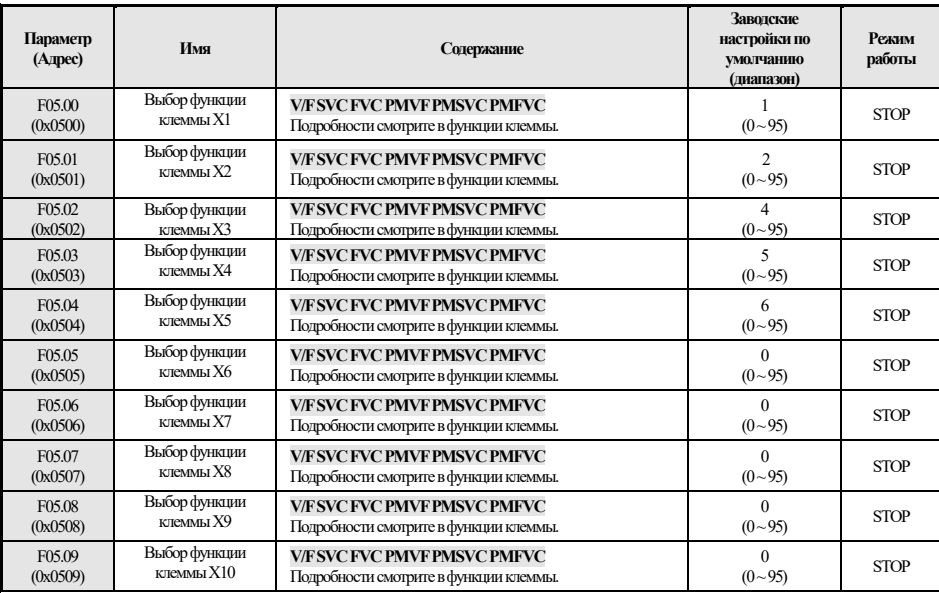

#### **F05.1x: задержка обнаружения**

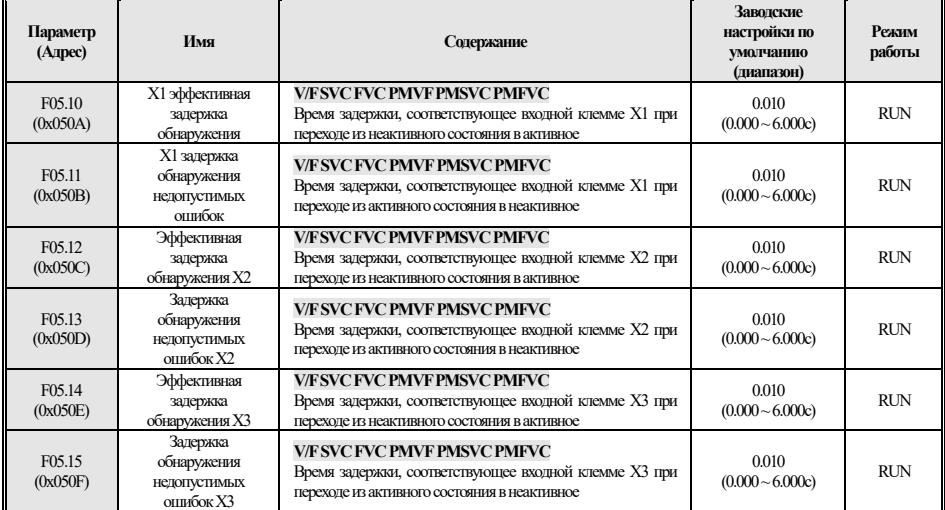

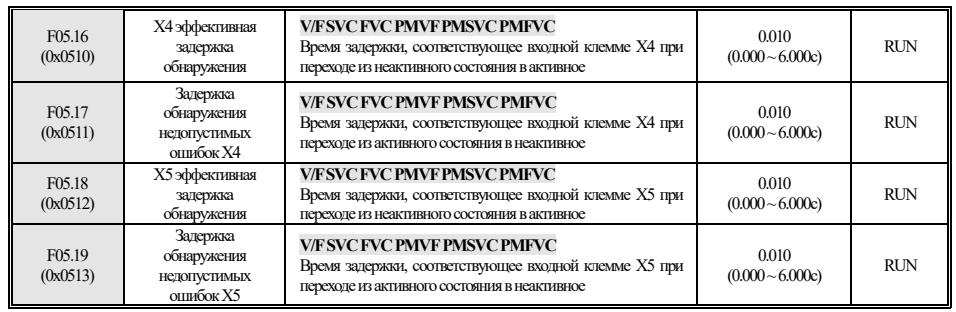

**F05.2x: Выбор движения терминала** 

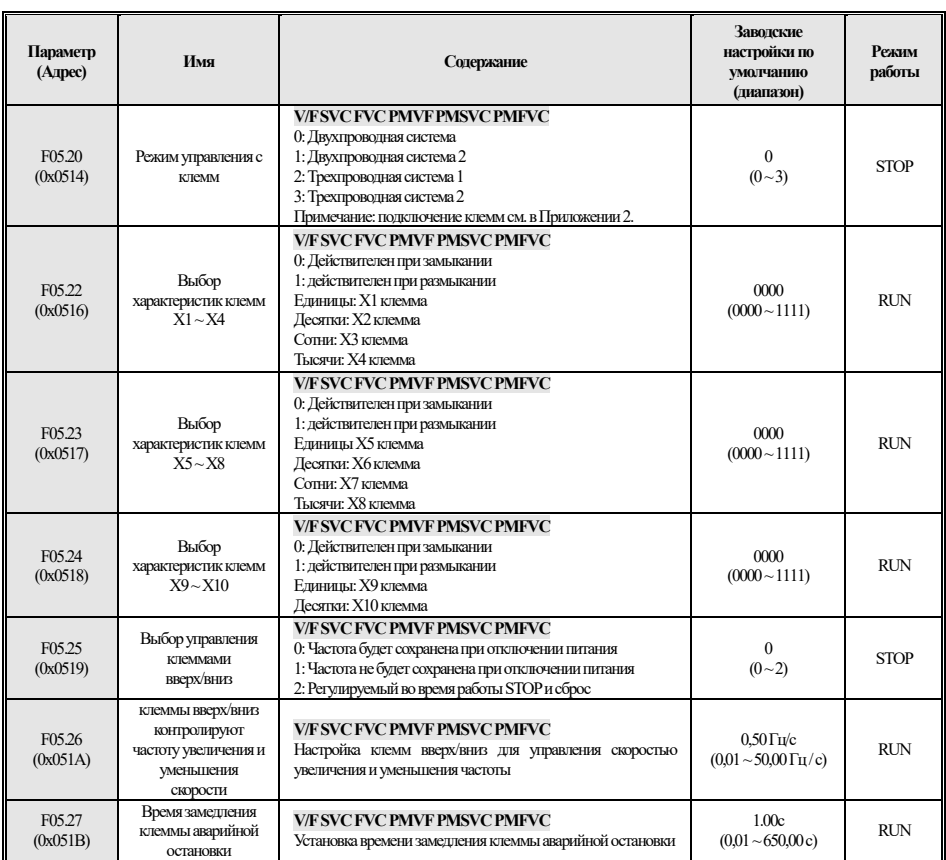

**F05.3x: клемма импульсного входа PUL** 

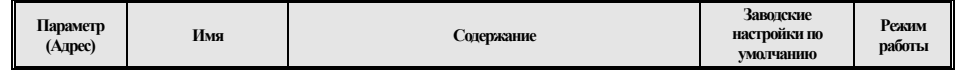

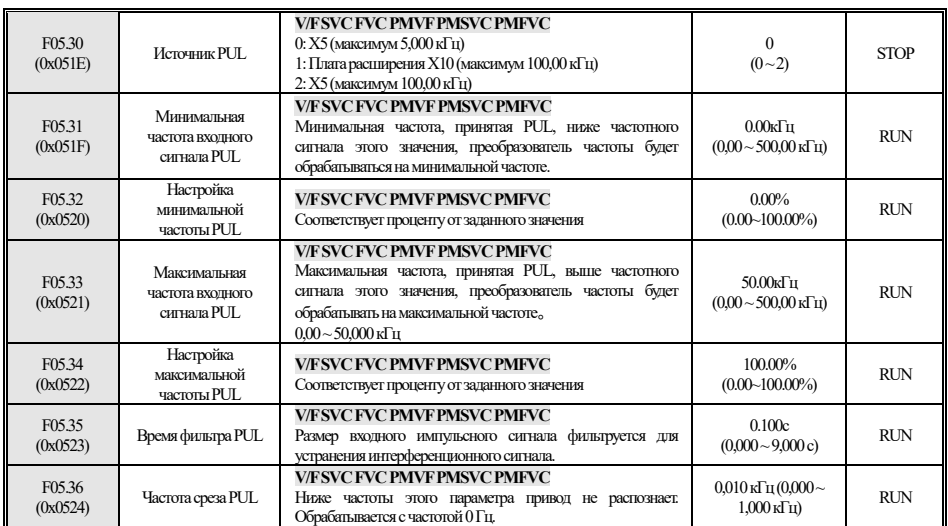

#### **F05.4x: Обработка аналоговым входом (AI)**

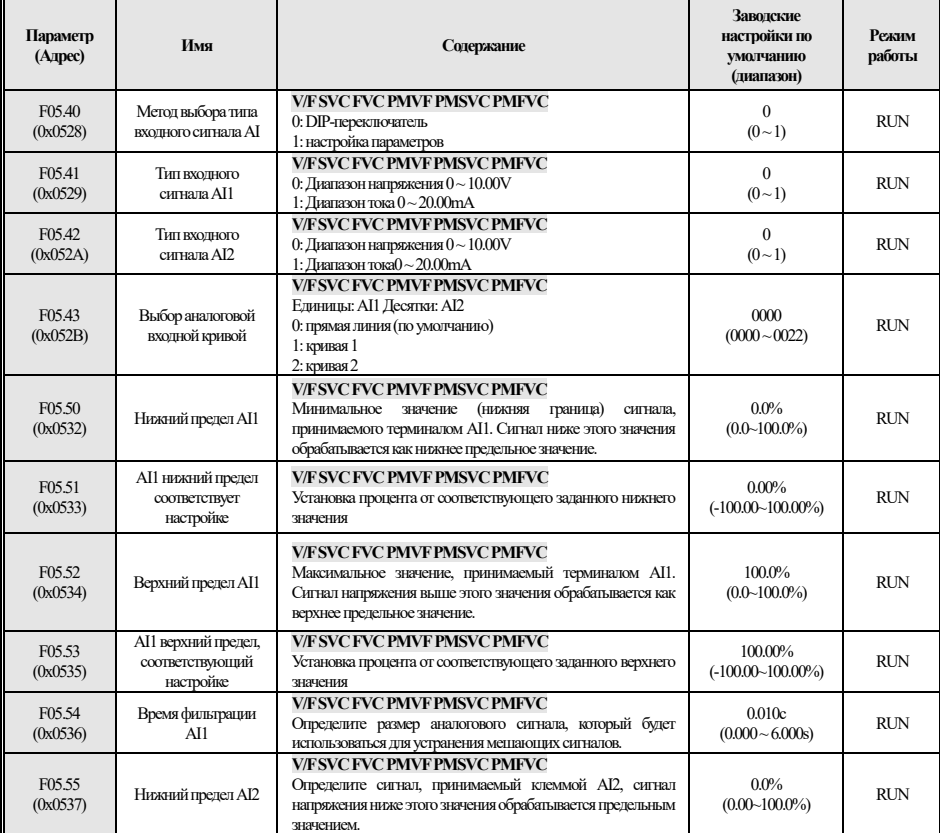

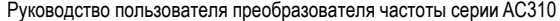

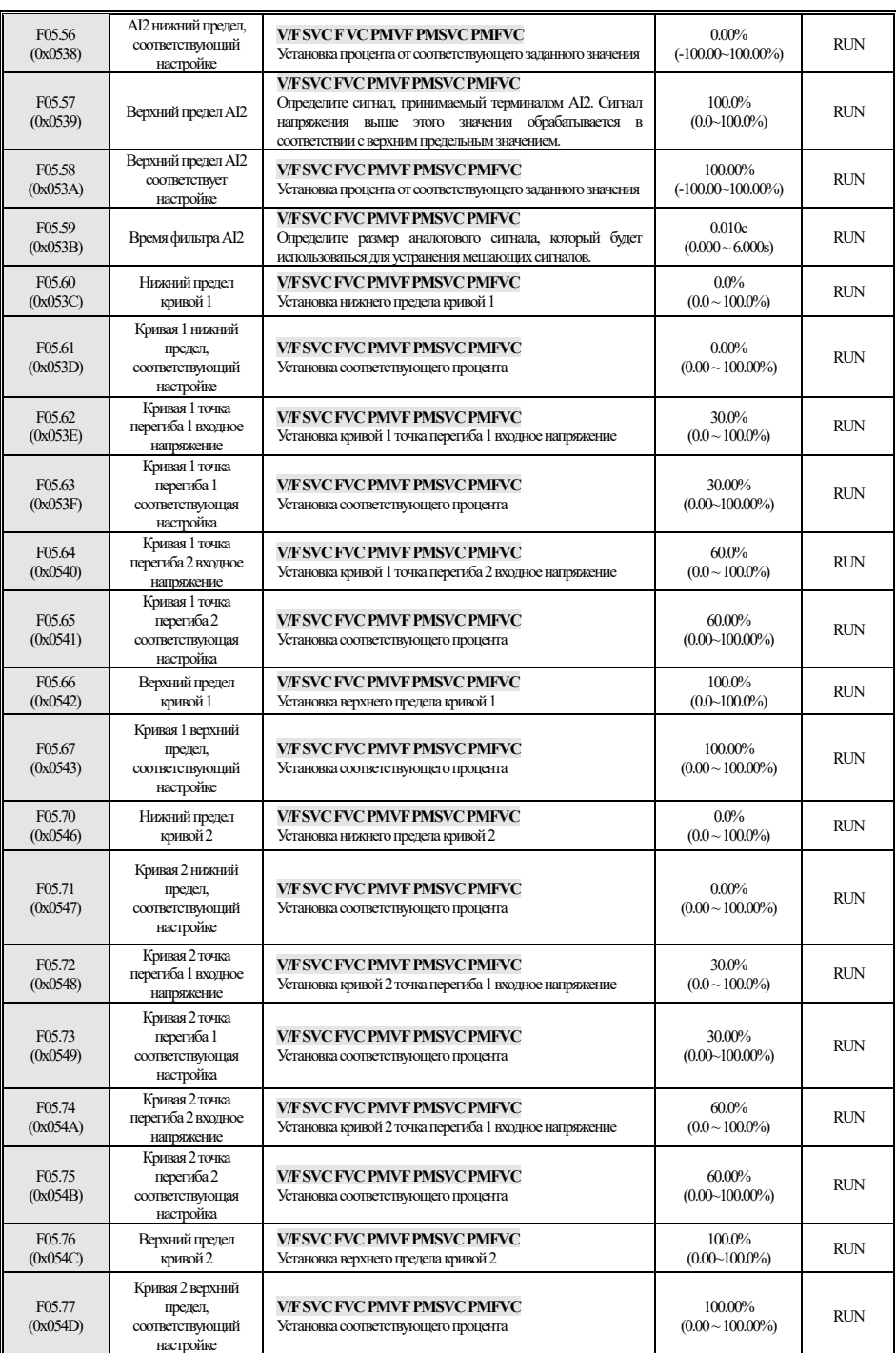

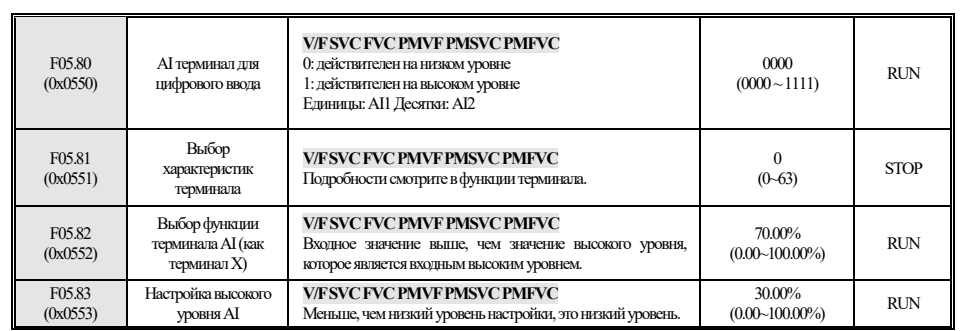

# **4.9 F06: Выходной терминал**

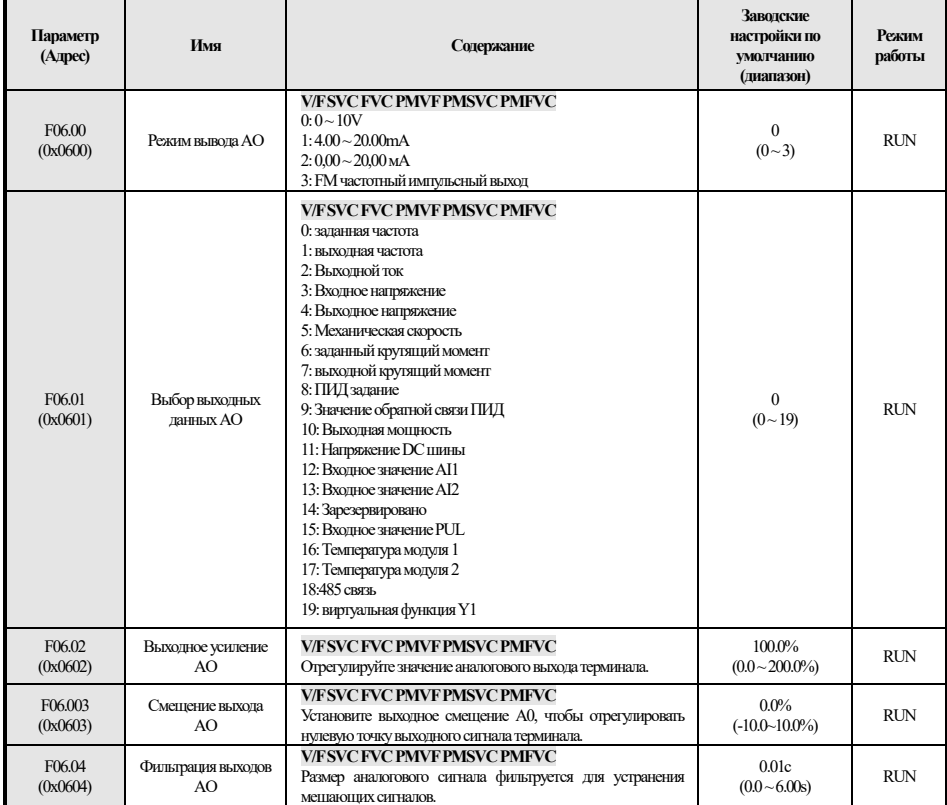

## **F06.1x: Расширение AO**

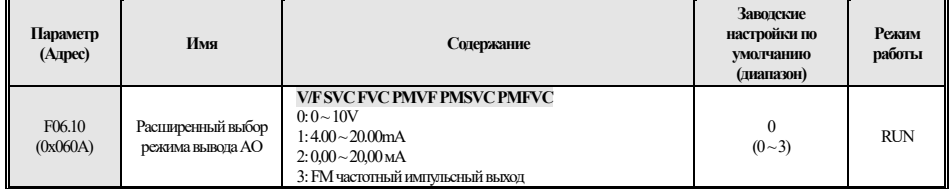

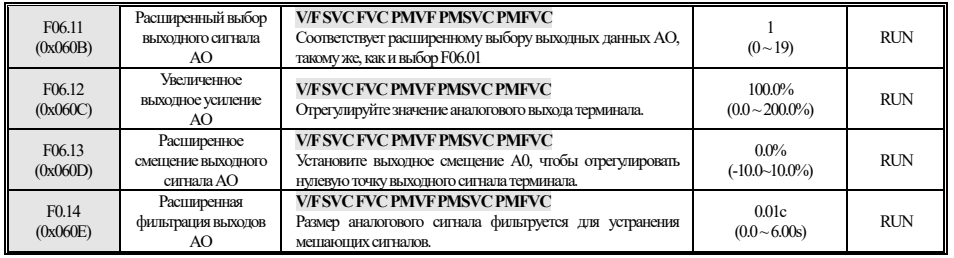

#### **F06.2x-F06.3x: цифровой, релейный выход**

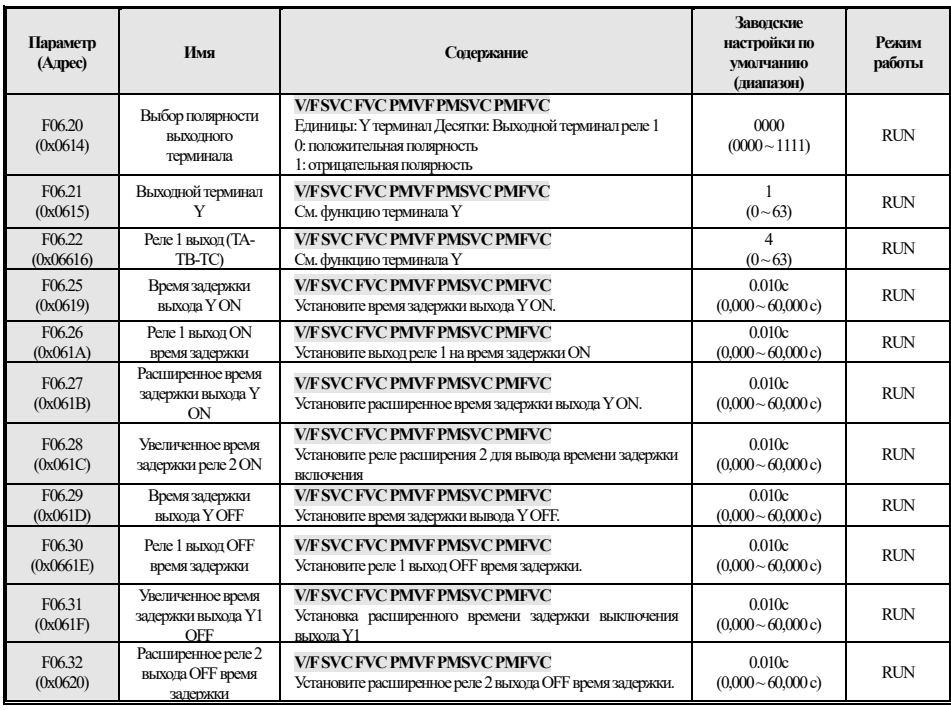

#### **F06.4x: Определение частоты**

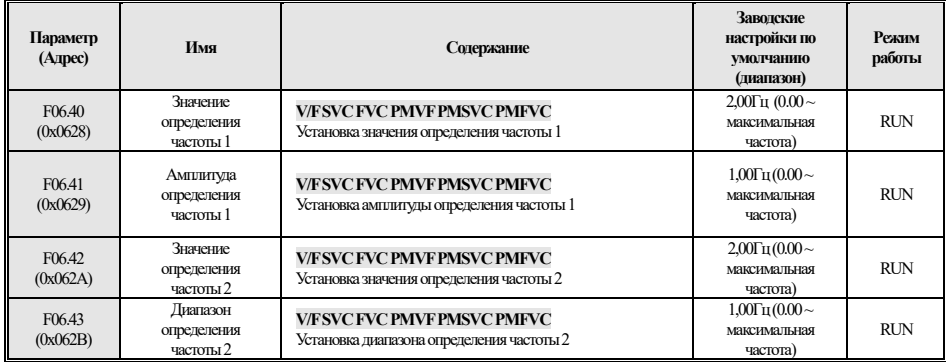

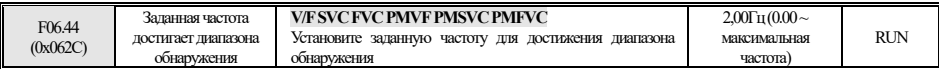

#### **F06.5x: Выход компаратора параметров монитора**

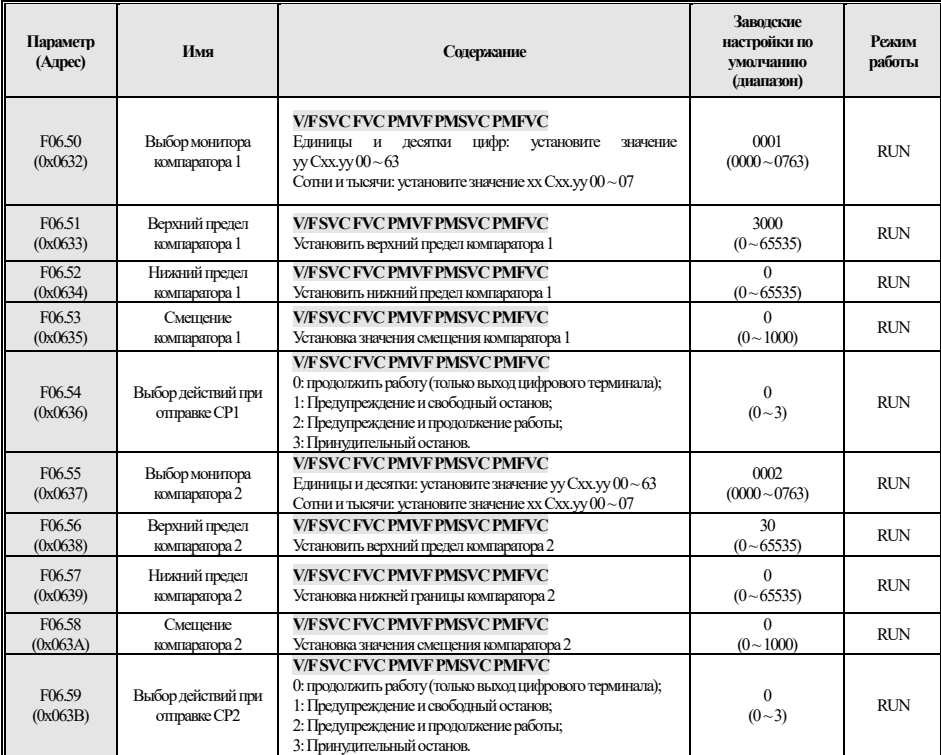

#### **F06.6x: Виртуальный терминал ввода и вывода**

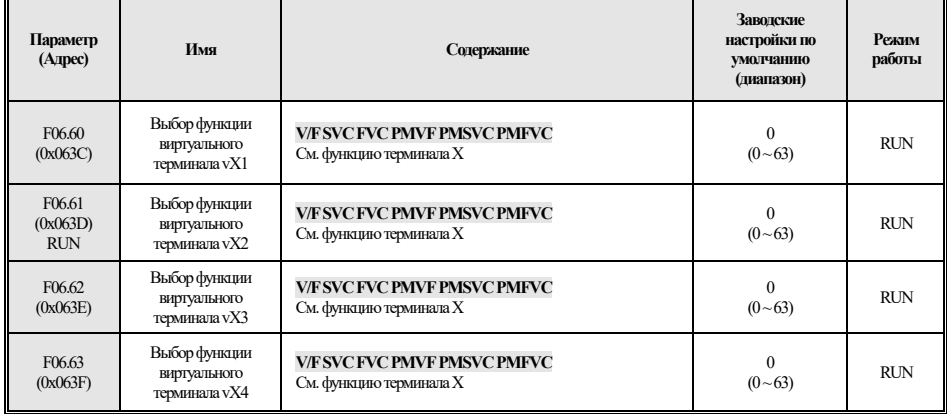

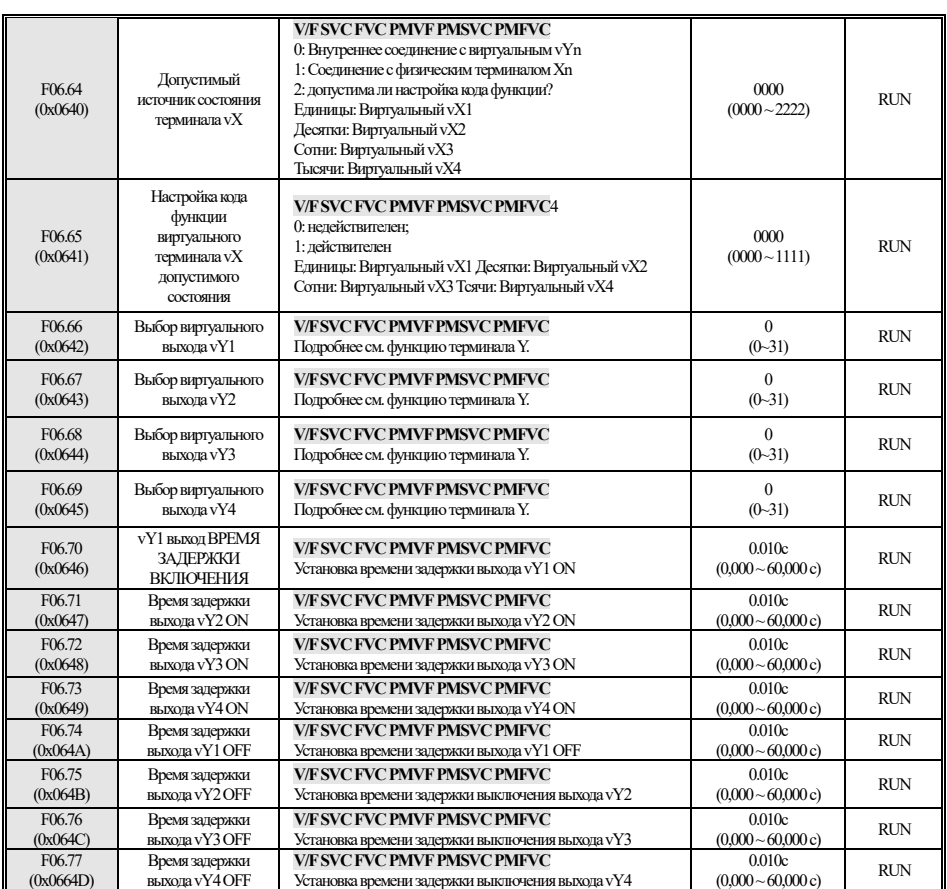

# **4.10 F07: Операционный центр**

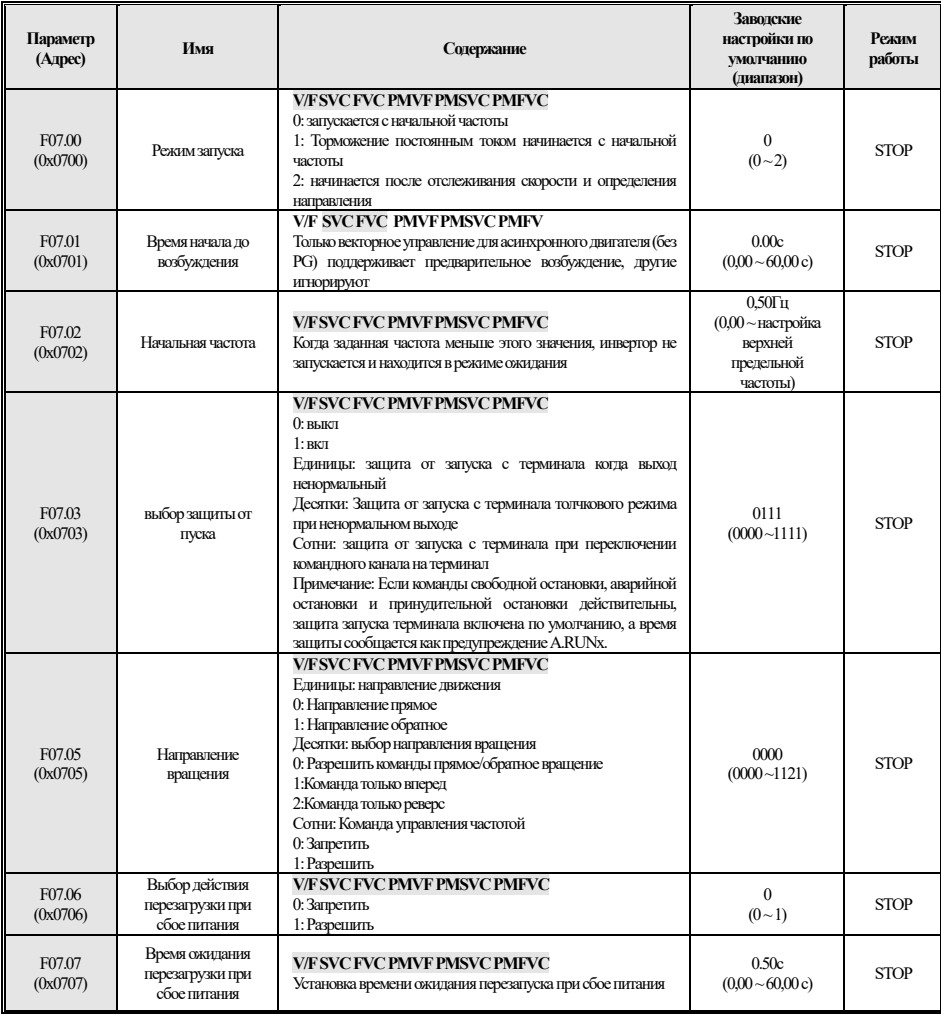

#### **F07.1x: Управление остановкой**

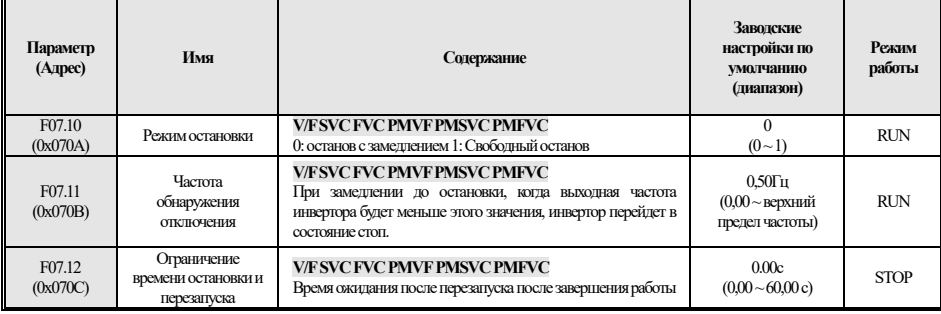

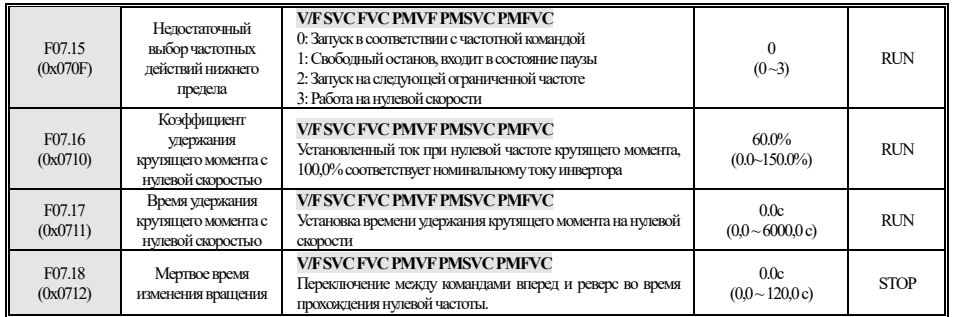

**F07.2x: Торможение постоянным током и отслеживание скорости** 

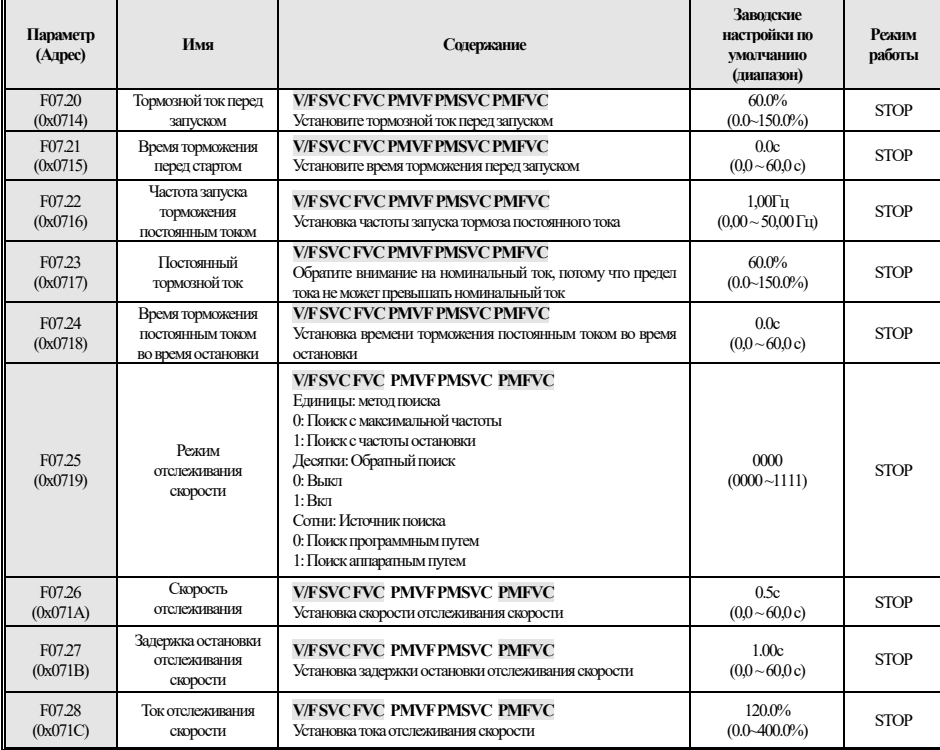

#### **F07.3x: Пробежка**

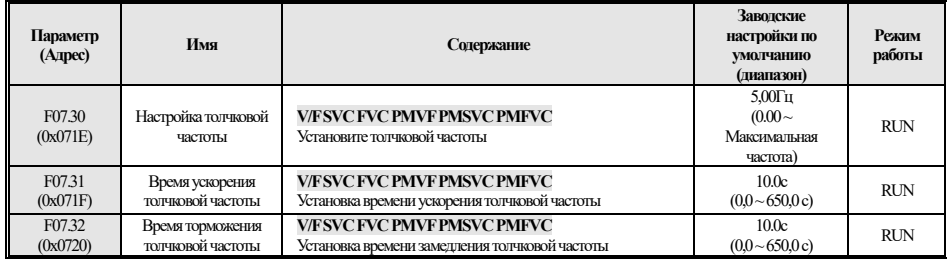

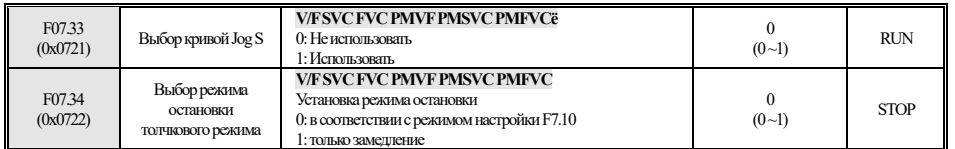

#### **F07.4x: Поддержание частоты остановки и скачок частоты**

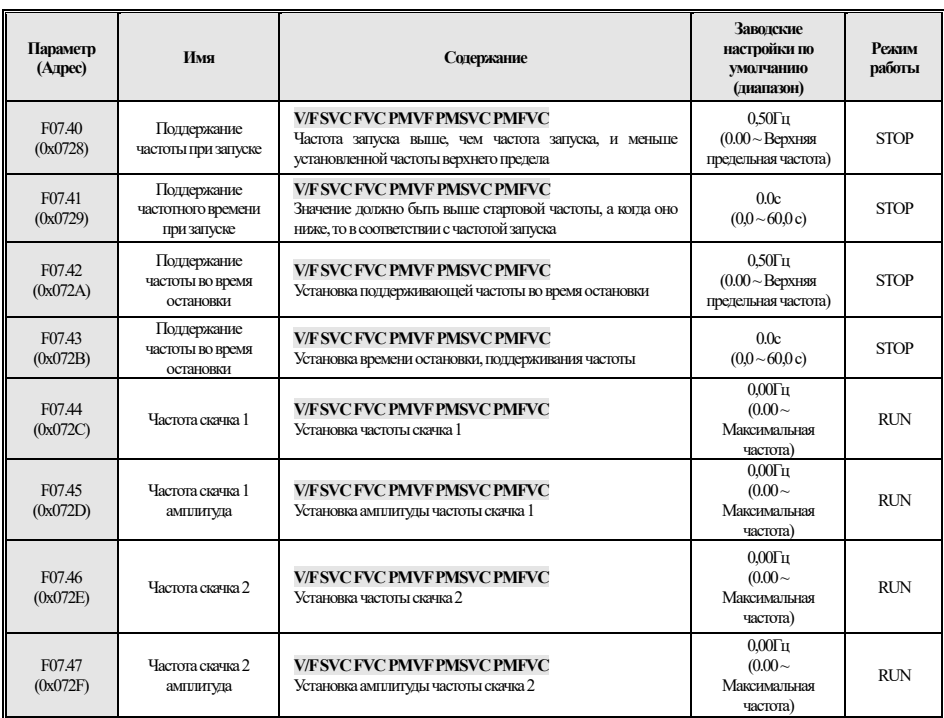

## **4.11 F08: Вспомогательное управление**

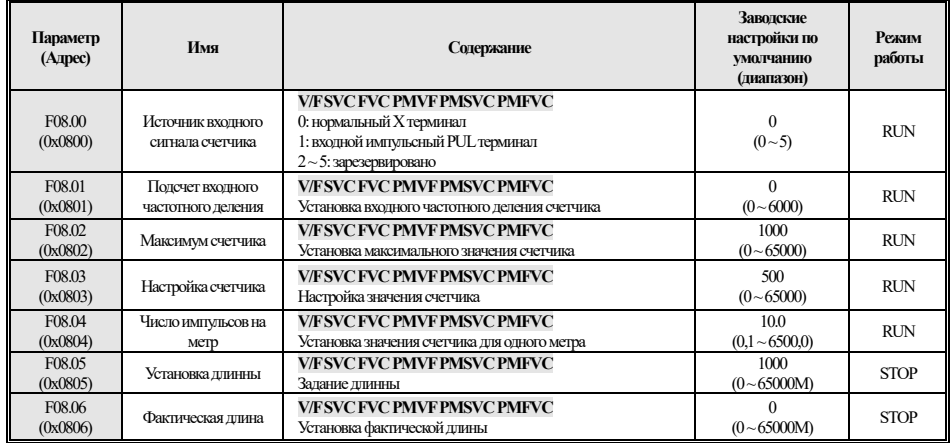

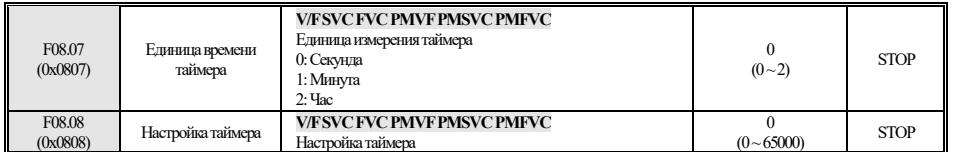

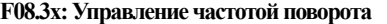

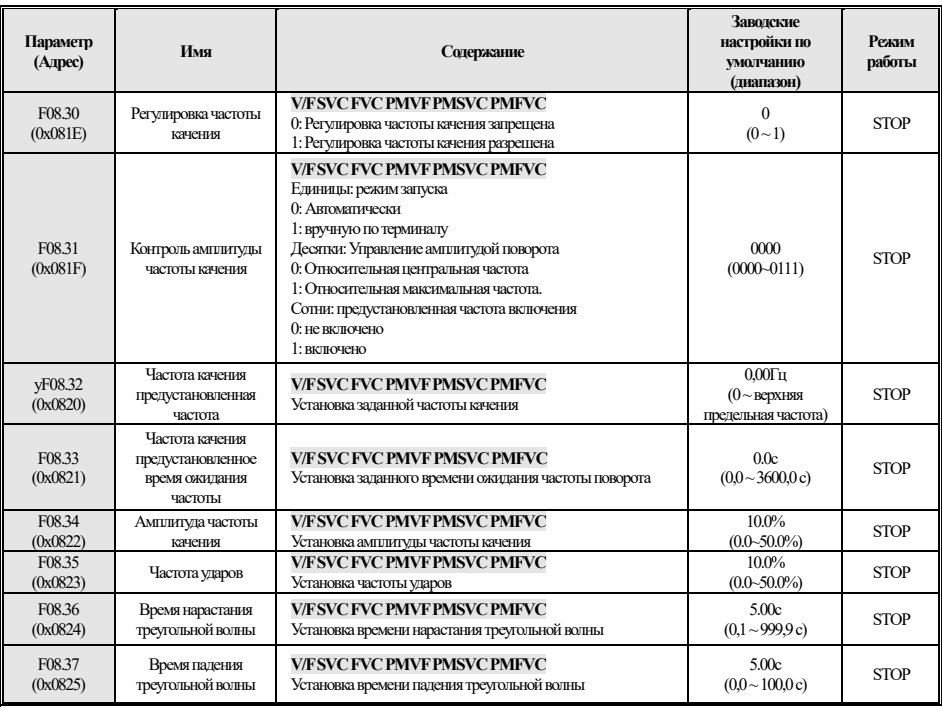

# **4.12 F09: Зарезервировано**

# **4.13 F10: Параметры защиты**

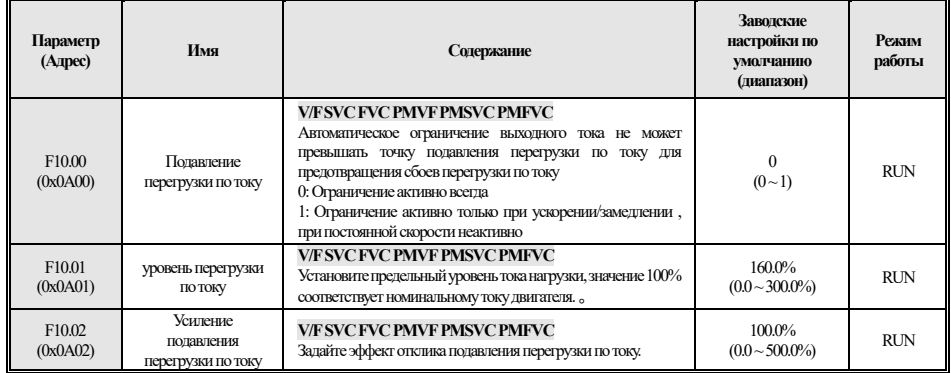

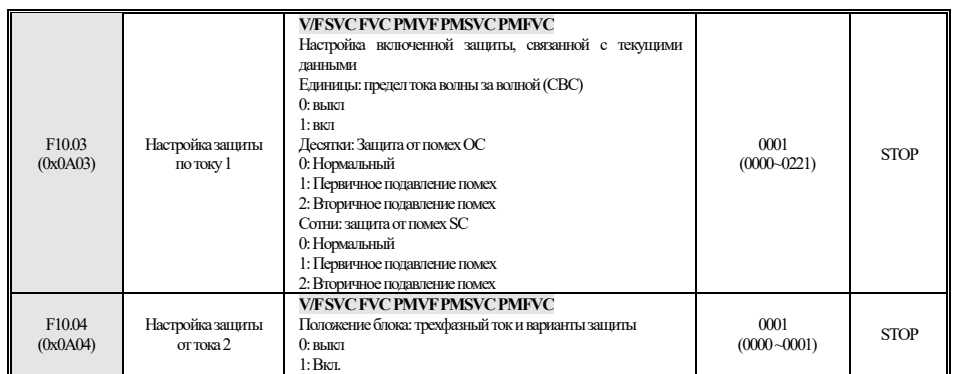

#### **F10.1x: Защита от напряжения**

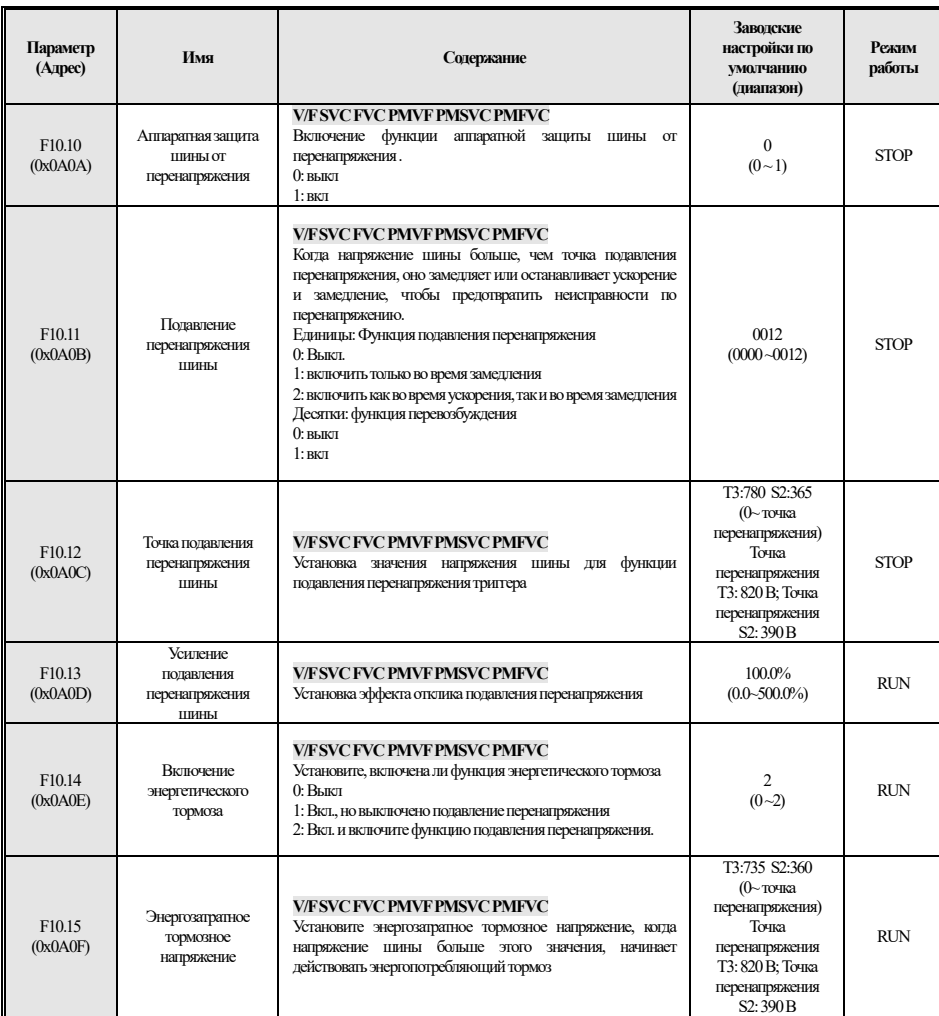

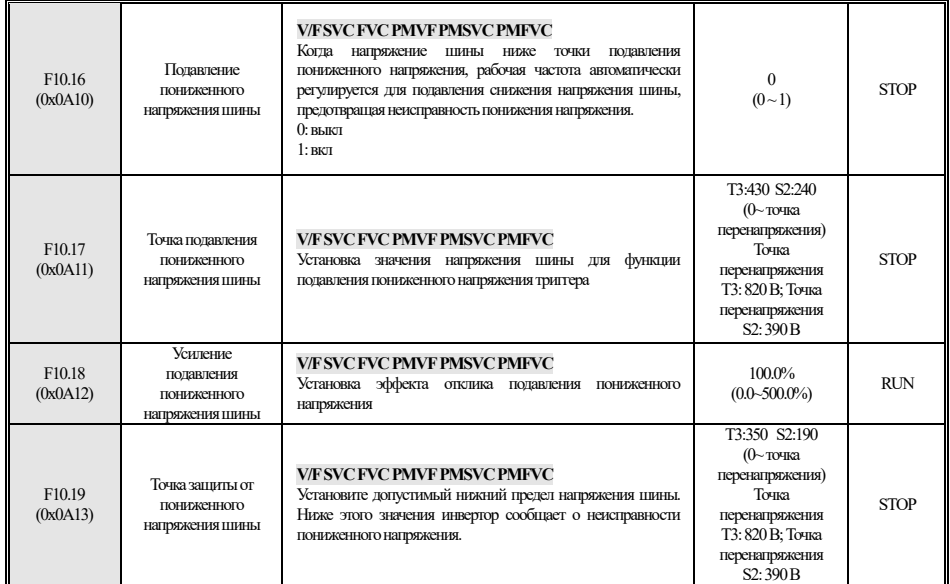

#### **F10.2x:вспомогательная защита**

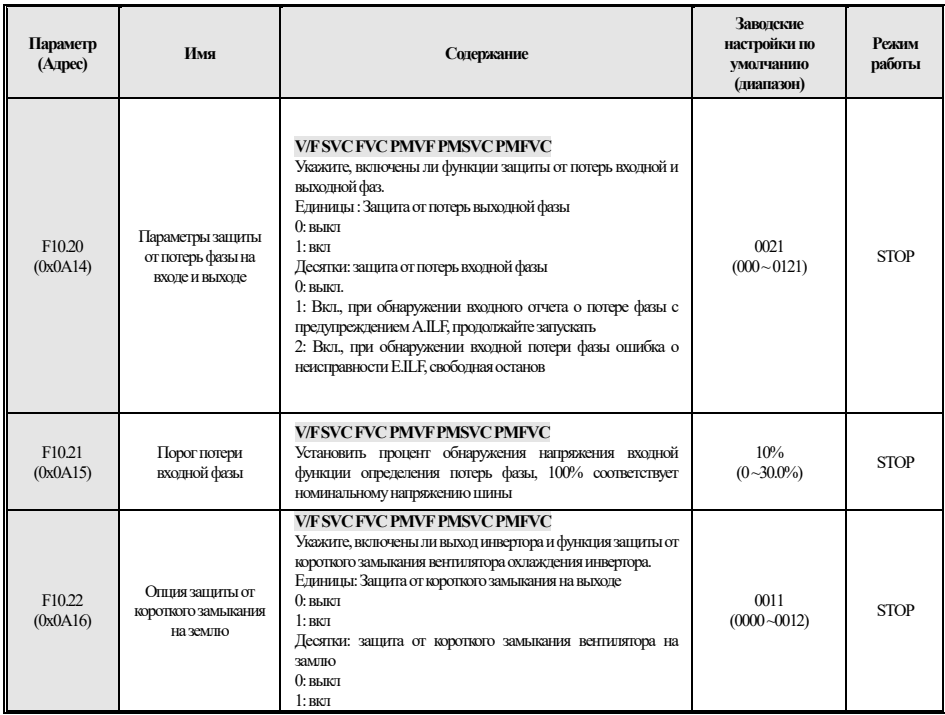

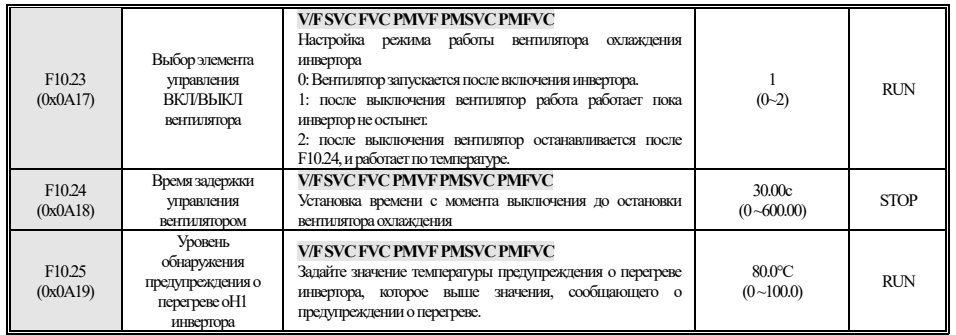

**F10.3x: Защита нагрузки** 

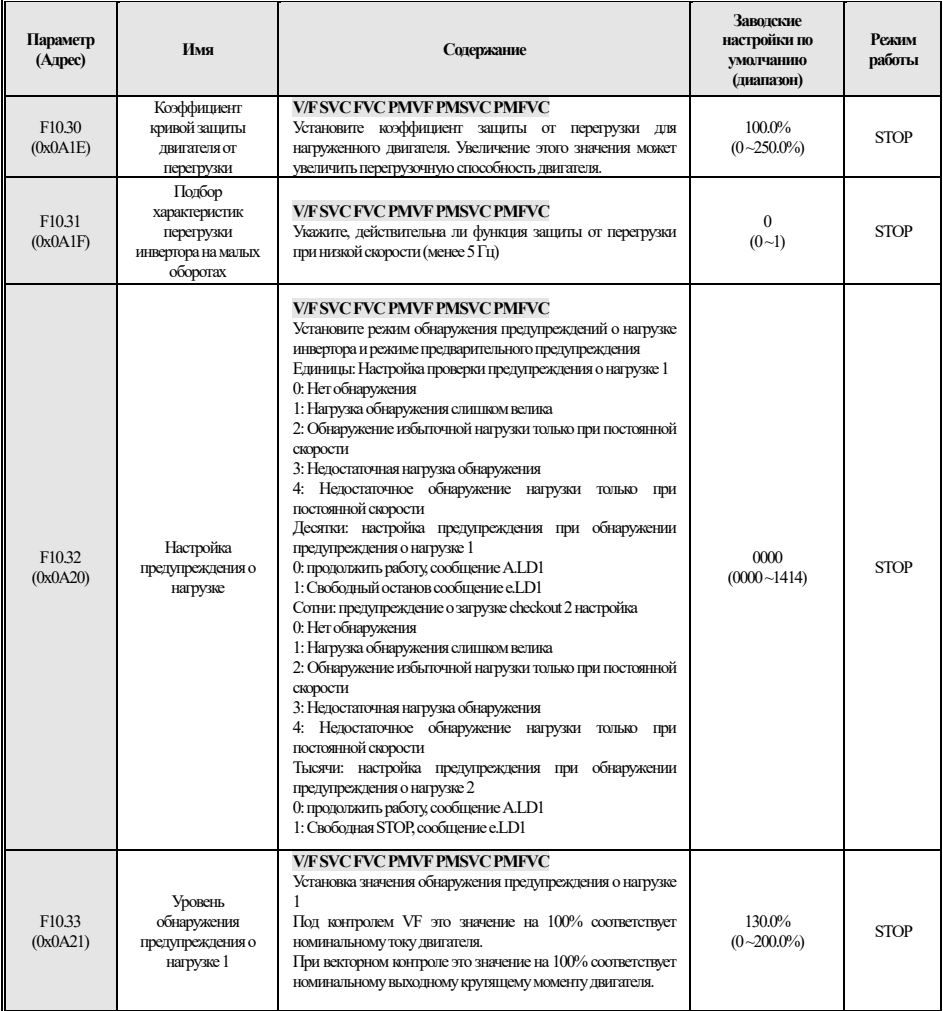

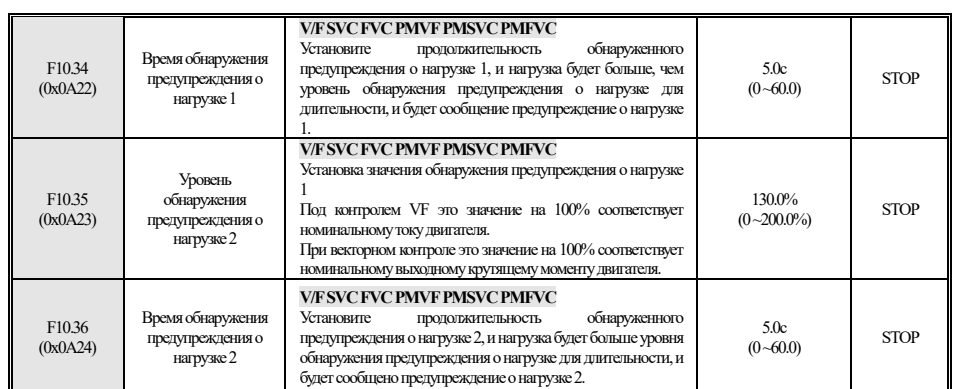

#### **F10.4x: Защита от срыва**

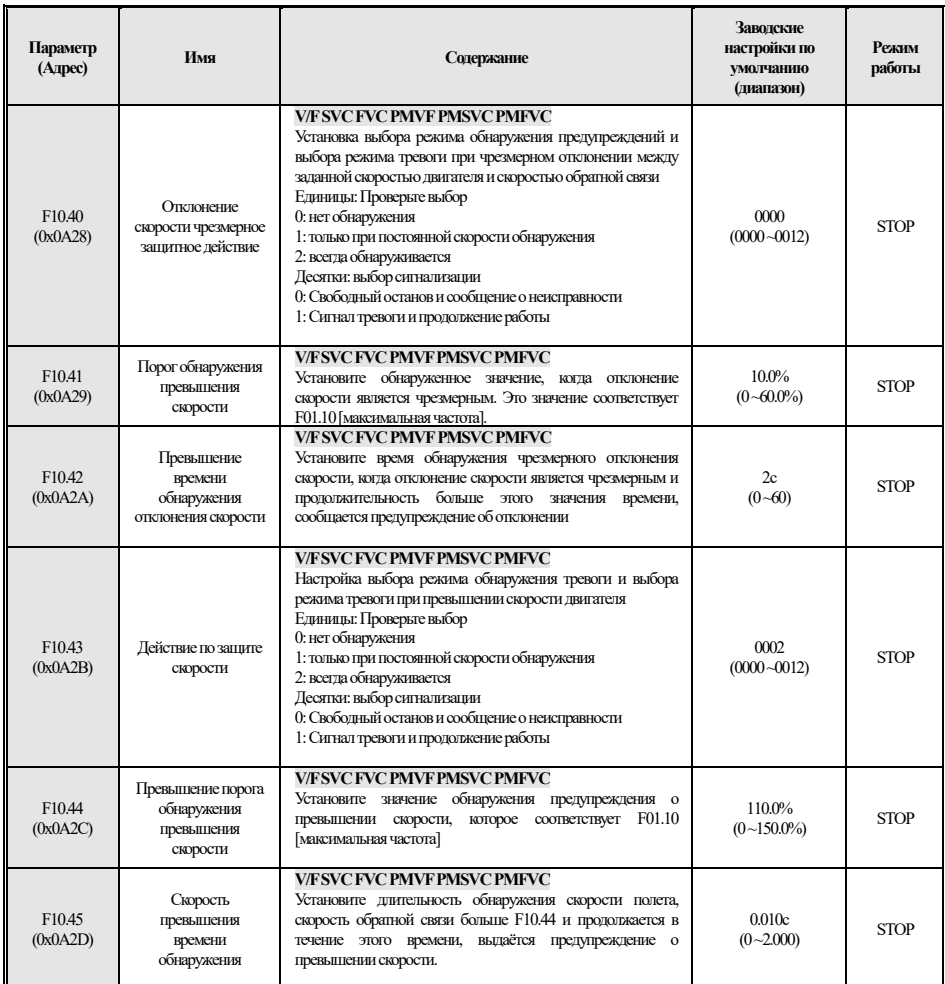

#### **F10.5x: Защита от восстановления после сбоев**

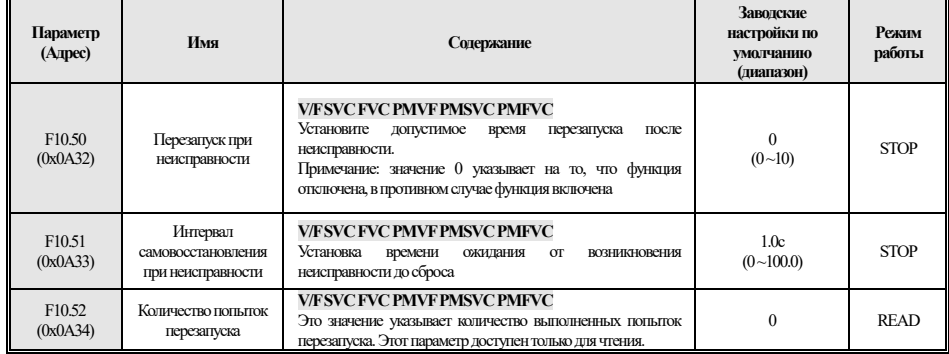

# **4.14 F11: Параметры оператора**

#### **F11.0x: Управление кнопками**

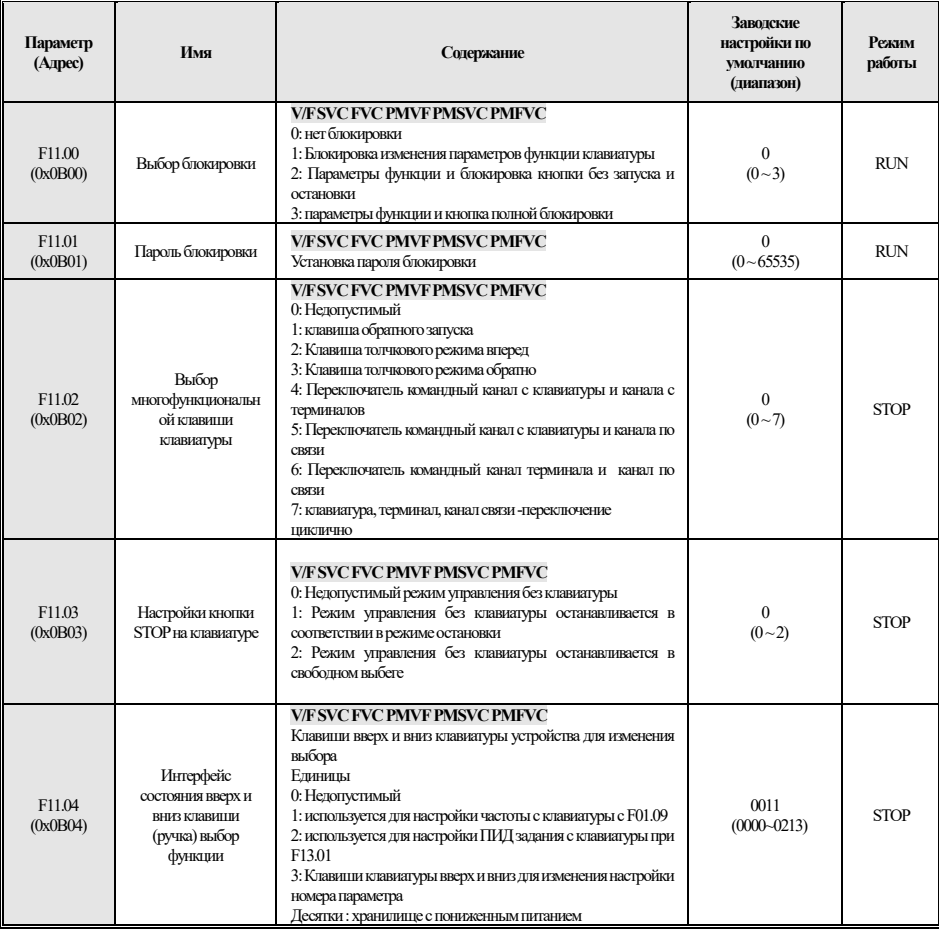

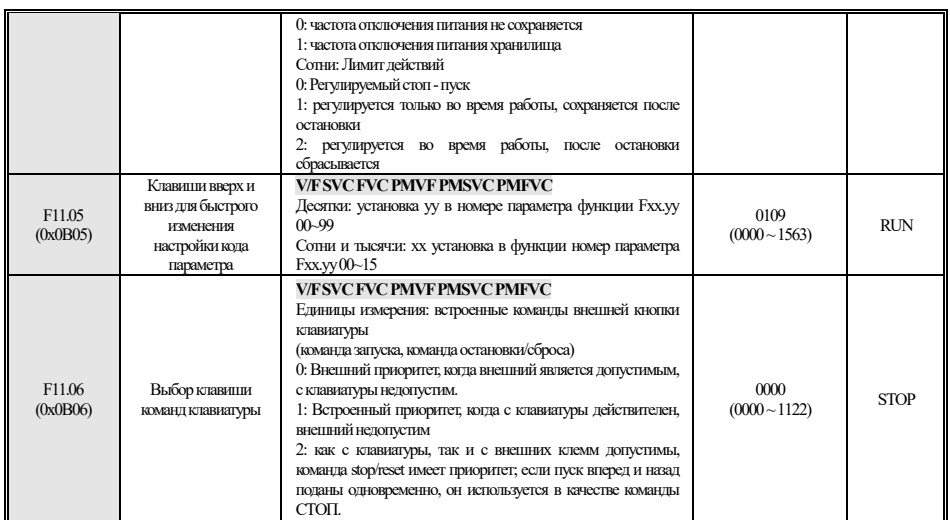

#### **F11.1x: Циклический мониторинг интерфейса состояния**

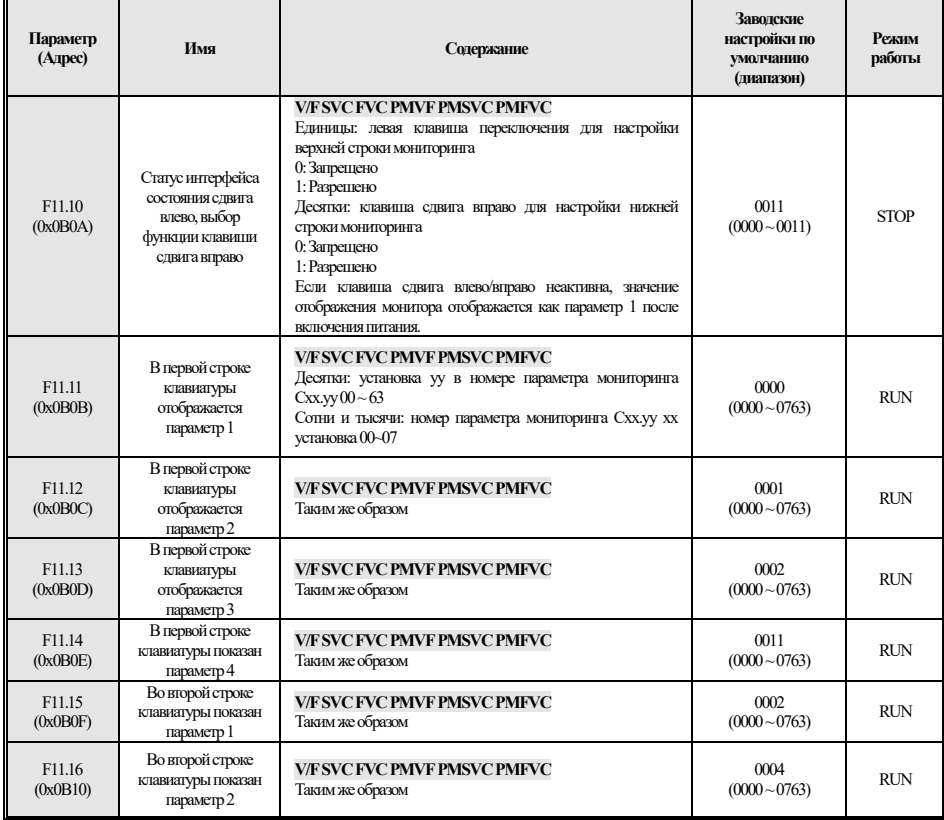

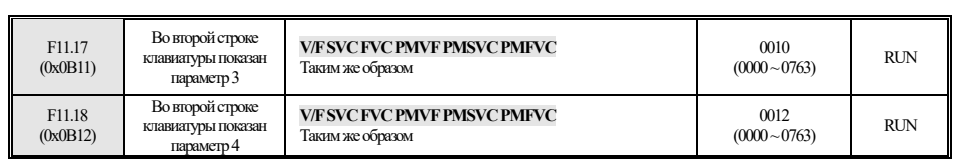

#### **F11.2x: Параметры мониторинга**

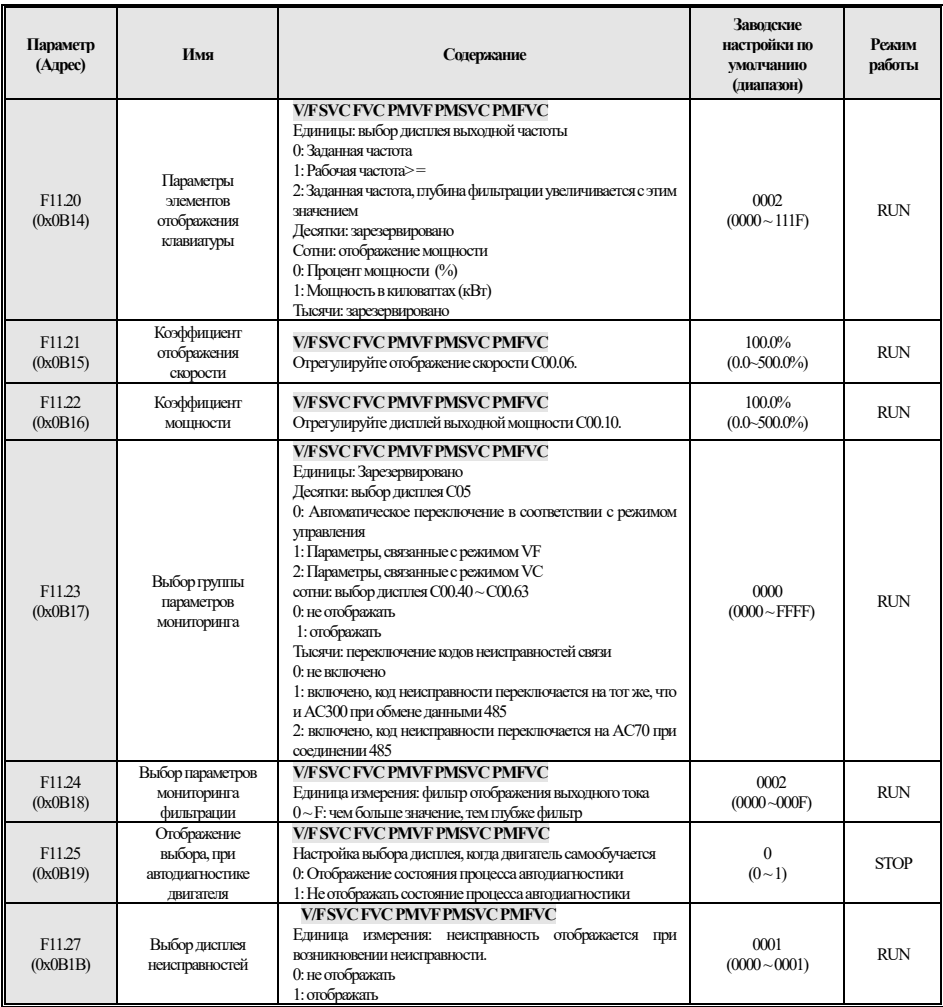

## **4.15 F12: Параметр связи**

**F12.0x: Ведомый параметр MODBUS** 

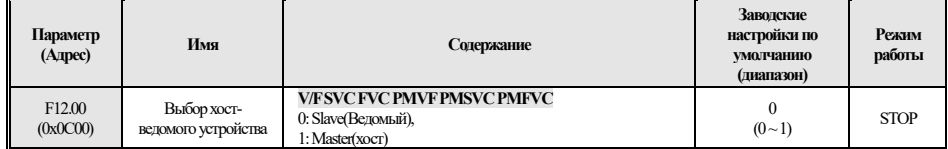

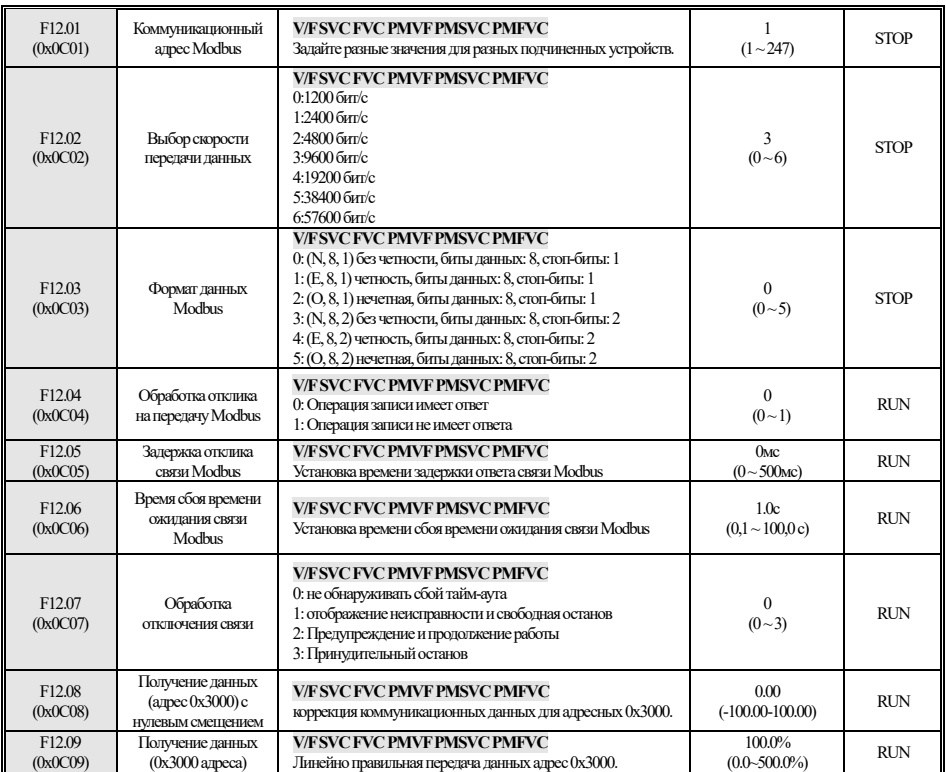

## **F12.1x: Параметр хоста MODBUS**

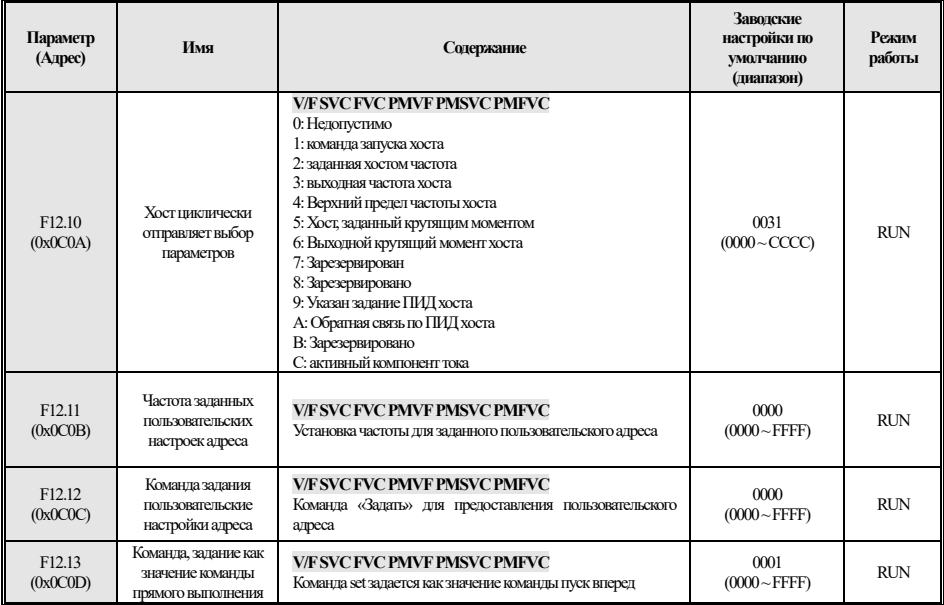

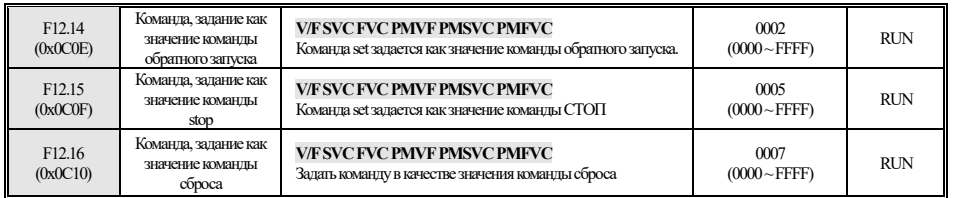

## **F12.3x: Профибус-DP**

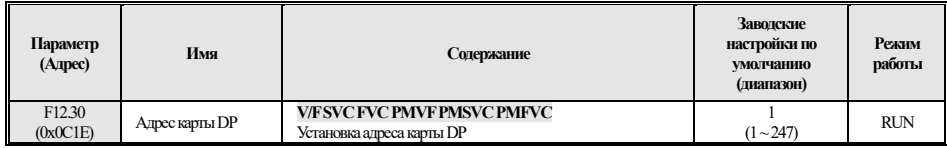

## **F12.4x: режим CAN**

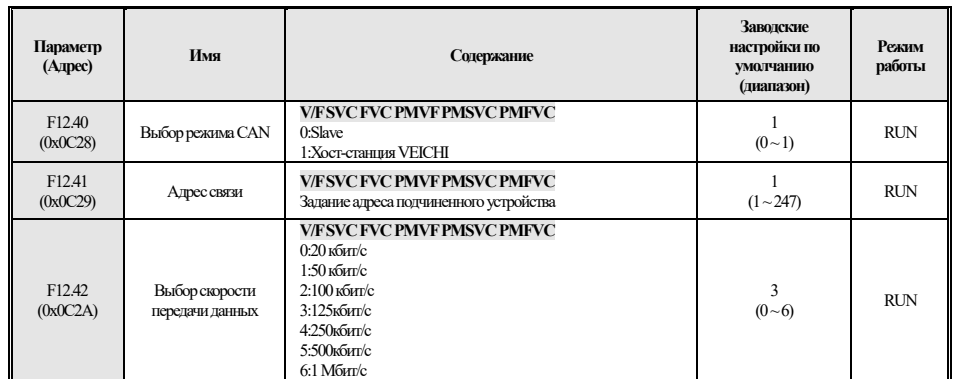

#### **F12.5x: Связь EX-A, EX-B**

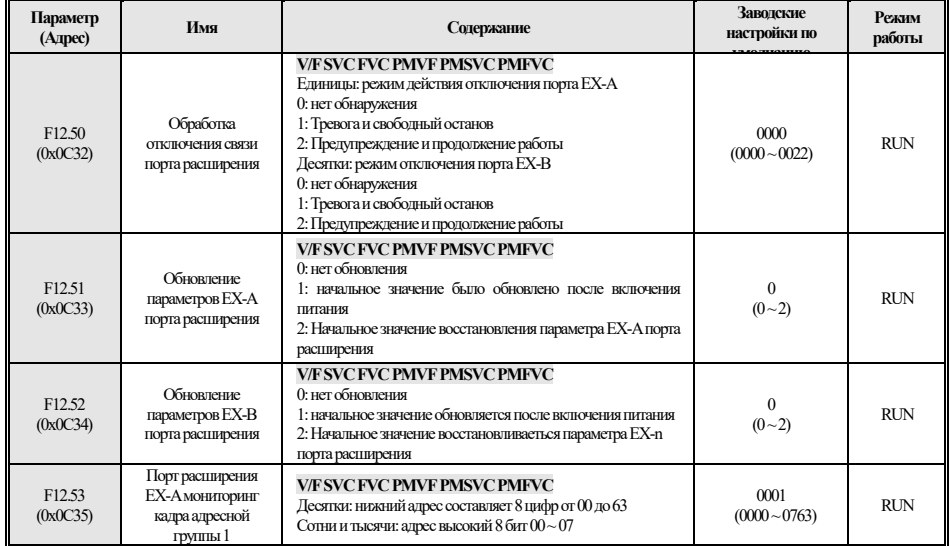

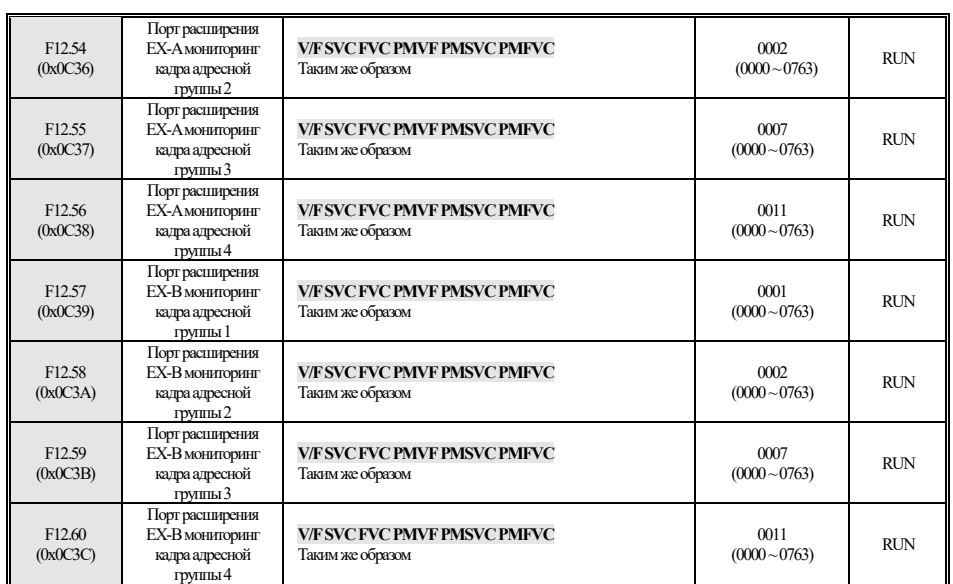

#### **4.16 F13: Управление ПИД процессом**

## **F13.00-F13.06: ПИД и обратная связь**

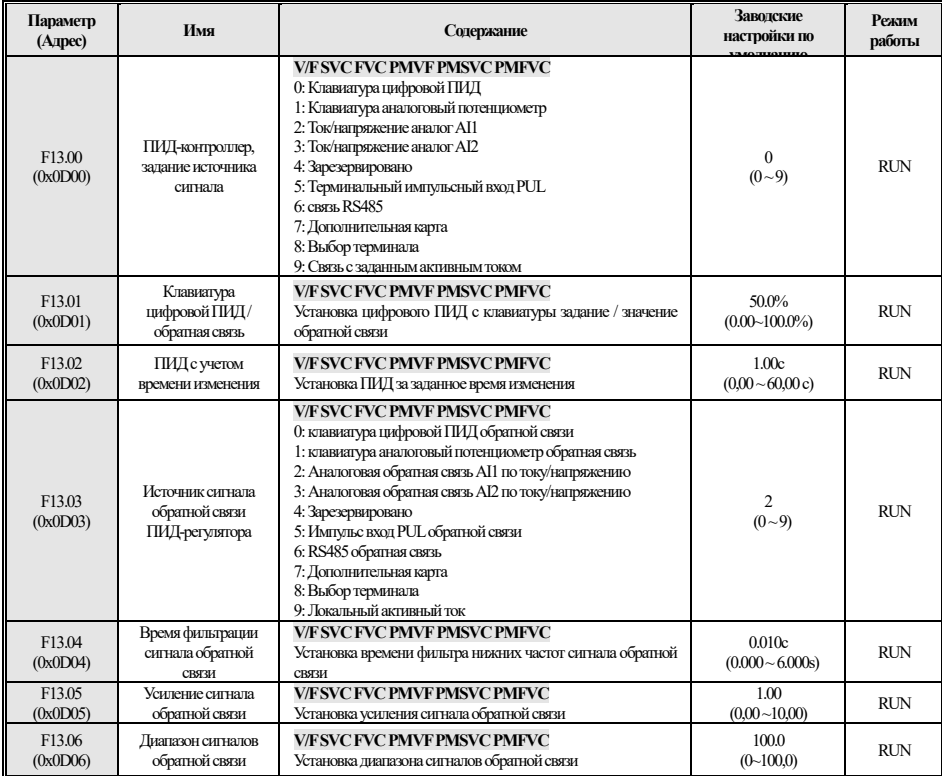

#### **F13.07-F13.24: Настройка ПИД**

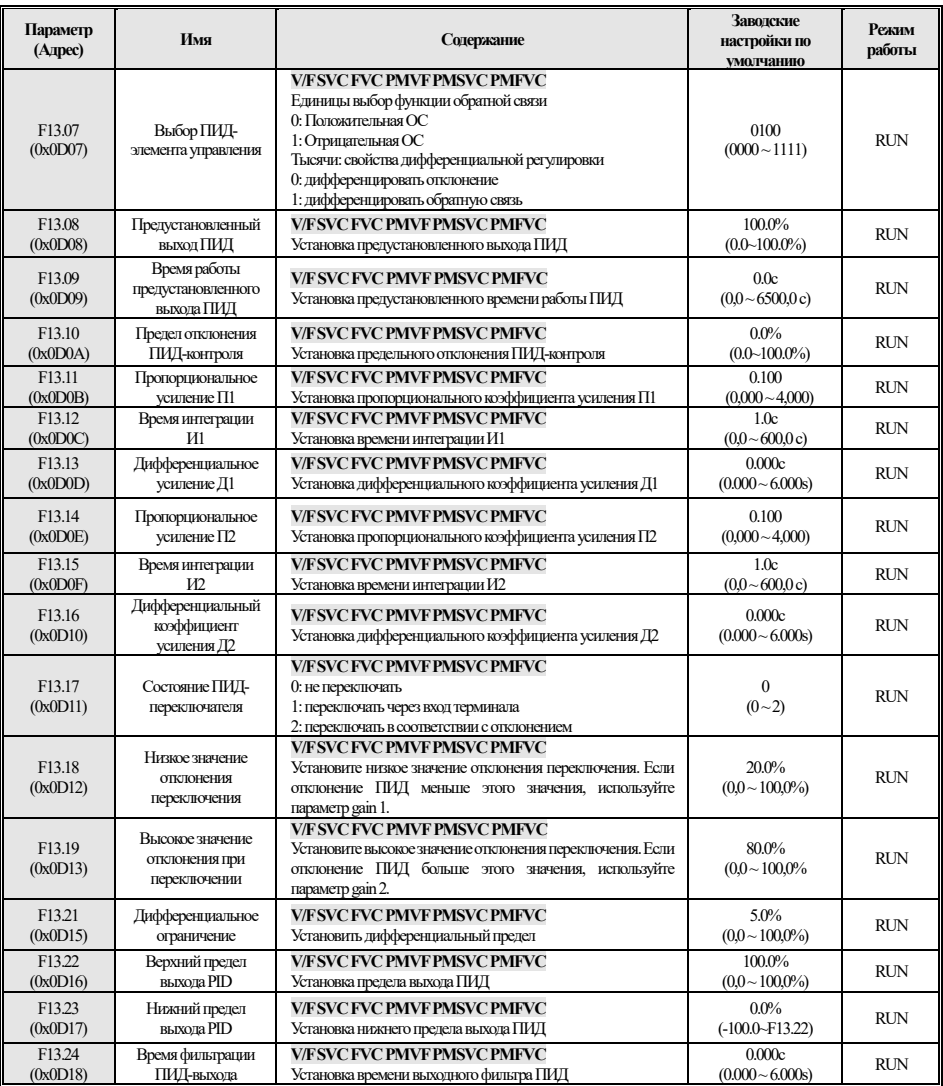

#### **F13.25-F13.28: УСЛОВИЯ ОТКЛЮЧЕНИЯ ПИД-обратной связи**

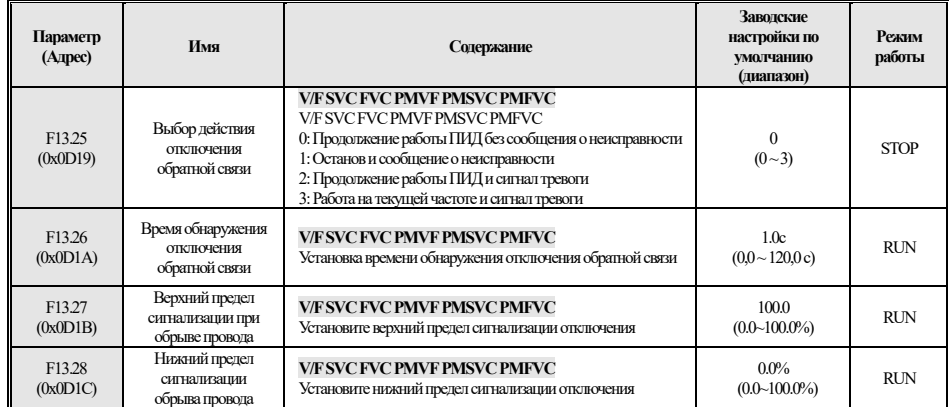

## **F13.29-F13.33: ПИД-функция спящего режима**

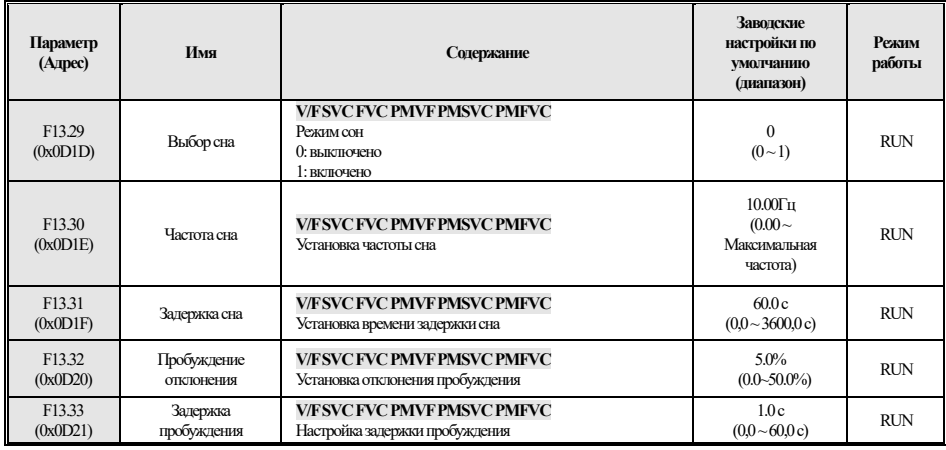

# **4.17 F14: Многоскоростной режим и простой ПЛК**

#### **F14.00 ~ F14.14: Задание скоростей**

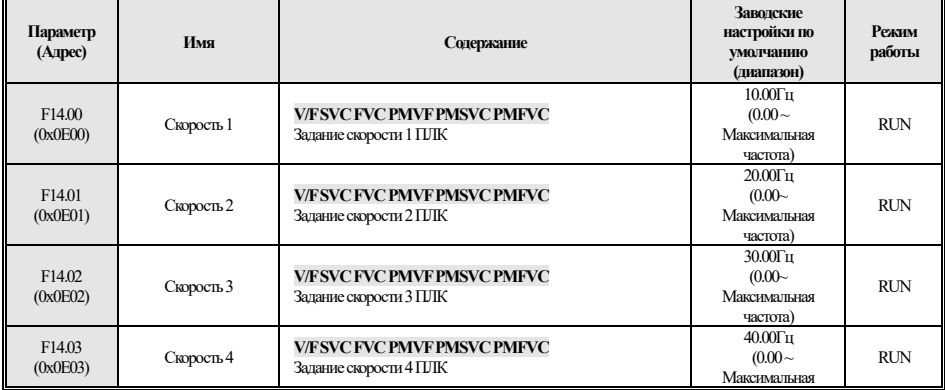

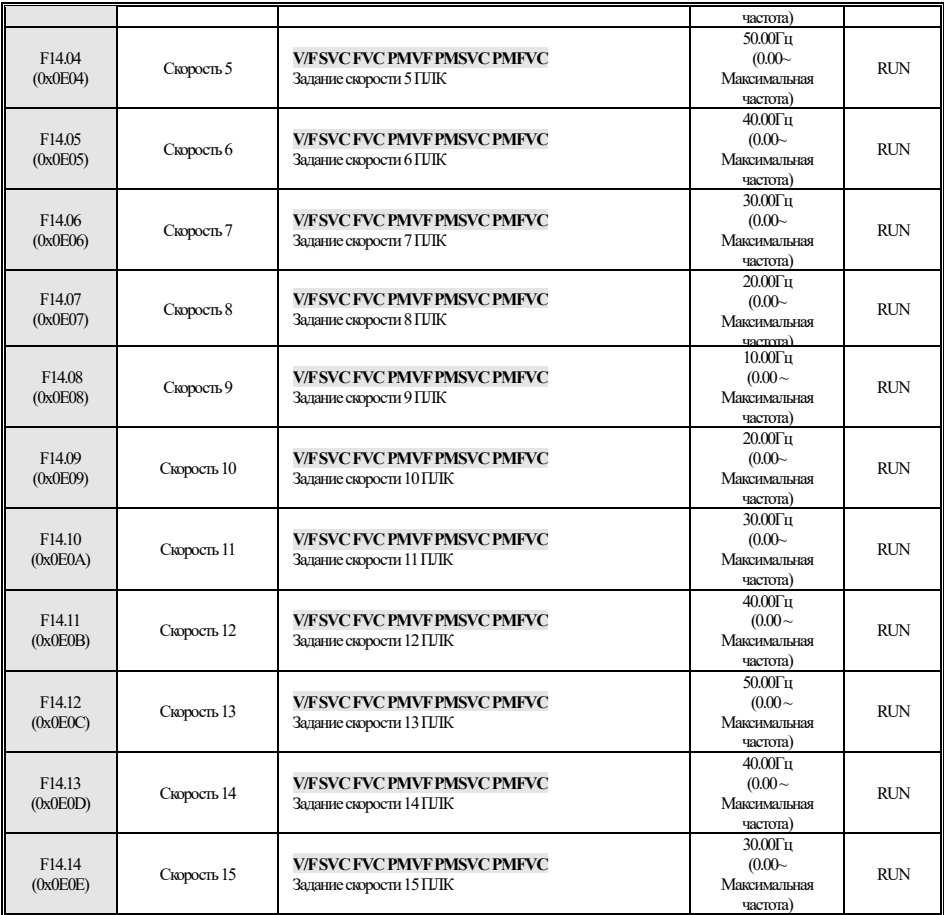

## **F14. 15: Выбор режима работы ПЛК**

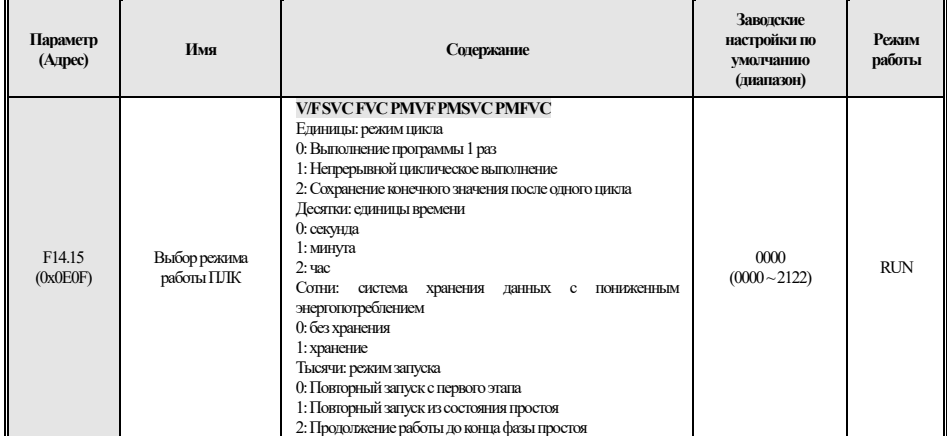

**F14.16 ~ F14.30: Выбор времени работы ПЛК** 

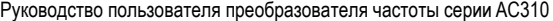

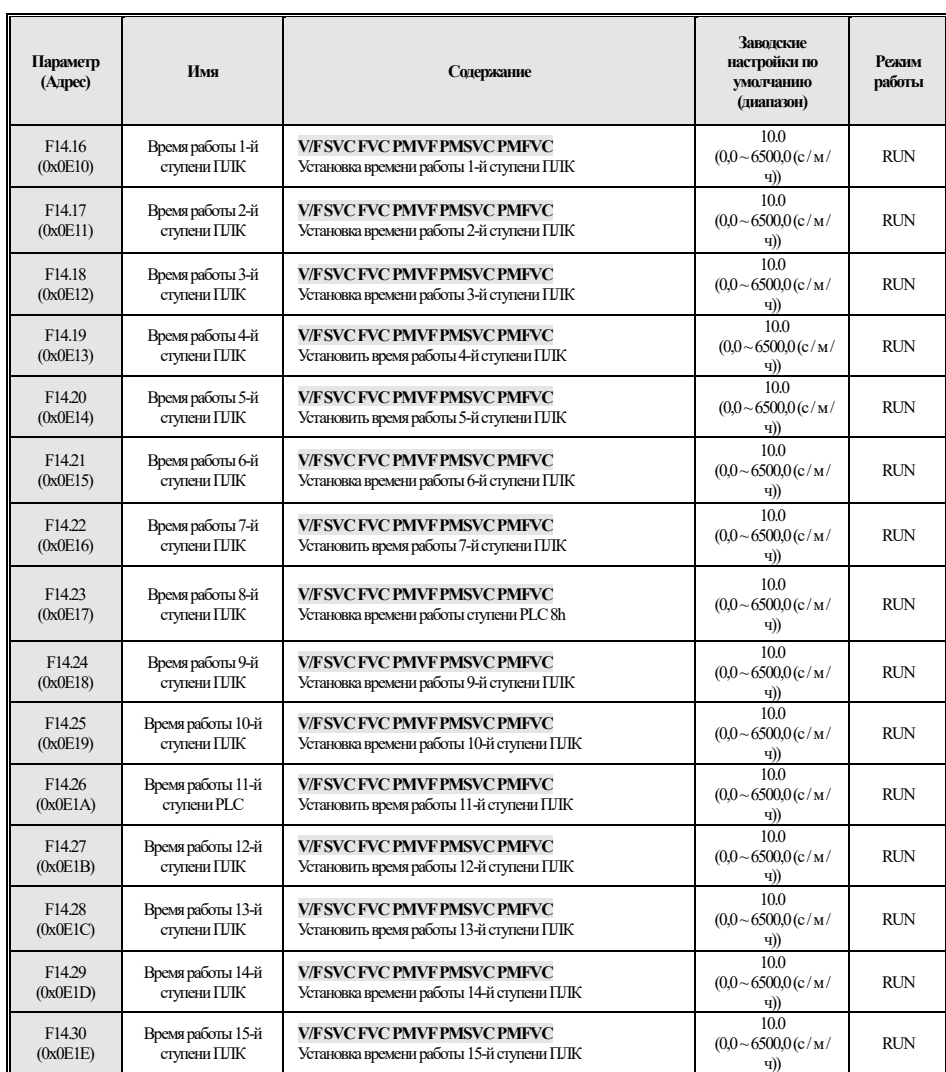

## **F14.31 ~ F14.45: ПЛК Направление работы и выбор времени**

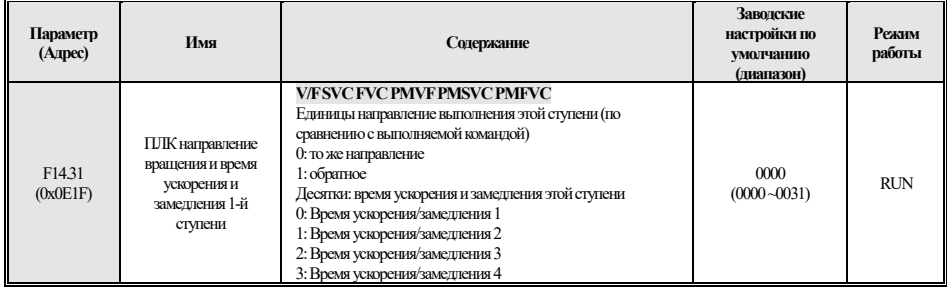

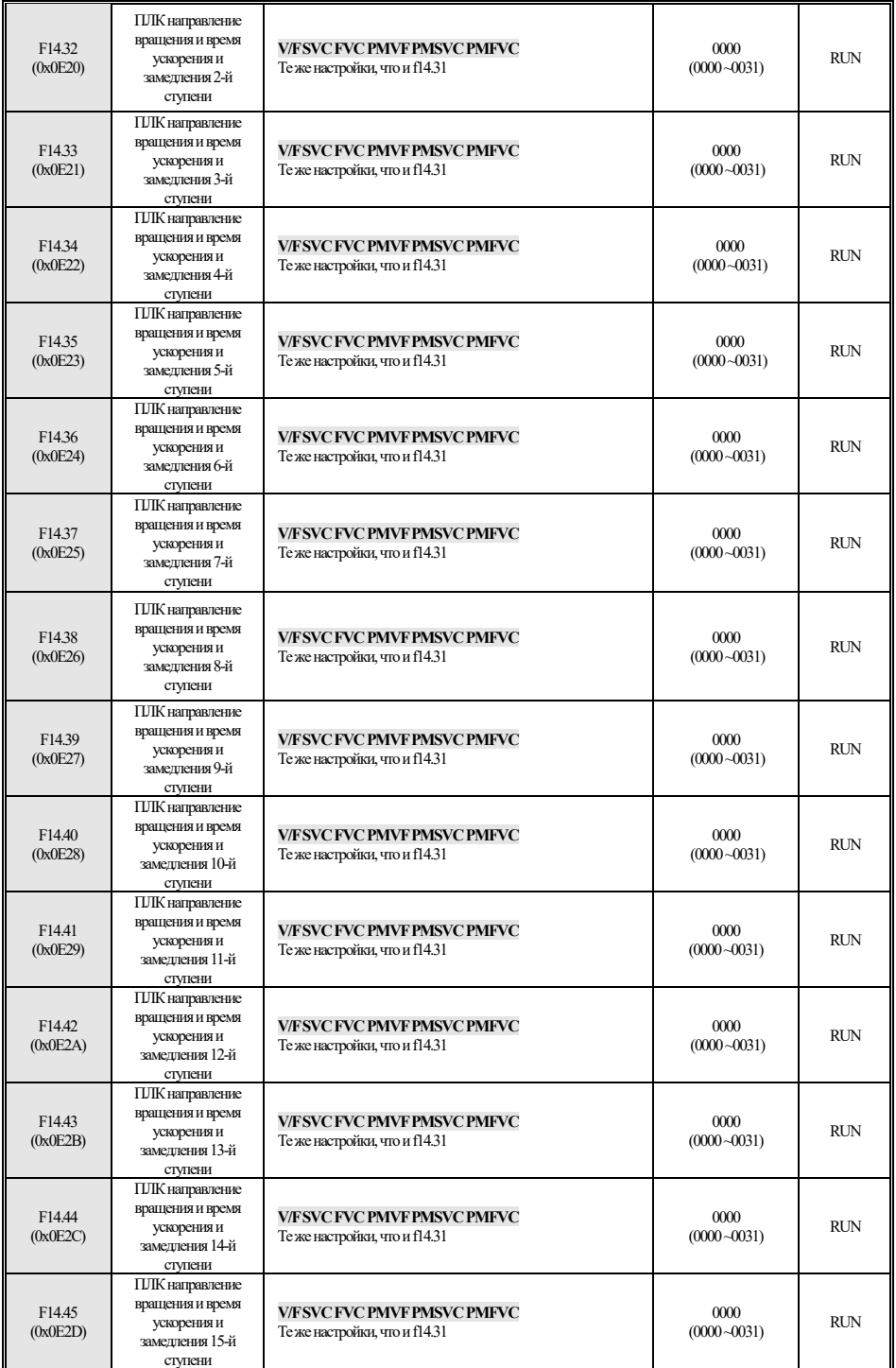

## **4.18 C0x: Параметр мониторинга**

#### **C00: Базовый мониторинг**

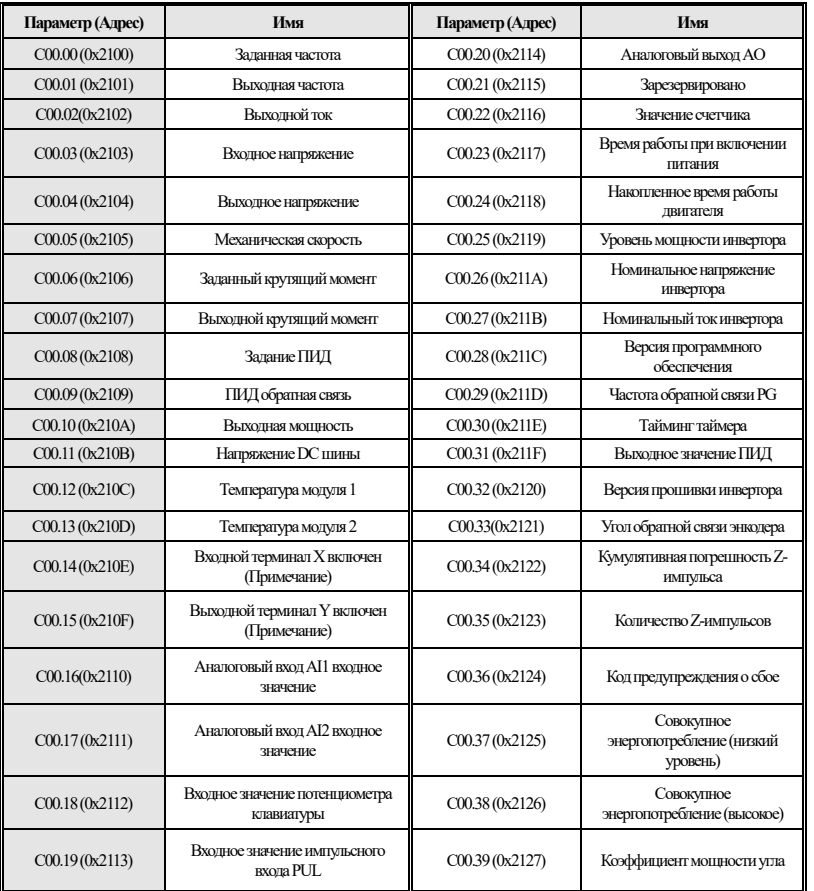

Примечание: Например, когда терминалы X1 и X2 включены, C00.14 отображается как . Когда терминал Y и реле включены,

# $\begin{array}{|c|c|c|c|}\n\hline\n\text{CO0.15 oro6} \text{paxaercs} \text{ kax} & \text{I II II II II II} & \text{.} \\\hline\n\end{array}$

## **C01: Мониторинг неисправностей**

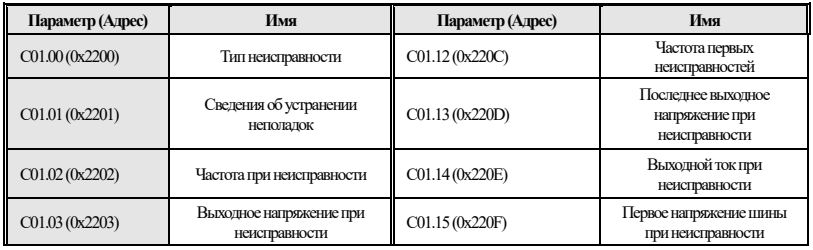

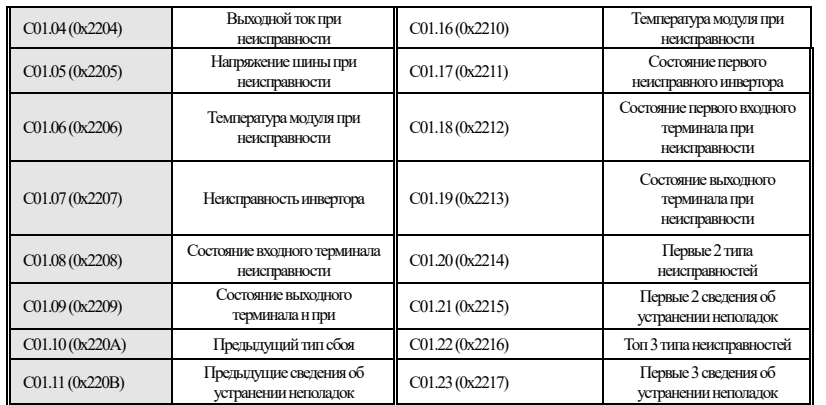

## **C02: Мониторинг применений**

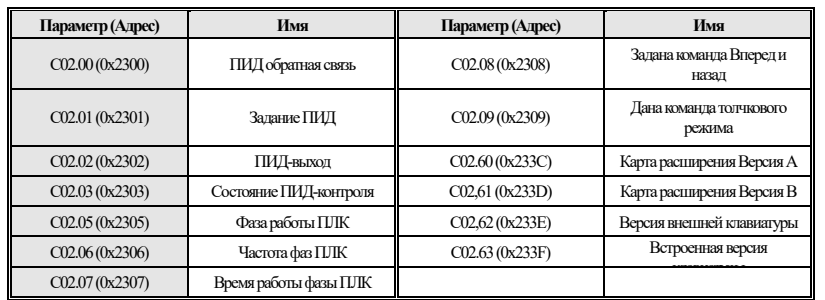

# **4.19 Функция выбора терминала**

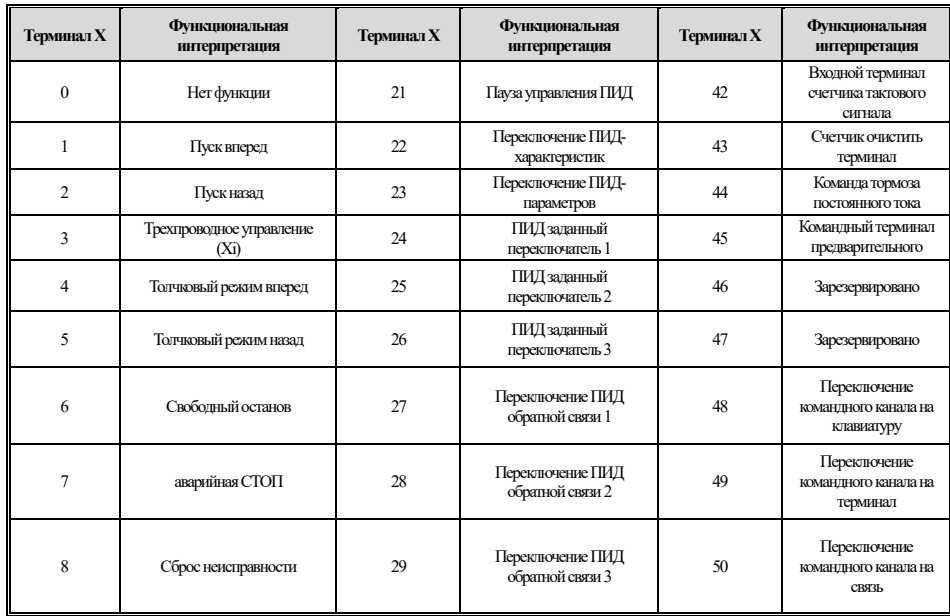

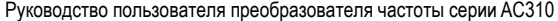

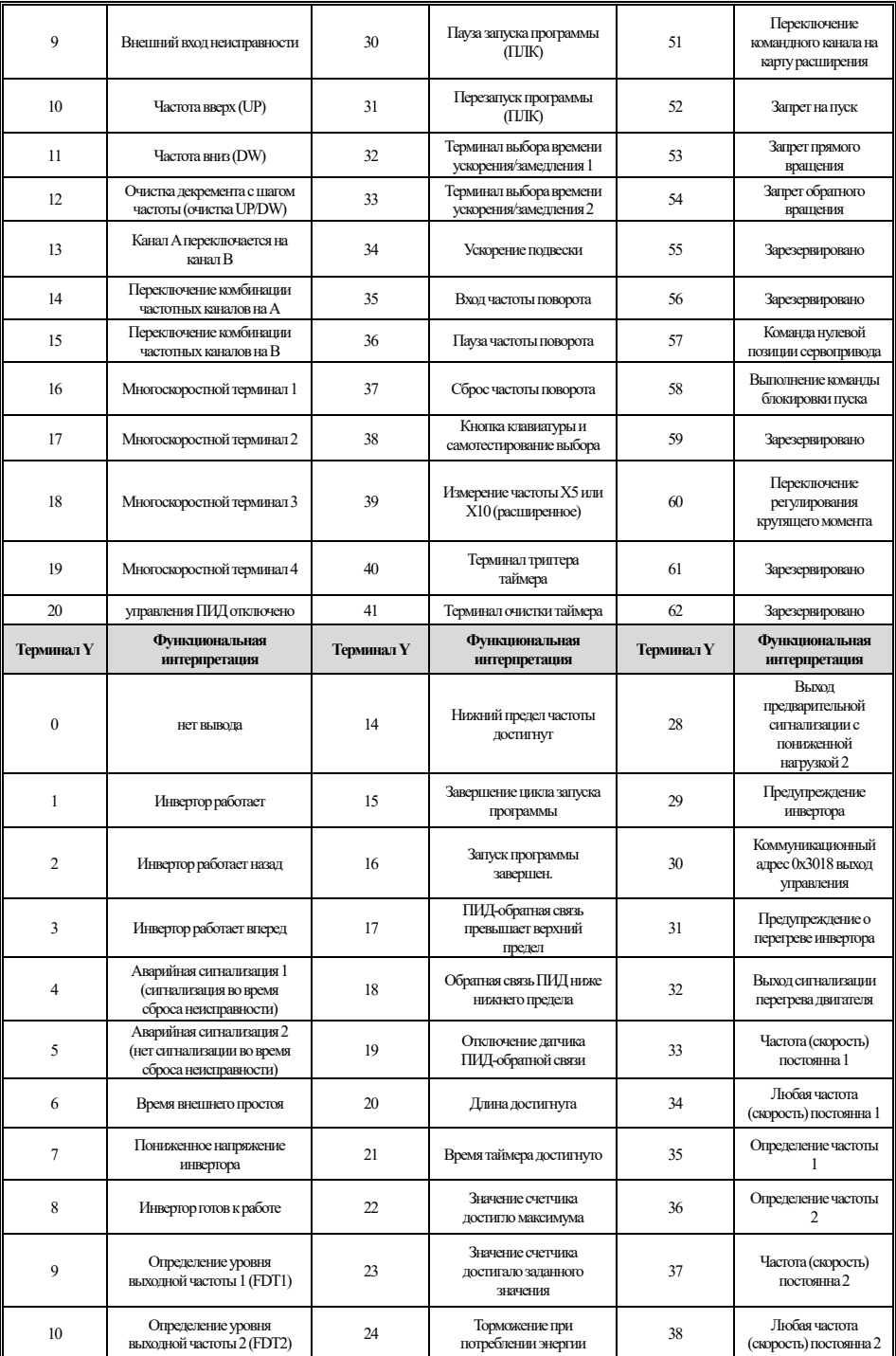

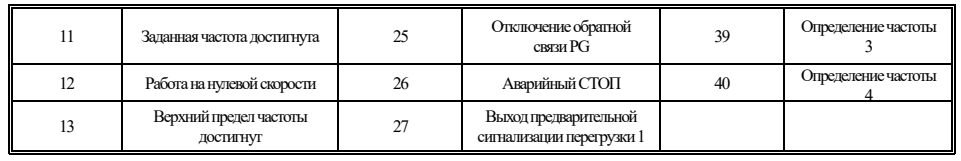

## **4.20 Таблица кодов неисправностей и предупреждений**

Примечание: Цифры в скобках являются кодами неисправностей или предупреждающими кодами (декабрь означает десятичный).

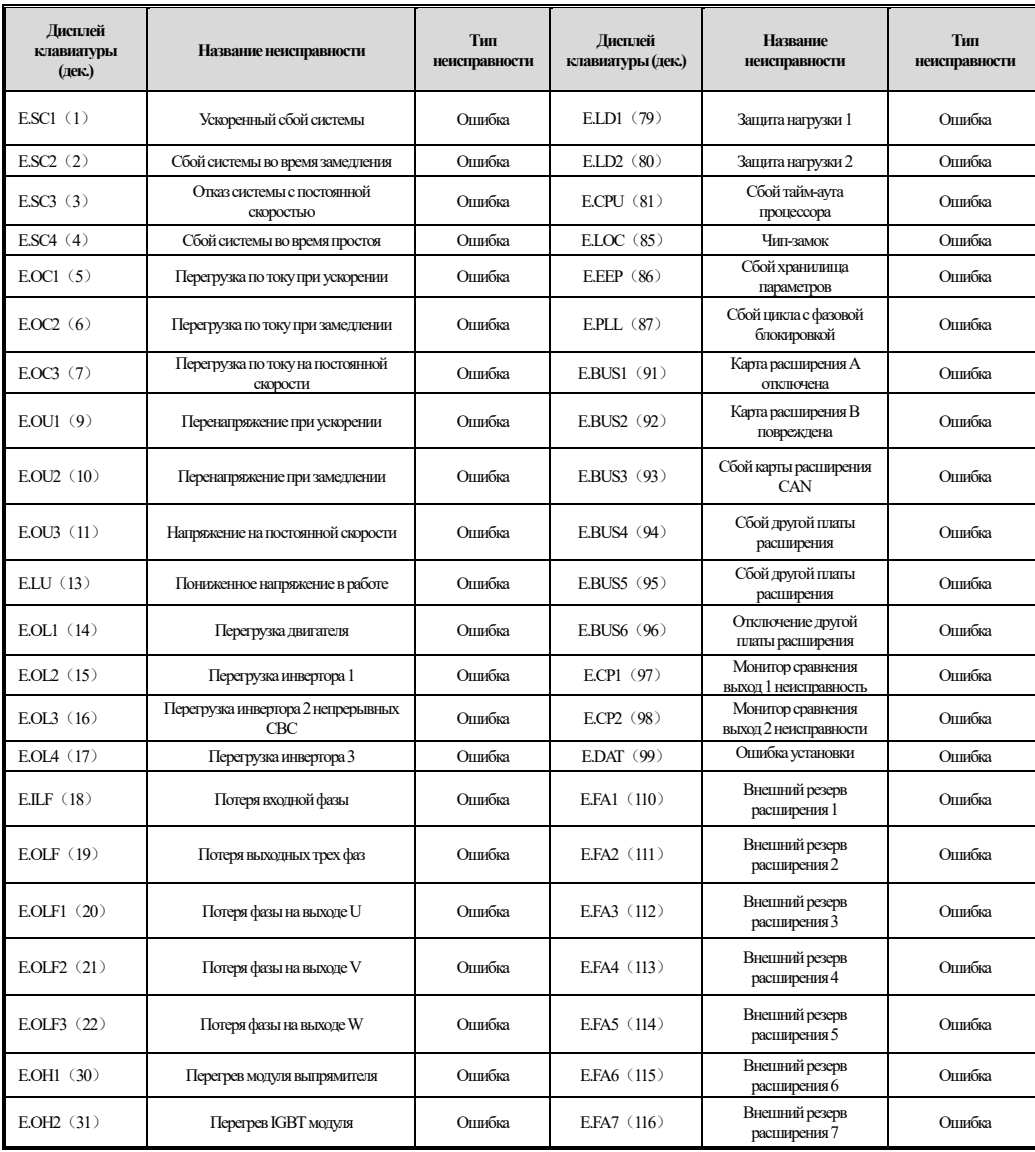

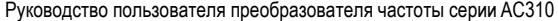

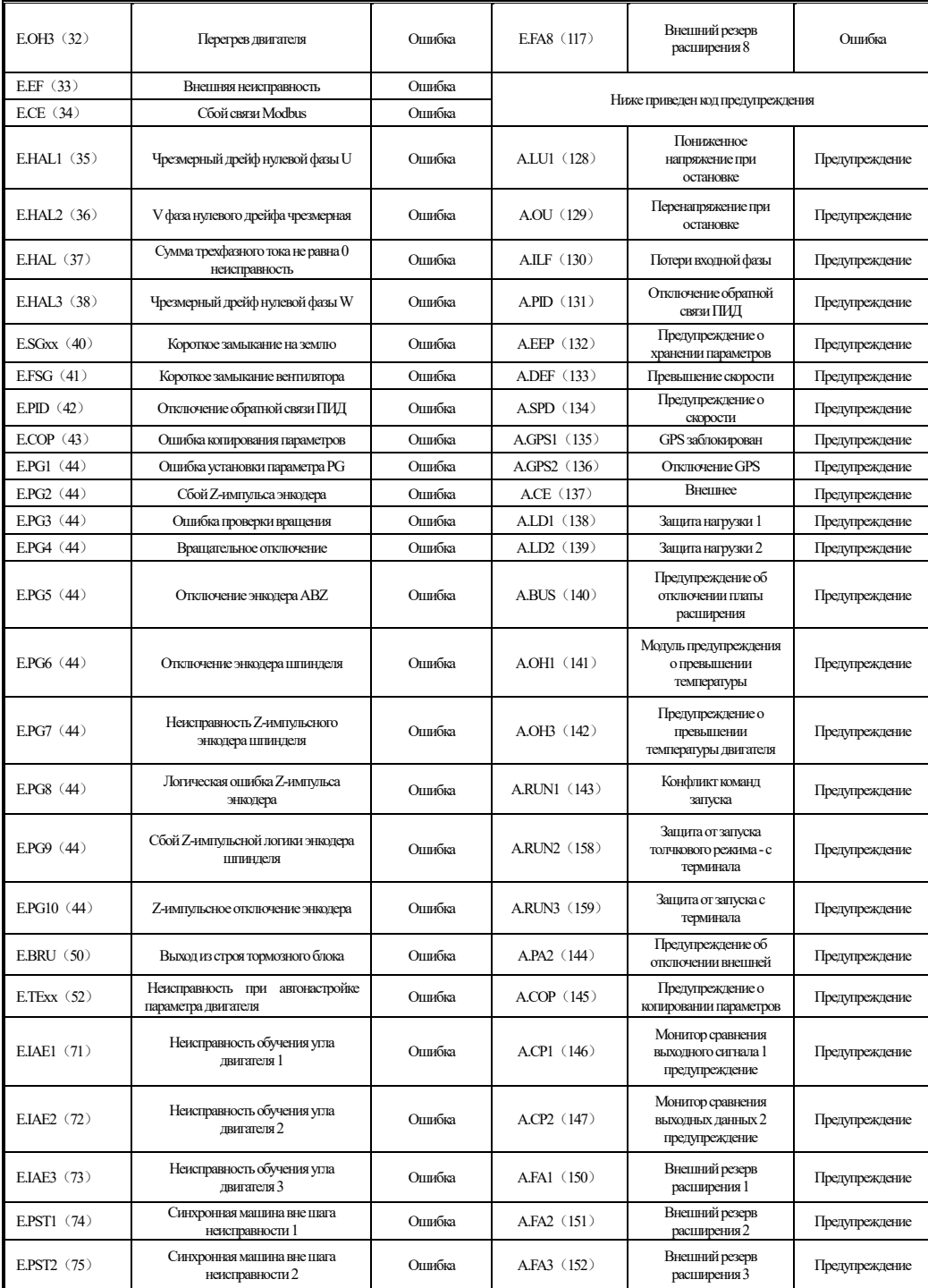

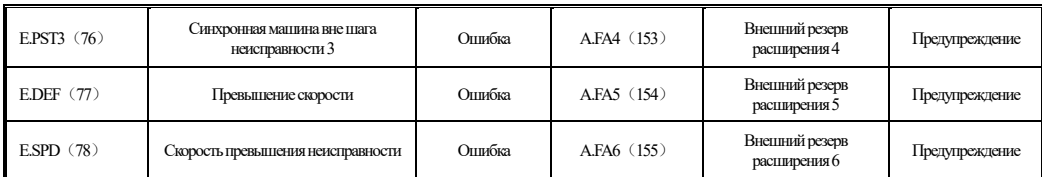

# **5 Инспекция, техническое обслуживание и**

# **гарантия**

## **5.1 Осмотр**

Преобразователь частоты состоит из полупроводниковых устройств, пассивных электронных компонентов и движущихся элементов. Эти элементы имеют срок службы. Даже при нормальных условиях работы некоторые устройства могут иметь характерные изменения или отказы, если они превышают срок службы. Чтобы это явление не вызывало неисправностей, необходимо проводить профилактический осмотр и техническое обслуживание, такие как ежедневный осмотр, периодический осмотр и замена устройства. Рекомендуется проверять каждые 3 или 4 месяца после установки.

● Ежедневный осмотр: Чтобы при продлить срок службы инвертора, ежедневно подтверждайте следующие пункты.。

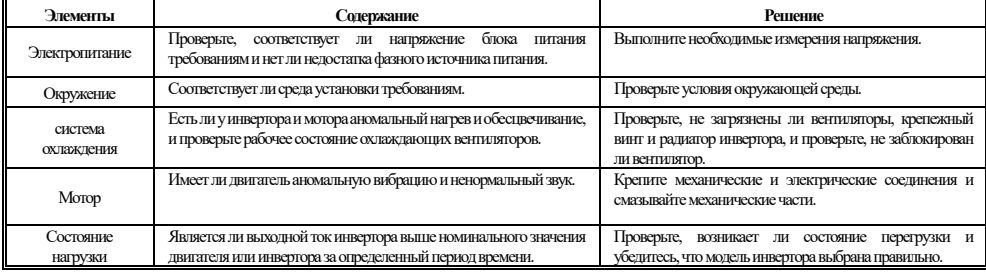

● Регулярная инспекция: как правило, рекомендуется проводить регулярные проверки каждые 3 месяца или 4 месяца, но в реальных случаях, пожалуйста,

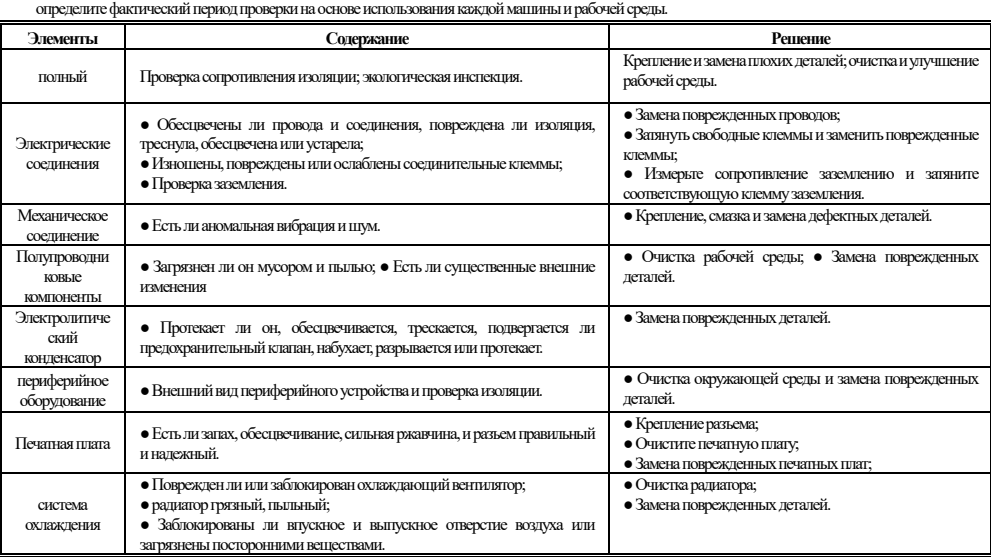

Руководство пользователя преобразователя частоты серии AC310

| клавиатура                                                                                                    | • Повреждена ли клавиатура или неисправна. | • Замена поврежденных деталей.                                                  |  |  |  |
|----------------------------------------------------------------------------------------------------|--------------------------------------------|---------------------------------------------------------------------------------|--|--|--|
| Мотор                                                                                                    | • Повреждена ли клавиатура или неисправна. | • Закрепите механические и электрические соединения и<br>смажьте вал двигателя. |  |  |  |
| . How monitor component outro solone e tropo numerous mentro, unha one, originale o carrier o tosovorme oromanicare e pouce<br>They properly we |                                            |                                                                                 |  |  |  |

 $\boxed{\ell}$   $\boxed{\ell}$   $\blacksquare$   $\blacksquare$  Не выполняйте сопутствующие работы, пока включено питание, иначе есть опасность смерти из-за поражения электрическим током. При выполнении сопутствующих работ, пожалуйста, отключите источник питания и убедитесь, что напряжение постоянного тока основной цепи

упало до безопасного уровня, и подождите 5 минут, прежде чем выполнять соответствующие работы.

#### **5.2 Техническое обслуживание**

Все оборудование и комплектующие имеют срок службы. Правильное техническое обслуживание может продлить срок службы, но оно не может решить

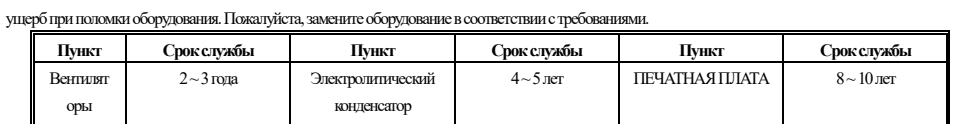

Замена других устройств очень строгие с технологией обслуживания и знаковостью продукта и должна быть строго проверена перед заменой перед использованием. Поэтому не рекомендуется заменять другие внутренние компоненты. Если вам все-таки необходимо его заменить, обратитесь к продавцу, у

которого вы приобрели товар, или в отдел продаж компании.

#### **5.3 Гарантия на продукцию**

1. Изделие в течение гарантийного срока неисправно. Для получения более подробной информации, пожалуйста, обратитесь к условиям гарантии в гарантийном талоне.

2. Первичная диагностика неисправностей осуществляется компанией продавцом, но может быть предоставлена нашей компанией или сервисной сетью

нашей компании в соответствии с требованиями вашей компании. По результатам переговоров с вашей компанией, компания предоставит бесплатные услуги по причинам сбоя.

3. Освобождение от ответственности в связи с отказом продукта компании, неудобствами, причиненными вашей компании или клиентам вашей

компании, и ущербом, причиненным продуктами, не принадлежащими компании, независимо от того, в течение гарантийного срока или нет, не входит в сферу ответственности компании.

# **Приложение I: Протокол связи Modbus**

#### **● Структура коммуникационной телеграммы**

Формат коммуникационных данных выглядит следующим образом:

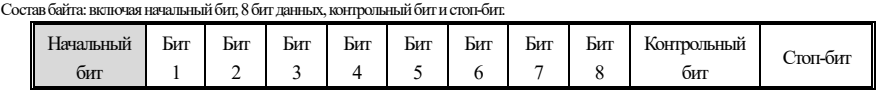

Информация кадра должна передаваться непрерывным потоком. Если интервал более 1,5 байт до окончания передачи всей телеграмы, принимающее устройство очистит неполную информацию и ошибочно посчитает, что следующий байт является адресным полем части нового кадра. Аналогично, если интервал между началом новой телеграммы и предыдущей телеграммы составляет менее 3,5 байт, принимающее устройство будет его продолжением предыдущей телеграммы. Из-за беспорядка телеграм контрольное значение CRC является неправильным, что приводит к ошибке связи.

Стандартная структура кадра RTU:

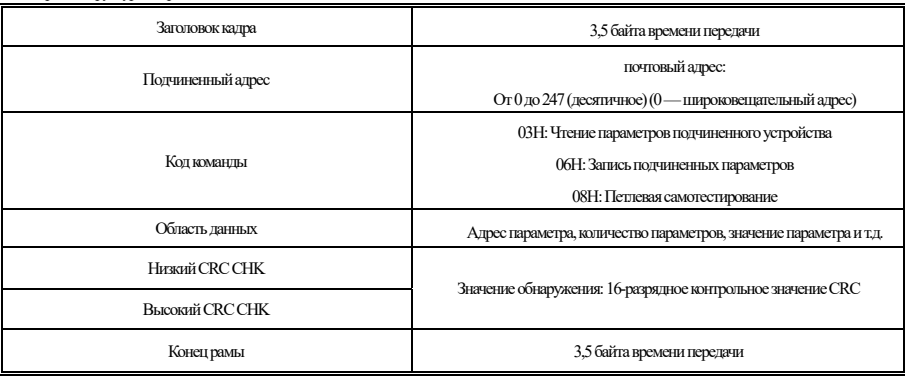

#### **●Код команды и описание коммуникационных данных**

Возьмем в качестве примера код команды чтения параметров.

Например, если подчиненный адрес — 01H, то начальный адрес памяти — 2100H (параметр мониторинга C00.00), а если считываются три последовательных слова, структура кадра описывается следующим образом:

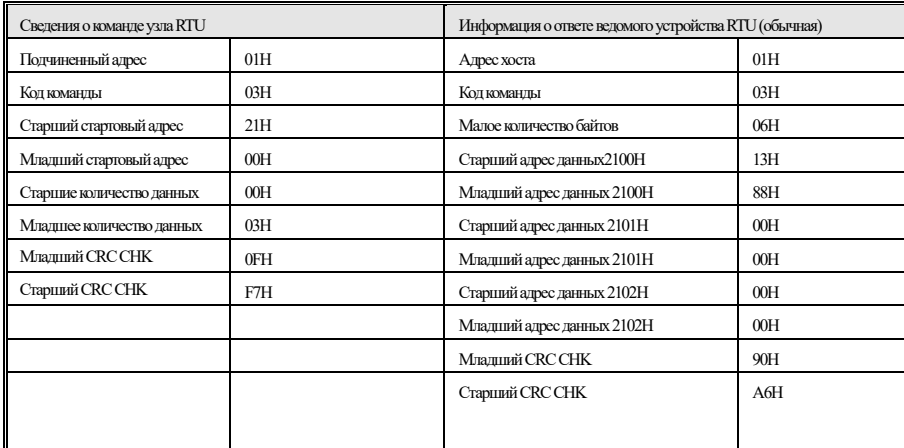

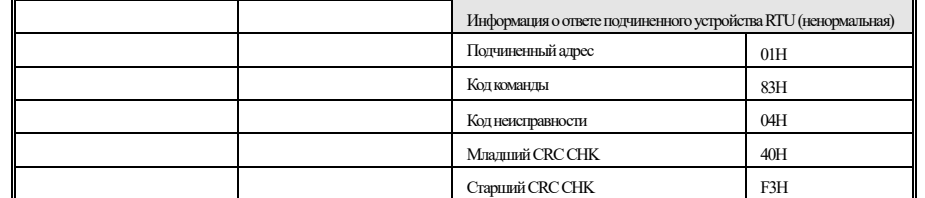

## **●Описание адреса группы параметров управления связью**

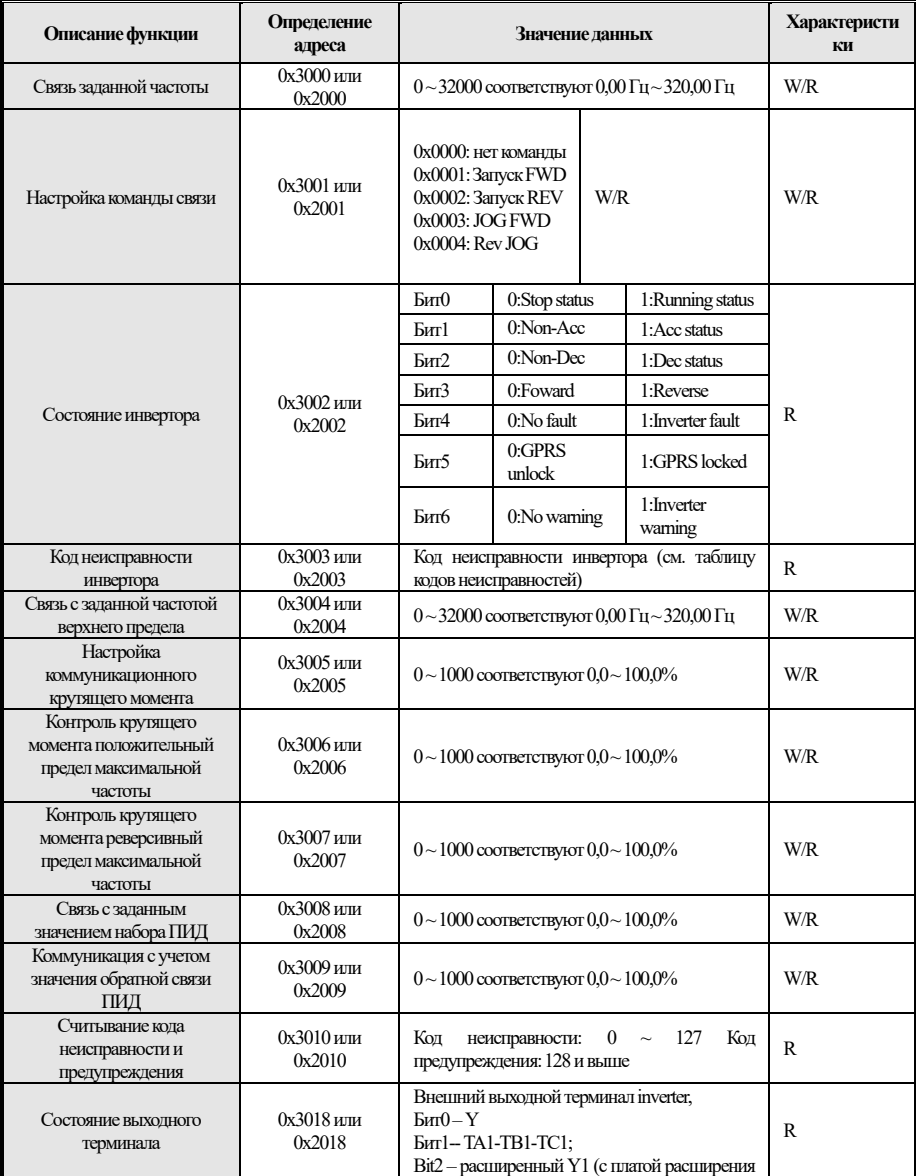

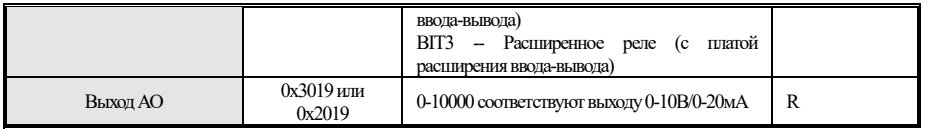

**Примечание: Адреса других кодов функций см. в столбце "Адрес" в профиле кода функции** 

**При использовании команды записи (06H) для записи параметров F00~F15, если в поле адреса параметра кода функции high nibble равно 0, запись только в оперативной памяти инвертора, не будет сохранена при выключенном питании; если параметр кода функции адресное поле high nibble равно 1, записано в EEPROM и будет сохранено при выключении питания.** 

Например, параметр F00.xx: 0x00xx (запись в оперативной памяти), 0x10xx (хранится в EEPROM); параметр F01.xx: 0x01xx (запись в ОЗУ), 0x11xx (хранится в EEPROM) и так далее, для других параметров. При чтении параметров группы параметров F00~F15 высокий уровень обращения равен 0, например при чтении параметра F03.xx: 0x03xx.

**При использовании команды write (06H) для записи параметров F16~F29, если поле адреса параметра кода функции high nibble равно 5, запись только в оперативную память инвертора, не будет сохранена при выключенном питании; если в параметре кода функции адресное поле high nibble равно D, записанное в EEPROM, будет сохранено при отключении питания.** 

Например, параметр F16.xx: 0x50xx (запись в ОЗУ) 0xD0xx (хранится в EEPROM); параметр F17.xx: 0x51xx (запись в оперативную память), 0xD1xx (хранится в EEPROM) и так далее по другим параметрам группы. При чтении параметров группы параметров F16~F29 старшое слово адреса равен 5, например при чтении параметра F18.xx: 0x52xx.

#### **● Значение кода ошибки ведомой аномальной информации о реакции**

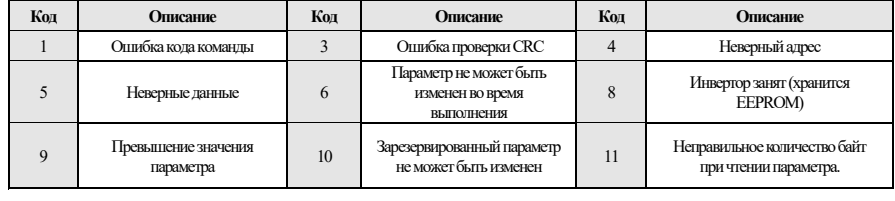

# **Приложение II: Метод подключения клемм**

#### **0:Двухпроводное управление 1**

Операция ведется в одном направлении. Этот режим является наиболее часто используемым двухпроводным режимом. Заводской стандарт по умолчанию определяет прямой и обратный ход двигателя с помощью команд терминала X1 (прямой ход) и X2 (обратный запуск). Как показано ниже:

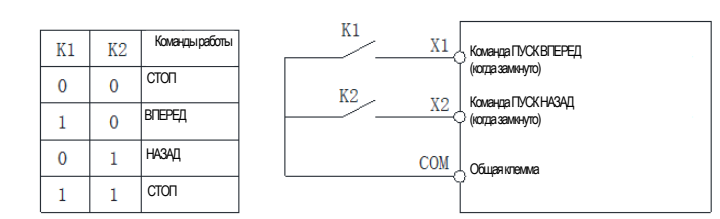

#### 0: Двухпроводное управление 1 схема

#### **1:Двухпроводное управление 2**

Операция отделена от направления. Терминал прямого хода X1 (прямой ход), определенный в этом режиме, является терминалом включения операции. Определение направления определяется состоянием терминала обратного хода X2 (обратный ход). Как показано ниже:

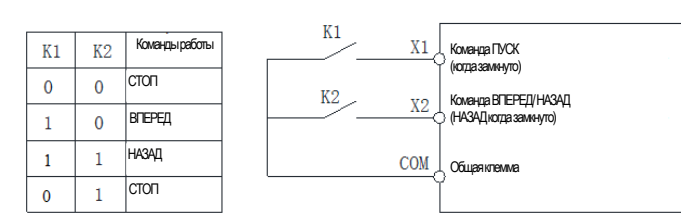

1: Двухпроводное управление 2 схема

#### **2:Трехпроводное управление 1**

В этом режиме трехпроводной терминал управления работой (Xi) является терминалом остановки операции, а выполняемая команда генерируется

терминалом операции прямого вращения X1 (операция прямого вращения), а направление контролируется терминалом операции обратного вращения X2

(операция обратного вращения). Трехпроводной терминал управления работой (Xi) является эффективным входом.

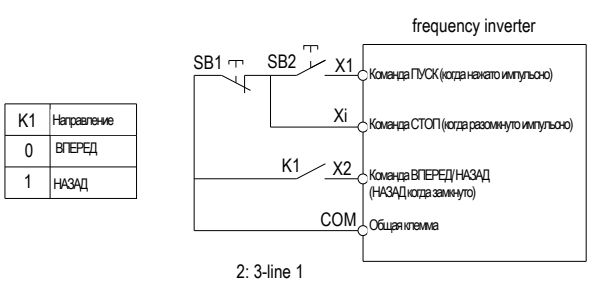

#### 2: Трехпроводное управление 1 схема

**3:Трехпроводное управление 2** 

В этом режиме трехпроводной терминал управления операцией (Xi) является терминалом остановки операции, а команда операции генерируется терминалом операции прямого вращения X1 (операция прямого вращения) или терминалом управления обратным вращением X2 (операция обратного

вращения), и оба управляют направлением движения.

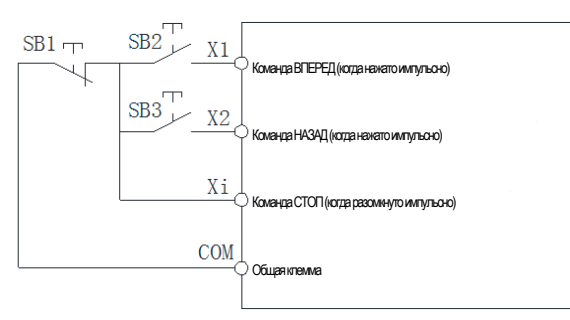

3: Трехпроводное управление 2 схема

Подсказка: SB1: кнопка остановки; SB2: кнопка прямого запуска; SB3: кнопка обратного запуска; "Xi" — это многофункциональный входной терминал, если установлено значение "3" [трехпроводное управление работой (Xi)] 。